## **اقتصاد سنجی کاربردی پیشرفته با نرمافزار ایویوز نویسندهگان: دکتر یاور دشتبانی- دکتر صالح ابراهیمی**

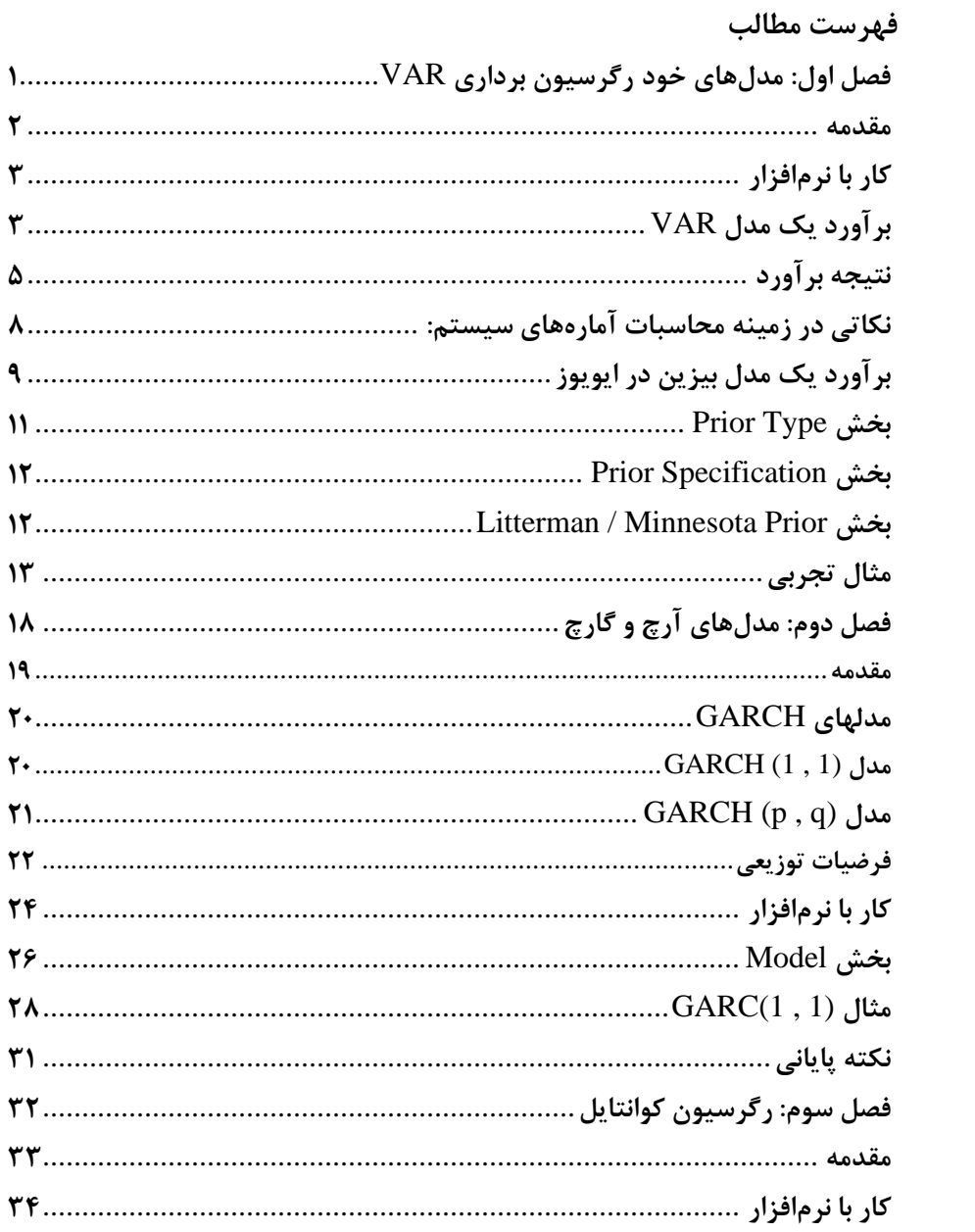

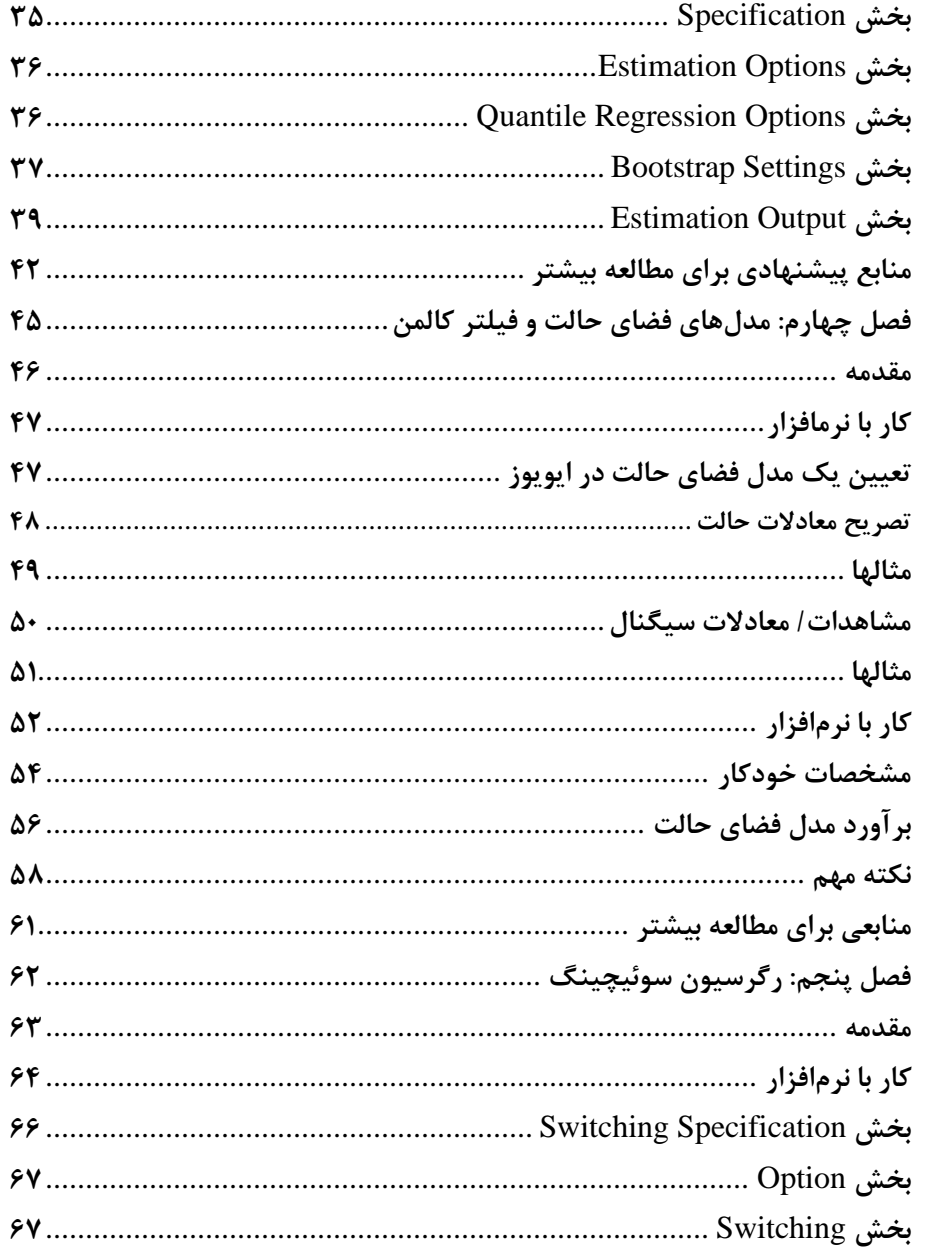

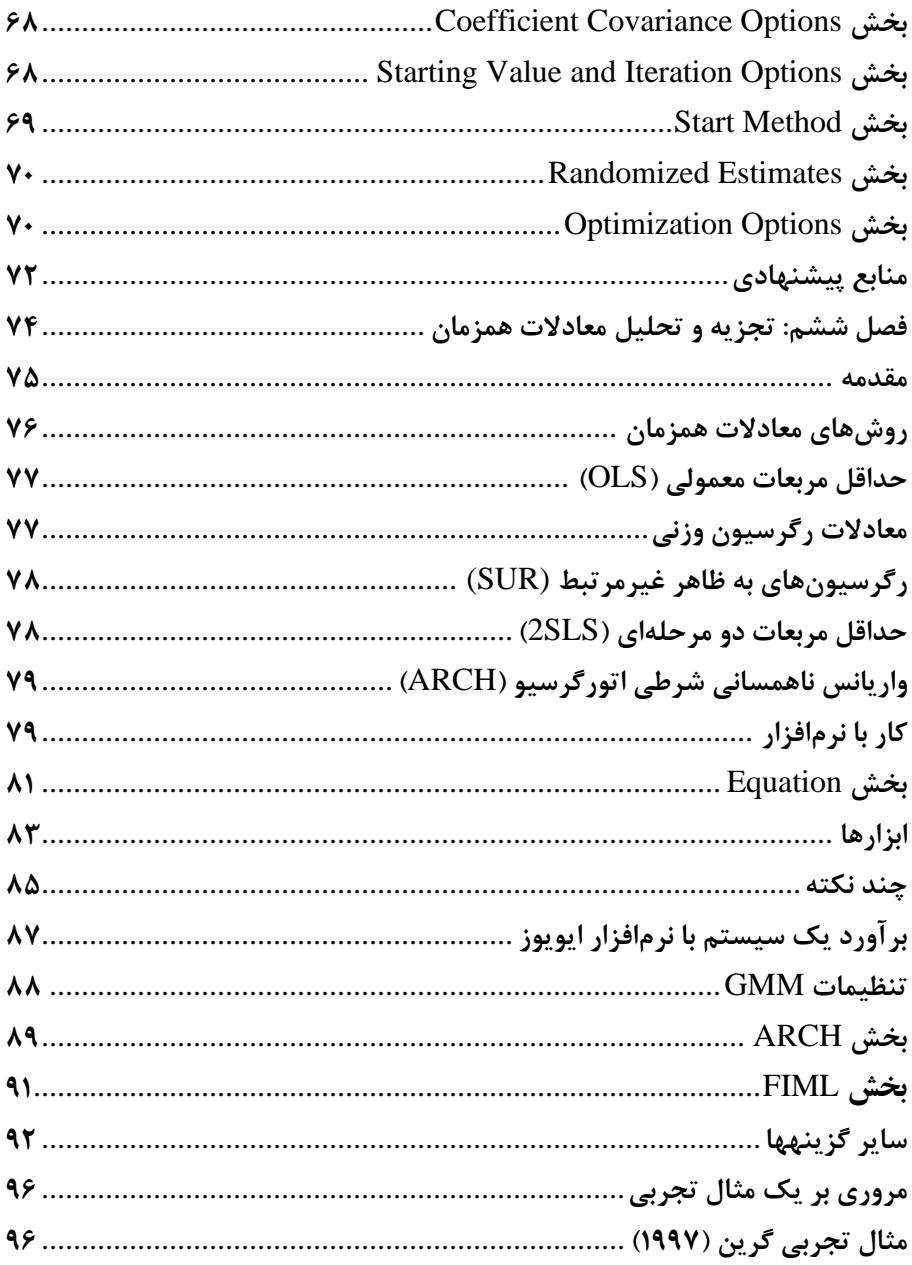

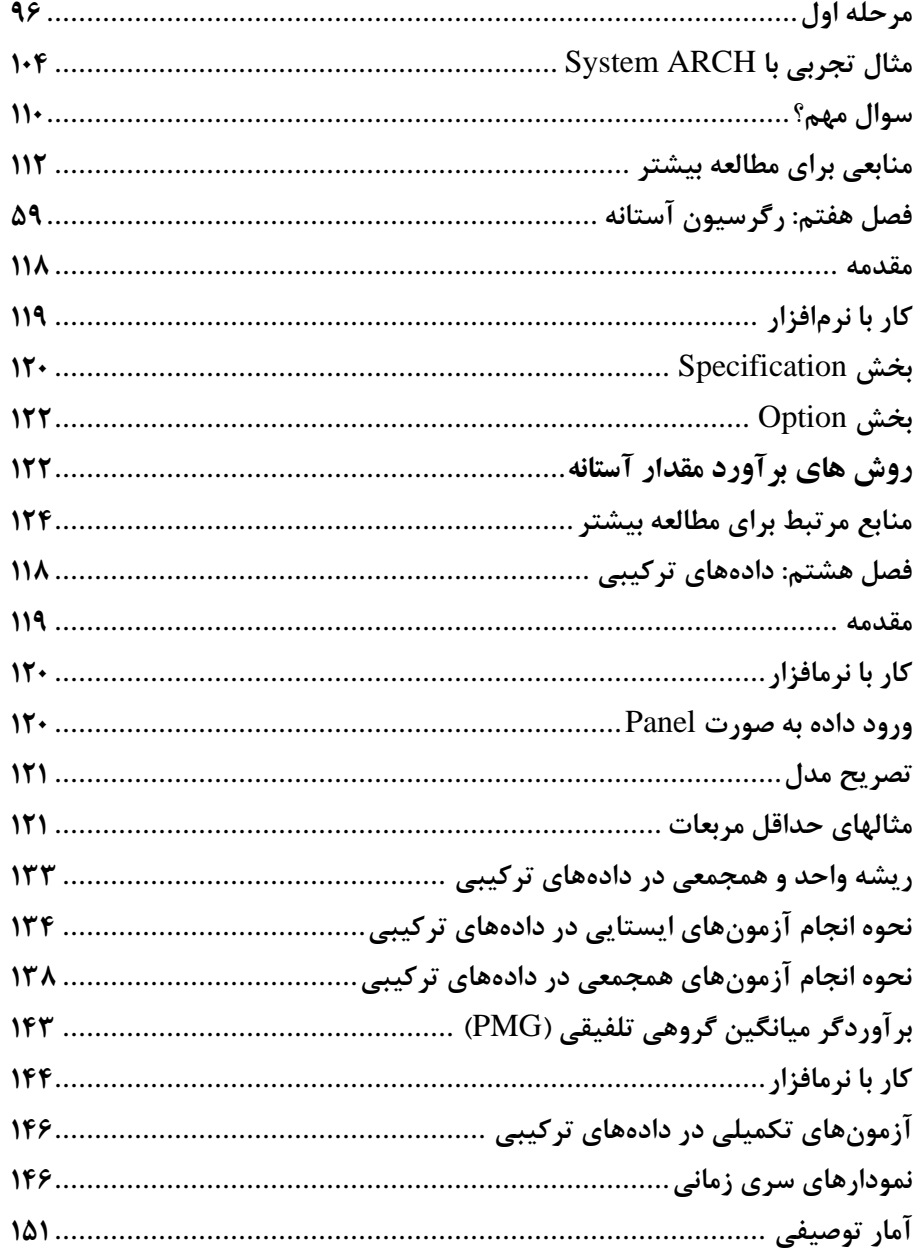

L

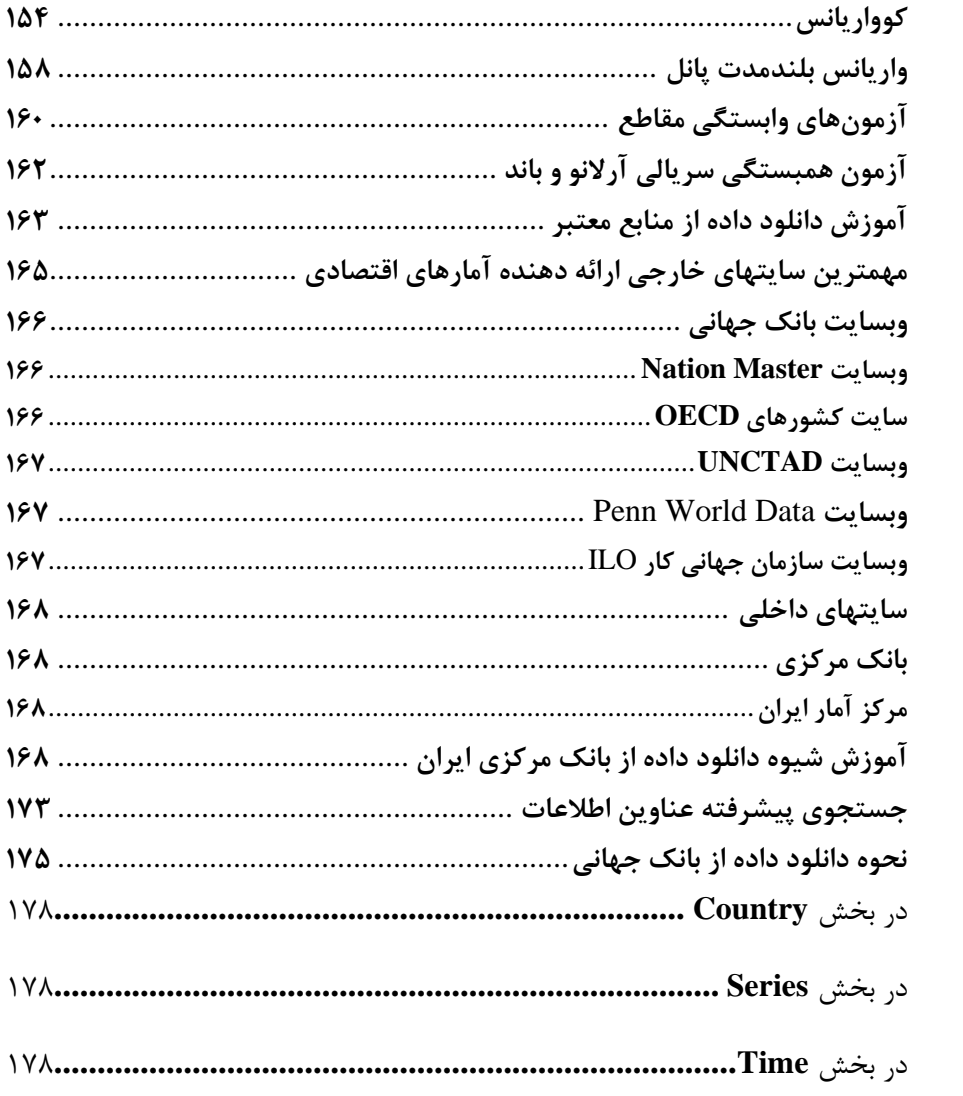

**تقدیم به پدران و مادرانمان** 

<span id="page-8-0"></span>**فصل اول: مدلهای خود رگرسیون برداری VAR**

#### <span id="page-9-0"></span>**مقدمه**

مدلهای خودرگرسـیون برداری' (VARs) معمولاً برای پیشبینی سـیسـتمهای سـری زمانی مورد استفاده قرار میگیرد. همچنین برای تحلیل تاثیرات پویای اختلالات تصادفی بر روی سیستم متغیرها نیز کاربرد داد.

در ادامه، توضیحات مختصـری از ویژگیهای مهم مدلهای VAR ارائه میشــود. برای مطالعه بیشـــتر در زمینه مبانی تجزیه و تحلیل VAR میتوانید به لوتکافل ۲ (۲۰۰۶) مراجعه کنید که توضیحات گسـتردهای در زمینه تجزیه و تحلیل مدلهای VAR ارائه داده است. مدلهای VAR در میتوان بهصورت زیر نوشت:

$$
y_{t} = A_{1}y_{t-1} + \dots + A_{p}y_{t-p} + Cx_{t} + \epsilon_{t}
$$

در اینجا داریم:

$$
y_{t} = (y_{1t}, y_{2t}, ..., y_{Kt})'
$$
  
\n
$$
K * 1
$$
  
\n
$$
x_{t} = (x_{1t}, x_{2t}, ..., x_{dt})'
$$
  
\n
$$
x_{t} = (x_{1t}, x_{2t}, ..., x_{dt})'
$$
  
\n
$$
A_{1}, ..., A_{p}
$$
  
\n
$$
A_{1}, ..., A_{p}
$$
  
\n
$$
K * K
$$
  
\n
$$
\text{Aif } m = 0
$$
  
\n
$$
A_{1}, ..., A_{p}
$$
  
\n
$$
K * K
$$
  
\n
$$
\text{Aif } m = 0
$$

<sup>1</sup> Vector Autoregression

<sup>2</sup> Lütkepohl

$$
\epsilon_t = (\epsilon_{1t}, \epsilon_{2t}, ..., \epsilon_{Kt})'
$$
  

$$
E(\epsilon_t) = 0, E(\epsilon_t \epsilon_t') = \Sigma_{\epsilon}, \text{ and } E(\epsilon_t \epsilon_s') = 0 \text{ for } t \neq s.
$$

<span id="page-10-1"></span><span id="page-10-0"></span>**کار با نرمافزار برآورد یک مدل VAR** 

برای تصریح یک مدل VAR باید ابتدا یک آبجکت VAR ایجاد کنید. مسیر:

Quick > Estimate VAR

را از منوی ایویوز طی کنید تا پنجره مربوط به مدل VAR باز شــود. البته می توانید با تایپ عبارت var در نوار فرمان و کلیک گزینه Enter نیز به این پنجره رســـید. پنجره رصلی و گزینههای مدل VAR بهصورت زیر رست:

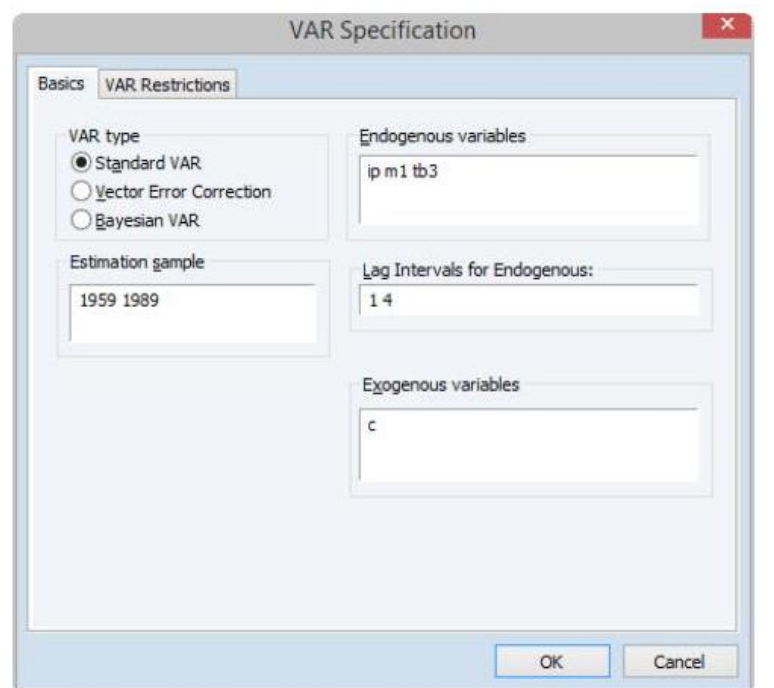

ابتدا با یک فرم کاهش یافته VAR شــروع میکنیم. پنجره مربوط به مدل VAR را به صورت مناسب با مدل پر کنید:

- در رب در نوی مدل **VAR** رر رز بخش **Taype VAR** رن خاب کنود )به عنور مثال )**Standard VAR** روش
- در بخش **Sample Estimation** نمونیه مورد نرر خود رر رن خیاب کنوید. میتورنوید این دوره زمانی را در صورتی که مایل باشید تعدیل کنید.
	- عوتت م غورهای وربت ه **K** رر در فولد **Variables Endogenous** وررد کنود.
		- در رین مثال م غورهای وربت ه شامل **,IP 1,M** و **3TB** رست.

• تعیدرد وقفیههیا رر در بخش **Endogenous for Intervals Lag** وررد کنوید. رین اطلاعات به صـورت جفتی وارد میشـود. در اینجا **Rang** وقفه متغیرهای وابسـته یک تا ۴ انتخاب شده است:

1 4

این جفت عدد به این معنی است که برای تمام متغیرهای وابسته در سـمت راسـت ۴ وقفه از وقفه این متغیرها نیز به عنوان رگرسـور وارد میشـود. هنگامی که تصـریح مدل مشخص شد، بر روی OK کلیک کنید تا ایویوز برآورد ماتریس ضرایب با استفاده $\rm{VAR}$ رز روش OLS رنجام دهد.

> <span id="page-12-0"></span>**نتیجه برآورد** برآورد مدل VAR تصریح شده به صورت خورهد بود:

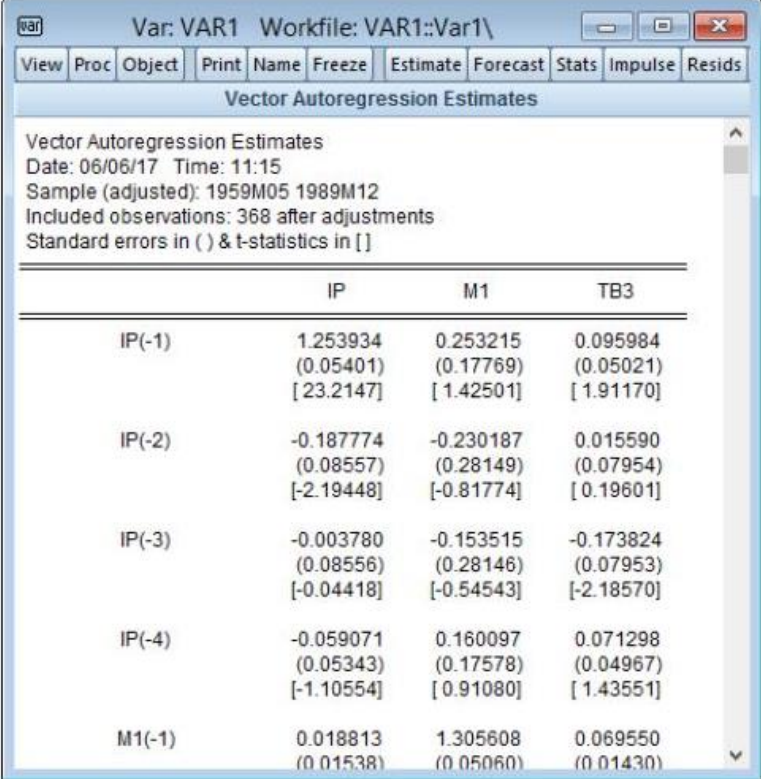

مدل تصریح شده VAR همانطور که در بخش تکمیل پنجره VAR اشاره شد شامل سه متغیر وابسته ( $K=3$ ) است (IP، 1M و TB3). همچنین مدل تصریح شده دارای ییک جز ثیابیت C( *1=d* )و تعیدرد 1 تیا 4 وقفیه برری م غورهیای وربتییی یه رسیییت )*4=P*). بنابررین تعدرد 13 م غور متیی قل در هر سییه معادعه تصییریح شییده وجود دررد ) *+ Kp* .)*d=*13 هر ســتون ارائه شــده در این بخش بیانگر یک تصـریح معادله VAR اســت؛ همچنین ردیفها نیز بیان گر متغیرهای مســتقل اســت. ایویوز برای هر متغیر مســتقل، ضــریب، خطای استاندارد و همچنین آماره T گزارش میکند.

ایویوز اطلاعات اضـافی بیشــتری در بخش پائین نتایج ضــرایب را نشــان میدهد. این اطلاعات به دو بخش تقسیم میشود:

- بخش رول خروجی خالصیییه آمیارههیای برآوردی بیه روش **OLS** برری هرمعیادعیه رست.
- بخش دوم خروجی نوز خالصیه آماری سیوتی **VAR** به عنور یک کل رسیت. این آمار دترمینان کوواریانس باقیملندهها، لگاریتم درســـتنمایی و معیارهای اطلاعاتی و تعداد ضرایب است:

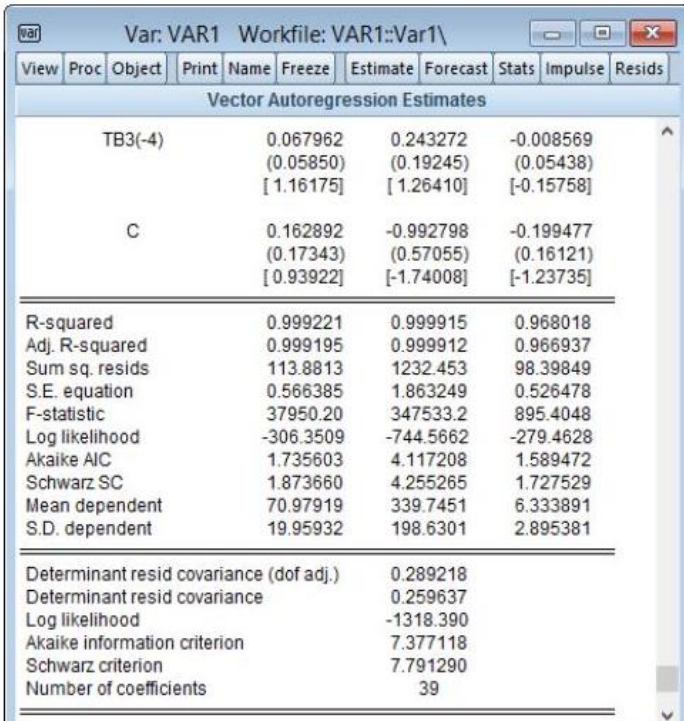

<span id="page-15-0"></span>**نکاتی در زمینه محاسبات آمارههای سیستم:**

• دو معوار رطالعاتی آکائوک ) **AIC** )و شوررز )**SC** )بهصورت زیر محاس ه میشود:

 $AIC = -2l/\sqrt{T} + 2n/\sqrt{T}$  $SC = -2U T + n \log T / T$ 

در اینجا داریم:

 $n = k(pk+d)$ 

که n، تعدرد کل پاررم رهای برآوردی در مدل VAR رست.

از معیارهای اطلاعاتی می توان بر ای مقایسـه و انتخاب وقفه بهینه مدل VAR اسـتفاده کرد که مقادیر کم تر هر معیار اطلاعاتی نسبت به مقادیر بیشتر آن ترجیح داده میشود و بیانگر قدرت پیش بینی بالاتر مدل با خطای کمتر است.

> <span id="page-16-0"></span>**1 برآورد یک مدل بیزین در ایویوز** به منظور برآورد یک مدل بیزین مسیر:

Quick > Estimate VAR

را طی کنید و یا عبارت var را در بخش نوار فرمان تایپ و دکمه Enter را کلیک کنید تا پنجره Specification VAR باز شود.

رز بخش Type Var در سیمت پ پنجره Specification VAR، گزینه Bayesian VAR رر رن خاب کنود. همانند مدلهای Var رسیی اندررد شییما در رین پنجره میتورنود، لیست متغیرهای وابسته، وقفهها، متغیر مستقل را وارد کنید. همچنین در بخش پائینی پنجره در سمت چپ می توانید نمونه را مطابق نظر خود تغییر دهید یا آن را بدون تغییر بگذارید.

<sup>&</sup>lt;sup>1</sup> Bayesian VAR

**فصل اول: مدلهای خود رگرسیون برداری VAR**

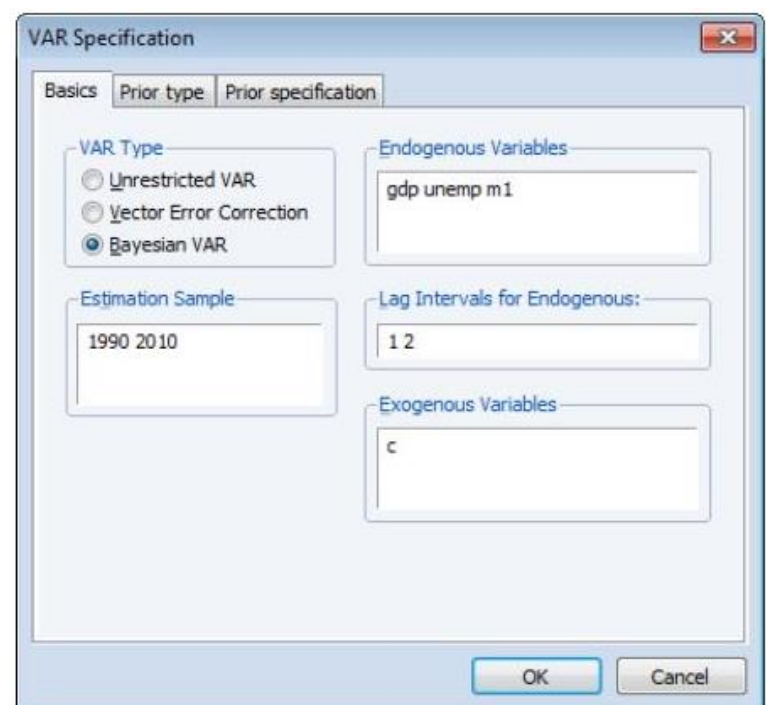

در پنجره رصییلی Specification Var دو Tab رصییلی وجود دررده یکی type Prior و دیگری specification Prior است که به شما امکان سفارشی کردن تصریخ شما را میدهد.'

<sup>&</sup>lt;sup>י</sup> بحث زیر در مورد این تنظیمات فرض میکند که شــما با اصــول اولیه و انواع مختلف و تنظیمات مرتبط آشــنا هستيد.

## <span id="page-18-0"></span>**Prior Type بخش**

بخش Prior Type برای تعیین نوع Prior و همچنین گزینههایی برای محاســبه ماتریس کوواریانس باقیماندههای اولیه استفاده میشود.

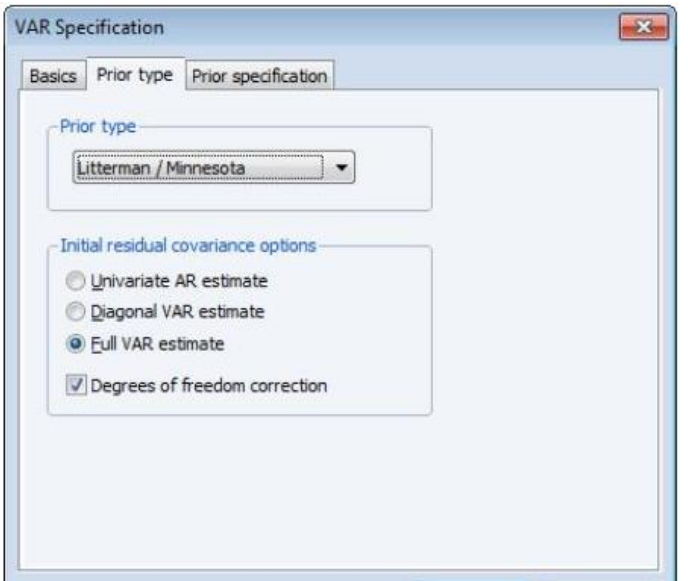

در بیخیش نیورر کیرکی رهری Type Prior گیزیینییههییای میخی یلیفیی رز قی یوییل ییا و Sims-Zha Normal-Wishart ،Normal-Wishart ،Litterman/Minnesota Flat-Normal Zha-Sims برری رن خاب وجود دررد.

برای بقیه Priorها نســـبت به گزینه Normal-Wishart، میتوانید یک روش برای برآورد ماتریس کوواریانس باقیمانده اولیه را انتخاب کنید. در صورتی که میخواهید این ماتریس کوورریانس برآورد شیده با درجه آزردی مدل تعدیل شیود، توک گزینه Degrees .کنود فعال of Freedom Vorrection

## <span id="page-19-0"></span>**Prior Specification بخش**

بخش Prior Specification به شـما اجاره میدهد که توزیعهای اولیه را با اختصـاص یک مقدار اَبرپارامتر ' بیش از حد یا یک ماتریس اولیه ارلئه شـــده توســـط کاربر تعیین کنید. اگر شما یک آبرپارامتر را انتخاب کنید، باید گزینه Hyper-Parameters در کادر Type Prior Specification انتخاب کنید.

## <span id="page-19-1"></span>**Litterman / Minnesota Prior بخش**

با استفاده از بخش Litterman/Minnesota Prior میتوانید آبرپارامتر را با استفاده از  $\lambda_3$  ,  $\lambda_2$  ،  $\lambda_1$  ،  $\mu_1$  ،  $\mu_2$  ،  $\lambda_3$  ،  $\mu_3$  ،  $\mu_4$  ،  $\mu_5$  ،  $\mu_6$  ،  $\mu_7$ 

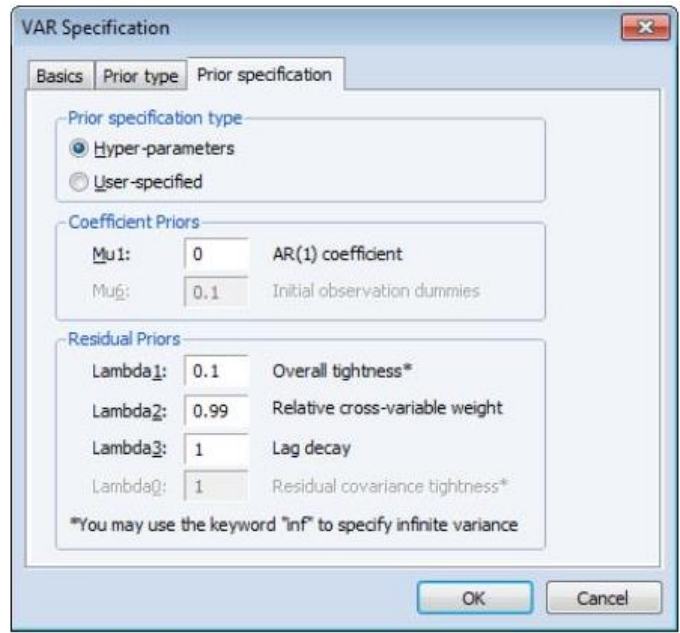

<sup>1</sup> Hyper-Parameters

**اقتصادسنجی کاربردی پیشرفته با نرم افزار ایویوز**

اهمیت نسبی نمونه و اطلاعات Prior را کنترل میکند  $\lambda_1$ 

<span id="page-20-0"></span>**مثال تجربی** 

برای نشـان دادن شـیوه برآورد بیزی و تفسـیر آن فایل کاری با مشـخصـات زیر در نظر بگیرید. هدف تخمین یک مدل (2)VAR با اسـتفاده از تفاضـل لگاریتم سـرمایهگذاری )DLINVESTMENT)، درآمییییید )DLINCOME )و مصیییییییرف (DLCONCUMPTION) است.<sup>۱</sup> این مجموعه دادهها توسط لاتکوپل<sup>۲</sup> (۲۰۰۷) برای برآورد یک مدل بیزی مورد استفاده قرار گرفته است.

برای برآورد مدل بیزی ابتدا مسیر:

Quick > Estimate VAR

برای باز کردن پنجره تصــریح VAR را طی کنیـد. در بخش VAR Type گزینـه Bayesian VAR را انتخاب کنید. در بخش Endogenous Variables نیز متغیرهای وابسته را به صورت زیر وارد نمائید:

## **dlincome dlinvestment dlconsumption**

در مرحلیه بعید در Tab دوم رین پنجره یعنی Type Prior نوی Prior رر برری میدل VAR رن خاب کنود. ریویوز به صیورت پوش فرض در بخش Type Prior بر روی گزینه Initial Residual Covariance بییخییش در و Litterman/Minnesota Prior

دادههای این مثال در سایت ایویوز با عنوان "wgmacro.WF1" قابل مشاهده است. ' <sup>2</sup> Lütkepohl

Options گزینیه Estimate AR Univariate قررر دررد. شیییمیا میتورنوید نوی Prior و گزینه برآورد اولیه کوواریانس را از منوها تغییر دهید.

بخش Prior Specification تنظیمات اَبَر پارامتر را نشـان میدهد. توجه داشـته باشـید که تنظیمات ممکن اســت بســته به نوع Prior متفاوت باشــد. در این مثال از تنظیمات پیش فرض استفاده خواهد شد. سپس گزینه OK را کلیک کنید.

نتايج برآورد VAR توسـط ايويوز در پنجره زير نشــان داده شــده اســت. بخش بالايي خروجی نتایج اصلی برآورد را نشان میدهد.

Bayesian VAR Estimates<br>Date: 02/14/13 Time: 16:30<br>Sample (adjusted): 1960Q4 1978Q4<br>Included observations: 73 after adjustments Included coservations: 73 after adjustments<br>Prior type: Litterman/Minnesota<br>Initial residual covariance: Univariate AR<br>Hyper-parameters: Mu: 0, L1: 0.1, L2: 0.99, L3: 1<br>Standard errors in () & t-statistics in []

|                   | DLINVESTMENT | <b>DLINCOME</b> | <b>DLCONSUMPTION</b> |
|-------------------|--------------|-----------------|----------------------|
| DLINVESTMENT(-1)  | $-0.093779$  | 0.017748        | $-0.003903$          |
|                   | (0.07669)    | (0.01955)       | (0.01652)            |
|                   | $[-1.22277]$ | [0.90787]       | $[-0.23629]$         |
| DLINVESTMENT(-2)  | $-0.010859$  | 0.005534        | 0.007179             |
|                   | (0.04612)    | (0.01173)       | (0.00991)            |
|                   | $[-0.23544]$ | [0.47195]       | [0.72462]            |
| DLINCOME(-1)      | 0.150255     | $-0.017130$     | 0.066732             |
|                   | (0.30170)    | (0.07784)       | (0.06538)            |
|                   | [0.49802]    | $[-0.22007]$    | [1.02066]            |
| DLINCOME(-2)      | 0.059967     | 0.010609        | 0.047408             |
|                   | (0.17853)    | (0.04617)       | (0.03868)            |
|                   | [0.33589]    | [0.22975]       | [1.22557]            |
| DLCONSUMPTION(-1) | 0.272233     | 0.103522        | $-0.047166$          |
|                   | (0.35591)    | (0.09128)       | (0.07758)            |
|                   | [0.76489]    | [1.13412]       | $[-0.60799]$         |
| DLCONSUMPTION(-2) | 0.088063     | 0.002904        | 0.036281             |
|                   | (0.21118)    | (0.05415)       | (0.04615)            |
|                   | [0.41701]    | [0.05362]       | [0.78621]            |
| C                 | 0.008495     | 0.017854        | 0.017587             |
|                   | (0.01140)    | (0.00293)       | (0.00248)            |
|                   | [0.74534]    | [6.09886]       | [7.10390]            |
| R-squared         | 0.057882     | 0.058994        | 0.097916             |
| Adj. R-squared    | $-0.027765$  | $-0.026552$     | 0.015909             |
| Sum sq. resids    | 0.151955     | 0.009629        | 0.007093             |
| S.E. equation     | 0.047983     | 0.012079        | 0.010367             |
| F-statistic       | 0.675823     | 0.689612        | 1.193989             |
| Mean dependent    | 0.018229     | 0.020283        | 0.019802             |
| S.D. dependent    | 0.047330     | 0.011921        | 0.010451             |

میتوان با تغییرات در تنظیمات برآورد VAR در بخش Prior Type برآوردهای جدید را جایگزین کرد:

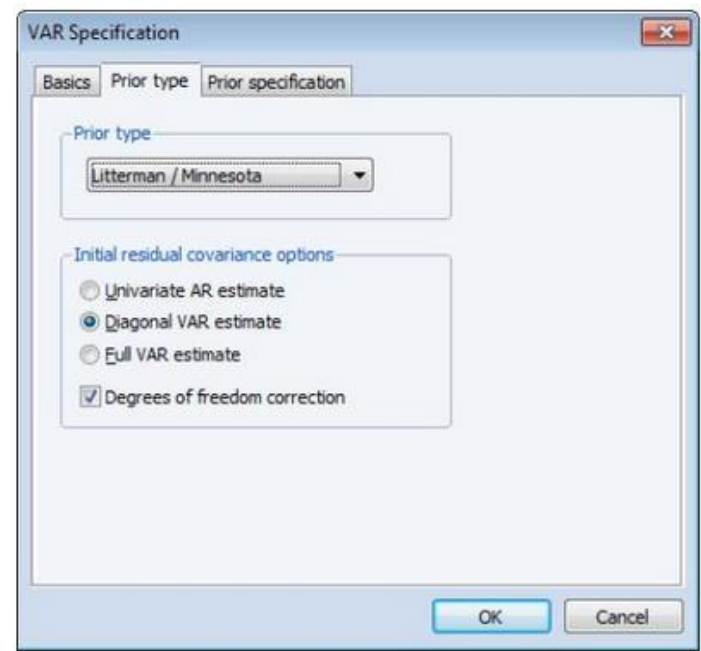

در ادامه بر روی OK کلیک کنید تا مدل بیزین VAR تعدیل شده بهصورت زیر برآورد شود.

Bayesian VAR Estimates<br>Date: 02/14/13 Time: 14:05<br>Sample (adjusted): 1960Q4 1978Q4<br>Included observations: 73 after adjustments Prior type: Litterman/Minnesota<br>
Initial residual covariance: Diagonal VAR<br>
Hyper-parameters: Mu: 0, L1: 0.1, L2: 0.99, L3: 1<br>
Standard errors in () & t-statistics in []

|                   | <b>DLINVESTMENT</b> | <b>DLINCOME</b> | <b>DLCONSUMPTION</b> |
|-------------------|---------------------|-----------------|----------------------|
| DLINVESTMENT(-1)  | $-0.096453$         | 0.017885        | $-0.003959$          |
|                   | (0.07622)           | (0.01924)       | (0.01551)            |
|                   | $[-1.26547]$        | [0.92950]       | $[-0.25524]$         |
| DLINVESTMENT(-2)  | $-0.011337$         | 0.005721        | 0.007308             |
|                   | (0.04601)           | (0.01159)       | (0.00934)            |
|                   | $[-0.24639]$        | [0.49375]       | [0.78263]            |
| DLINCOME(-1)      | 0.150439            | $-0.019351$     | 0.069184             |
|                   | (0.30206)           | (0.07717)       | (0.06183)            |
|                   | [0.49805]           | $[-0.25076]$    | [1.11887]            |
| DLINCOME(-2)      | 0.061511            | 0.010797        | 0.049405             |
|                   | (0.17965)           | (0.04601)       | (0.03677)            |
|                   | [0.34239]           | [0.23465]       | [1.34362]            |
| DLCONSUMPTION(-1) | 0.297322            | 0.112852        | $-0.051735$          |
|                   | (0.36589)           | (0.09293)       | (0.07531)            |
|                   | [0.81261]           | [1.21434]       | $[-0.68697]$         |
| DLCONSUMPTION(-2) | 0.100237            | 0.003454        | 0.040620             |
|                   | (0.22109)           | (0.05615)       | (0.04563)            |
|                   | [0.45338]           | [0.06151]       | [0.89022]            |
| C                 | 0.007766            | 0.017691        | 0.017498             |
|                   | (0.01147)           | (0.00292)       | (0.00235)            |
|                   | [0.67684]           | 6.06270         | [7.43245]            |
| R-squared         | 0.060117            | 0.061359        | 0.102341             |
| Adj. R-squared    | $-0.025327$         | $-0.023972$     | 0.020736             |
| Sum sq. resids    | 0.151595            | 0.009605        | 0.007059             |
| S.E. equation     | 0.047926            | 0.012064        | 0.010342             |
| F-statistic       | 0.703587            | 0.719073        | 1,254100             |
| Mean dependent    | 0.018229            | 0.020283        | 0.019802             |
| S.D. dependent    | 0.047330            | 0.011921        | 0.010451             |

# <span id="page-25-0"></span>**فصل دوم: مدلهای آرچ و گارچ**

<span id="page-26-0"></span>**مقدمه**

اکثر ابزارهای آماری مورد استفاده در ایویوز برای مدل سازی شیرایط شیرطی یک متغیر تصـادفی طراحی شـدهاند. ابزارهایی که در این فصـل توضـیح داده خواهند شـد، با مدل سیازی واریانس شییرطی یا نوسیانات یک متغیر متفاوت اسیت. دلایل متعددی برای مدل سازی و پیش بینی نوسان وجود دارد. اول ممکن است نیاز به تجزیه و تحلیل ریسک نگهداری دارایی و یا ارزش باشید. دوم، فواصل اطمینان پیشبینی ممکن است وابسته به زمان باشــند، به طوری که با اســتفاده از مدل ســازی واریانس خطاها می توان فواصــل دقیق تر را بهدست آورد. سوم، بر اگر ناهمسانی واریانس در خطاها به درستی به درستی مدلسازی شود، برآوردگرهای کارآمدتری میتوانند بهدست آید. مدلهای ARCH به طور خاص برای مدل سازی و پیش بینی واریانس های شرطی طراحی شده است. واریانس متغیر وابسـته به عنوان یک تابع از مقادیر گذشـته متغیر وابسـته و متغیرهای مسـتقل مدل سـازی می شـود. مدل های ARCH توسـط انگل<sup>۲</sup> (۱۹۸۲) معرفی شـد و بهوسـیله بارل ســلو ۳ (۱۹۸۶) و تیلور ۴ (۱۹۸۶)توســعه داده شــد. این مدلها به طور گســترده در زمینههای مختلف اقتصــادســنجی، به ویژه در تحلیلهای ســری زمانی مالی اســتفاده میشود.

در ادامه طیفی از تصریحات موجود در ایویوز که برای مدل سازی نوسانات در نظر گرفته میشود مرور میشود.

<sup>&</sup>lt;sup>1</sup> Auto Regressive Conditional Heteroskedatisticity

<sup>2</sup> Engle

<sup>&</sup>lt;sup>3</sup> Bollerslev

<sup>4</sup> Taylor

#### <span id="page-27-0"></span>**مدلهای GARCH**

<span id="page-27-1"></span>**مدل** (1 , 1) GARCH

در ابتدا بحث خود را با سادهترین شکل GARCH شروع میکنیم:

 $Y_t = X_t'\theta + \epsilon_t$  (1)  $\sigma_t^2 = \omega + \alpha \epsilon_{t-1}^2 + \beta \sigma_{t-1}^2$  (Y)

مدل میانگین ارائه شده در معادله (۱) به صورت تابعی از متغیرهای مستقل و جمله خطا بیان شــده اســت. از آنجا که  $\sigma^2$  واریانس پیشبینی پیش بینی در یک دوره بر اســاس اطلاعات گذشته است، واریانس شرطی ٰ نامیده میشود. معادله واریانس شرطی مشخص شده در معادله (۲) یک تابع سه جملهای است:

- جمله ثابت
- رطالعیاتی دربیاره نوسیییانیات دوره ق یل کیه تحیت عنور وقفیه مربع بیاقومیانیدههیا در معادله میانگین اندازهگیری میشود که با  $\bm{a_{T-1}^2}$  نشـان داده شـده اسـت (جملات .)ARCH
	- واریانس پیش بینی شده دوره آخر که با  $\bm{\sigma_{T-1}^2}$  نشان داده میشود.

عبارت (1 , 1) در GARCH (1 , 1) اشـاره به جملات خودرگرسـيو مرتبه اول جملات GARCH دارد (اولین اصـــطلاح از ســـمت چپ در پرانتز) و جملات ARCH میانگین متحرک مرتبه اول (دومین اصطلاح از سـمت چپ در پرانتز) اسـت. یک مدل ARCH

<sup>&</sup>lt;sup>1</sup> Conditional Variance

معمولی، یک حالت خاص از مشخصات GARCH است که در آن هیچ وقفه پیشبینی واریانس در معادله واریانس شرطی وجود ندارد که همان GARCH(0, 1) است.

این خصــوصـــیات اغلب در زمینه مالی تفســـیر میشــود که نماینده یا معاملهگر پیشبینی کننده واریانس این دوره را با تشـــکیل یک میانگین وزنی از یک میانگین بلندمدت (ثابت)، واریانس پیش بینی شـــده از آخرین دوره (جملات GARCH) و اطلاعات در مورد نوسـانات مشــاهده شــده در دوره قبلی (جملات ARCH) اســت. اگر بازده دارایی به صــورت غیرمنتظره در جهت ســمت بالا یا پایین حرکت کند، معاملهگر برآورد واریانس را برای دوره بعدی افزایش می دهد. این مدل همچنین با خوشــــەبندی نوسانات که اغلب در دادههای مالی به دست میآید، همخوانی دارد، در حالی که تغییرات بزرگ در بازده احتمالات به دنبال تغییرات بزرگتر خواهد بود.

#### <span id="page-28-0"></span>**GARCH (p , q) مدل**

اگر در معادله (۳) داشته باشیم:

$$
Y_t = X_t' \theta + \lambda \sigma_t^2 + \epsilon_t
$$
 (7)

که در آن  $\rm X_{t}$  متغیرهای مستقل در معادله میانگین را نشان میدهند.

اگر واریانس شسرطی یا انحراف اسستلندارد را در معادله میانگین وارد کنید، یک مل Mean-in-GARCH یا M-GARCH خورهو درشیت )رنال و همکارر ، 1987(. مدل ARCH-M است اغلب در برنامههای کاربردی مالی که در آن بازده مورد انتظار در یک

دررریی با به ریتیک رن راری دررریی مرت ن رسیت، رسی فاده میشیود. ضیریب برآورد شیده بر روی ریتک رن راری، رندرزه م ادعه ریتک -بازگرت رست.

دو نوع دیگر از مشخصات ARCH-M از انحراف استاندارد شیرطی و یا ورود واریانس شرطی به جای واریانس در معادلات زیر نشان داده شده است:

$$
Y_t = X_t' \theta + \lambda \sigma_t + \epsilon_t
$$
 (f)

$$
Y_t = X_t' \theta + \lambda \log(\sigma_t^2) + \epsilon_t \Theta(t)
$$

**1 فرضیات توزیعی**  برای تکمیل تصـریحات اولیه ARCH نیاز به یک فرض در مورد توزیع شـرطی جملات خطا است. فروضی سه گانه معمولاً در هنگام کار با مدلهای ARCH وجود دارد:

- <span id="page-29-0"></span>• توزیع نرمال )گاوسی(
	- T-Student توزیع•
- توزیع خطای عمومی **2 (**GED**)**

با توجه به فروض توزیعی، مدل ARCH معموالً با روش ماکزیم درسیییتنمایی برآورد میشود.

<sup>&</sup>lt;sup>1</sup> Distributional Assumptions

<sup>2</sup> Generalized Error Distribution

به عنوان مثال، برای مدل (GARCH(1 ,1 با خطاهای نرمال شــرطی، ســهم ماکزیمم درستنمایی برای مشاهده t به صورت زیر است:

$$
l_t = -\frac{1}{2}\log(2\pi) - \frac{1}{2}\log \sigma_t^2 - \frac{1}{2}(y_t - X_t'\theta)^2 / \sigma_t^2
$$
 (8)

در یکی از فرم های بالا مشخص شده است.  $\sigma_t^2$ 

برای توزیع T-Student، سهم لگاریتم درستنمایی بهصورت زیر است:

$$
l_{t} = -\frac{1}{2} \log \left( \frac{\pi (\nu - 2) \Gamma (\nu / 2)^{2}}{\Gamma ((\nu + 1) / 2)^{2}} \right) - \frac{1}{2} \log \sigma_{t}^{2} - \frac{(\nu + 1)}{2} \log \left( 1 + \frac{(y_{t} - X_{t}^{'\theta})^{2}}{\sigma_{t}^{2} (\nu - 2)} \right)
$$
(Y)

در اینجا درجه آزادی 2 < v رفتار دنبلله را کنترل میکند. توزیع T-Student، زمانی که  $\infty \to 0$  میل میکند، به سمت توزیع نرمال نزدیک میشود.

برای فرض سوم GED داریم:

$$
l_{t} = -\frac{1}{2} \log \left( \frac{\Gamma(1/r)^{3}}{\Gamma(3/r)(r/2)^{2}} \right) - \frac{1}{2} \log \sigma_{t}^{2} - \left( \frac{\Gamma(3/r)(y_{t} - X_{t}'\theta)^{2}}{\sigma_{t}^{2} \Gamma(1/r)} \right)^{r/2}
$$

در اینجا پارامتر نرمال 0 $r > 0$  اسـت. توزیع خطایی عمومی (GED) داری توزیع نرمال است اگر 2 $2$  =  $r$  باشد و در صورتی که 2 $r < r < {\rm GED}$  باشد توزیع GED، دم کلفت خواهد بود به طور پیشفرض، مدلهای ARCH در ایویوز با روش ماکزیمم درســتنمایی و با این فرض که خطاها بهصیورت نرمال توزیع شیده باشید به صیورت شیرطی توزیع میشیوند، برآورد میشوند.

> <span id="page-31-0"></span>**کار با نرمافزار** برای تخمین مدلهای آرچ و گارچ از مسیر زیر:

Object > New Object > Equation

گزینه ARCH را از نوار کرکرهای در انتهای پنجره باز شده به صورت زیر انتخاب نمائید در این پنجره مقدار متوسط و واریانس، توزیع خطا و نمونه برآوردی نیز ارائه شده است که باید تکمیل شود:

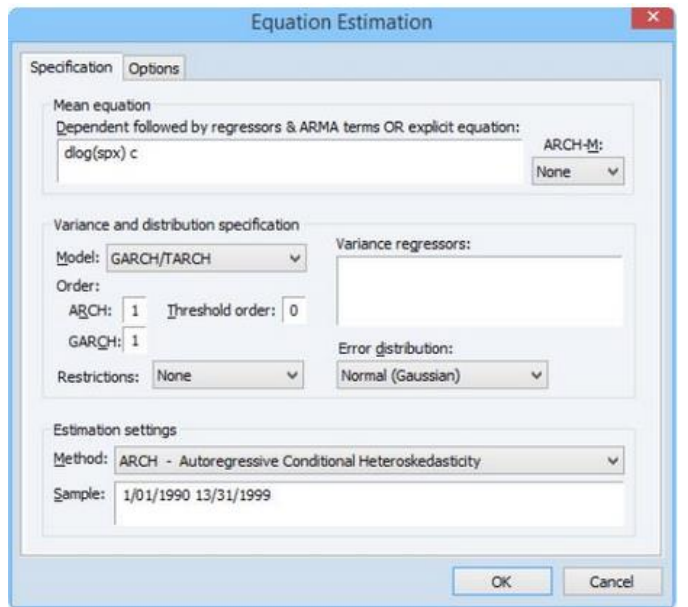

## **Mean Equation بخش**

در بخش Mean Equation باید مشخصات معادله میانگین را وارد شود. اگر مشخصه اصلی شامل یک ARCH-M باشد، باید آیتم مناسب از منوی کرکرهای را در سمت راست بالا و سمت راست پنجره باز شده انتخاب کنید. در این حالت ممکن است بسته به داده خود گزینه Std. Dev., Variance .و یا Log(Var) را انتخاب کنید.

## **Variance Equation بخش**

در این بخش معادله واریانس باید وارد شود.

### <span id="page-33-0"></span>**بخش Model**

برای تخمین مدلهای اســتاندارد GARCH و از بخش Model انتخاب کنید. ســـایر گزینـههای موجود در این بخش به انواع پیچیدهتر از مشخصات GARCH مربوط می شوند که در بخش برآورد ARCH توضیحات آن ارائه خاهد شد.

در بخش Order باید تعداد ARCH و GARCH را مشــخص کنید. به صــورت پیش فرض این مقادیر شامل ۱ گارچ و ۱ آرچ است که تقریباً پر استفادهترین گزینه این مورد است.

اگراگر هدف بر آورد یک مدل نامتقارن باشد، باید تعداد اصطلاحات نامتقارن را در قسمت Threshold order وارد نمائید. تنظیمات پیش فرض برای بخش Threshold order در این حالت بر روی صفر قرار دارد.

## **Variance regressors بخش**

در بخش Variance regressors فهرست متغیرهای مورد نظر شـما مشـخص می.شـود. باید توجه داشت که به استثای مدلهای GARCH، ایویوز همیشه شامل یک جزء ثابت به عنوان رگرسیون واریانس خواهد بود که شما نیازی به وارد کردن آن ندارید.

## **بخش Restrictions**

رگر میدل TARCH / GARCH رر رن خیاب میکنوید، میتورنوید پیاررم رهیای میدل GARCHرر بیه دو روش محیدود کنوید. یکی رز گزینیههیا رین رسییییت کیه منوی

Restrictions رر بیه IGARCH تغوور دهوید کیه پیاررم رهیای پیاییدرر رر بیه مجموی بیه ییک محدود میکند.گزینیه دیگر Variance Target اسست کیه یکی دیگر از گزینیه Variance Target است که عملکرد پارامترهای GARCH و واریانس غیرشیرطی را محدود مے کند.

## **The Error Distribution بخش**

برای مشخص کردن فرم توزیع شـرطی برای خطاها ، باید یک ورودی را از منوی Error Distributionانتخاب کنید. میتوان گزینه پیش فرض (Gaussian)، Student' t خطای تعمیم یافته (GED) و ... را وارد کنید.

## **Estimation Options بخش**

ایویوز دسترسی شما به تعدادی از تنظیمات برآورد اختیاری را فراهم میکند .به سادگی روی گزینهها کلیک کنید و کادر محاورهای را به صورت دلخواه پر کنید. ایویوز دسترسی شــما به تعدادی از تنظیمات برآورد اختیاری را فراهم می کند. به ســادگی گزینههای هر Tab رر کلوک کنود و پنجره باز شده رر به صورت دلخوره پر کنود.

## **بخش بازگشت پذیر )Backcasting)**

به طور پیشفرر ، تغییراتی که در ابتدای ارزیابی MA اســتفاده میشــود و همچنین واریانس اولیه مورد نیاز برای جملات GARCH، با استفاده از روشهای برگشتپذیری محاسـبه می شـوند. هنگام محاسـبه واریانس اولیه برگشـتپذیر برای GARCH، ایویوز

رب در رز مقادیر ضییریب برری محاسیی ه باقیماندههای معادعه مواناون رسیی فاده میکند و سپس یک برآوردگر هموررساز نمایی رز مقادیر روعوه رر محاس ه میکند.

## <span id="page-35-0"></span>**مثال (1 , 1)GARC**

برای برآورد مدل استاندارد1) GARCH ، (1بدون متغیر مستقل در معادلات میانگین و ورریانس:

$$
R_{t} = c + \epsilon_{t} \quad (4)
$$
  

$$
\sigma_{t}^{2} = \omega + \alpha \epsilon_{t-1}^{2} + \beta \sigma_{t-1}^{2} \quad (1, \cdot)
$$

شما باید قسمت های مختلف مشخصات خود را وارد کنید:

• بخش Specification Equation Mean رر به صورت**:** 

R C

پر کنید.

• عدد 1 رر برری جمالت ARCH و 2 رر برری تعدرد جمالت GARCH وررد کنید. در ادامه مسیر:

GARCH > TARCH

را کلیک کنید.

• گزینه None را برای term M**-**ARCH رن خاب کنود.
• گزینه Regressors Variance رر بدو تغوور باذررید.

برری برآورد مدل M-)4(ARCH:

$$
R_t = \gamma_0 + \gamma_1 D U M_t + \gamma_2 \sigma_t + \epsilon_t
$$
  
\n
$$
\sigma_t^2 = \omega + \alpha_1 \epsilon_{t-1}^2 + \alpha_2 \epsilon_{t-2}^2 + \alpha_3 \epsilon_{t-3}^2 + \alpha_4 \epsilon_{t-4}^2 + \gamma_3 D U M_t
$$

برای برآورد این حالت، پنجره را به صورت زیر پر کنید:

- معادعه مواناون رر وررد کنود.
- عدد 4 رر برری جمالت ARCH و 2 رر برری تعدرد جمالت GARCH وررد کنود. در ردرمه گزینه **(**symmetric **(**GARCH رر رن خاب کنود.
	- گزینه Dev **.**Std رر برری جمالت M**-**ARCH رن خاب کنود.
	- گزینه DUM رر در بخش Regressors Variance وررد کنود.

پس رز تکمویل پنجره فو گزینیه OK رر کلویک کنوید. میدلهیای ARCH بیا روش ماکزیمم درســتنمایی برآورد می شــوند؛ بر اســاس این فرض که خطاها به طور نرمال توزیع می شـــوند. از آنجا که واریانس به صـــورت غیرخطی در تابع درســـتنمایی ظاهر می شود، تابع احتمال با استفاده از الگوریتمهای تکرار برآورد می شود. در خط وضعیت، می توانید مقدار احتمال را با هر تکرار تغییر دهید.

هنگامی که برآوردها همگرا می شـود، برآورد پارامترها و آمارههای مرسـوم رگرسـیون در پنجره ARCH رررئه میشود. Dependent Variable: DLOG(SPX) Method: ML ARCH - Normal distribution (Marquardt / EViews legacy) Date: 03/09/15 Time: 13:23 Sample: 1/02/1990 12/31/1999 Included observations: 2528 Convergence achieved after 26 iterations Presample variance: backcast (parameter = 0.7)  $GARCH = C(2) + C(3)*RESID(-1)^2 + C(4)*GARCH(-1)$ 

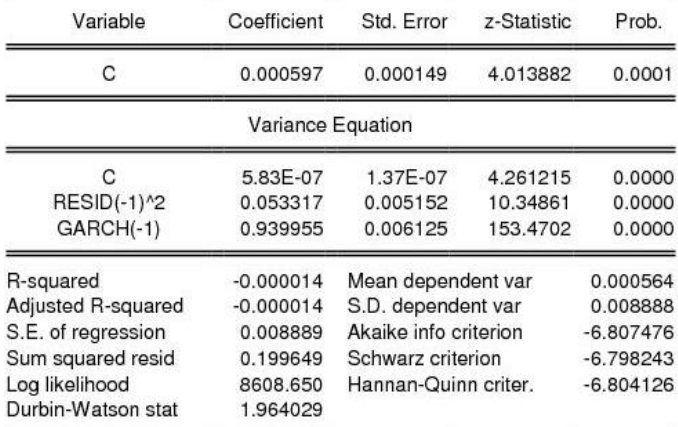

به طور پیشفرض، پنجره خروجی برآورد، نمونه برآوردی و روشهای مورد استفاده برای محاسـبه خطاهای اسـتاندارد ضـریب، جملات واریانس اولیه و معادله واریانس را نشــان میدهد. همچنین روشی برای محاسبه واریانس پیشنمونهای با استفاده از پارامتر هموار شده برابر با 0.70  $\lambda = \lambda = 0$  در نظر گرفته شده است.

خروجی اصـلی ARCH به دو بخش تقسـیم میشـود: بخش بالایی خروجی اسـتاندارد برای معادله میانگین را فراهم میکند، در حالی که بخش پایین، با برچسب " Variance Equation"، شییامل ضییرریب، خطاهای رسیی اندررد، Statistics-Z و Values-P برری ضییرریب معادعه ورریانس رسییت. پارم رهای ARCH با α و پارم رهای GARCH با β نشان داده می شود.

پایین خروجی مجموعهای اسـتاندارد از آمارههای رگرسـیون مورد باقیماندهها در معادله میانگین را ارائه می دهد. در صـورتی که هیچ متغیر مســتقلی در معادله میانگین وجود نداشـته باشـد، در اینصـورت  $\mathrm{R}^2$  ممکن اسـت معنىدار نباشـد. در مورد فعلى  $\mathrm{R}^2$  منفى شده است.

**نکته پایانی**  در رین مثیال مجموی مقیادیر ضیییررییب ARCH و GARCH( α + β )تیا حید زییادی بیه یک نزدیک است. که مفهوم آن این است که شوک نوسانات کاملاً پایدار است. این نتیجه اغلب در داده های مالی با فرکانس بالا دیده میشود.

# **فصل سوم: رگرسیون کوانتایل**

**مقدمه**

برآورد پارامترها در رگرسیون کوانتایل` براساس یک تابع زیان متقارن و نامتقارن است و مشابه برآورد پارامترها در رگرسیون حداقل مربعات محاسبه می شود. رگرسیون کوانتایل بدون داشتن محدودیات مفروضات رگرسیون معمولی، امکان دخالت متغیرهای مستقل در تمام قسمتهای توزیع به ویژه در دنبالههای ابتدایی و انتهایی را فراهم می کند و این رگرســـیون زمانی که توزیع خطا غیر نرمال اســـت و در توزیعهای با دنبالهها بلند و نامتقارن، و همچنین با وجود ناهمگنی رگرسـیون با برآورد پارامترها می $\mathfrak{g}_c$ د. این مدل توسیط کونکر و باسیت<sup>۲</sup> (۱۹۷۸) معرفی شید و به تدریج به روش جامعی برای تجزیه تحلیل أماری مدل های خطی و غیرخطی متغیر پاســـخ، در زمینههای مختلف تبدیل گردید. انگیزه اصلی به کارگیری رگرسیون چندک این است که با نگاهی دقیق و جامع در ارزیابی متغیر پاسـخ، مدلی ارائه شـود تا امکان دخالت متغیرهای مسـتقل، نه تنها در مرکز ثقل دادهها، بلکه در تمام قسمتهای توزیع به ویژه در دنبالههای ابتدایی و انتهایی فراهم گردد، بدون اینکه با محدودیت مفروضات رگرسیون معمولی، واریانس ناهمسانی و حضور تأثیرگذار دادههای دور افتاده در برآورد ضرایب پدیدار شود. در رگرسیون چندک برخلاف رگرســـیون معمولی از حداقل نمودن مجموع قدر مطلق باقیماندههای موزون برای برآورد پارامتر الگو اســـتفاده میشـــود که به آن روش حداقل قدر مطلق انحرافات ۳ (LAD) گفته می شود (کونکر و باست، ۱۹۷۸).

<sup>1</sup> Quantile

<sup>2</sup> Koenker and Bassett

<sup>3</sup> Least Absolute Deviations

**کار با نرمافزار** برای برآورد رگرسیون کوانتایل در ایویوز میتوان از مسیر:

Object > New Object > Equation

یا

Quick > Estimate Equation

به پنجره موردنظر رسید. همچنین میتوان از طریق تایپ عبارت QREG در بخش زبان فرمان ایویوز به پنجره کوانتایل در ایویوز دسترسی پیدا کرد.

پس از طی مسیر بالا وارد پنجره زیر خواهید شد:

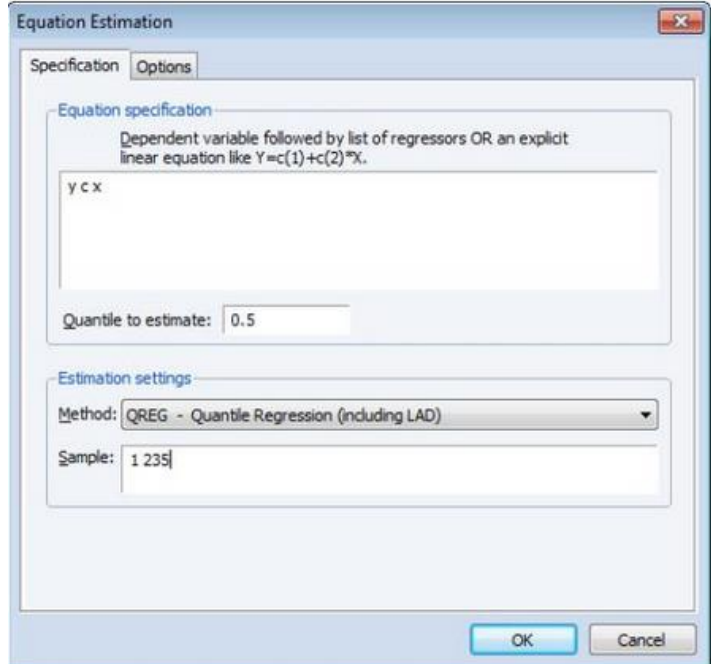

فرم پنجره رگرسیون ایویوز برای برآورد رگرسیون کوانتایل به صورت بالا خواهد بود. در ادامه دو Tab اصـلی در این پنجره یعنی Specification و Option و شـيوه پر کردن آن شرح داده خواهد شد.

#### **بخش Specification**

این Tab دارای دو بخش اسـت. .بخش اول، که در بالا نشــان داده شــده اســت، برای مشخص کردن متغیرها در تابع Quantile Conditional، برای برآورد و مشاهدات نمونه استفاده می شود.

همچنین شما ممکن است مایل باشید متغیرهای وابسته و رگرسورها را در بخش معادله وارد کنید. باید توجه داشته باشید که ضرایب شما باید خطی باشند.

در بخش قابل ویرایش Quantile to Eestimate شـما میتوانید کوانتایل مورد نظر را وارد نمائید. ایویوز به طور پیش فرض این مقدار را ۰/۵۰ در نظر گرفته اســت که شــما میتوانید هر مقداری بین صــفر و ۱ در آن وارد کنید (توجه داشـــته باشـــید که مقادیر خیلی نزدیک به صفر و ۱ ممکن است باعث مشکلاتی در برآورد شما شود).

می توانید یک تابع متوسیط شیرطی را برای Y تعریف کنید که با یک مقدار ثابت (C) و سری X اندازهگیری می شود. برآورد کنده LAD برای کل ۲۳۵ مشاهده نمونه برآورد رر رنجام میدهد.

## **Estimation Options بخش**

بیشــتر تنظیمات رگرســیون Quantile با اســتفاده از این پنجره بالا قابل تغییر اســت. گزینههای ســمت چپ پنجره کنترل روش برای محاســبه کوواریانس ضــرایب را ارائه میدهد که به شـــما اجازه میدهد که یک ســـری وزن برای برآورد وزنی تعیین کنید و روش محاسبه برآوردها را مشخص کنید.

# **Quantile Regression Options بخش**

بخش Quantile Regression Options برای مشاهده به صورت زیر است:

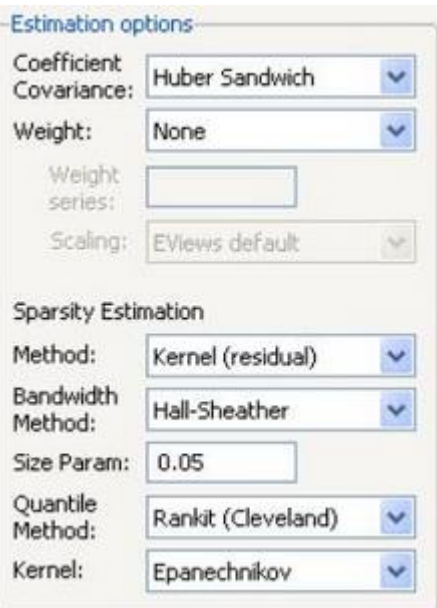

در بخش Covariance Coefficient در پنجره بیاال شیییمیا میتورنوید روش محیاسییی یه کوواریانس را انتخاب کنید. این روش ها شـــامل Huber Sandwich و یا Bootstrap resampling رسیت. به صیورت پوش فرض در ریویوز روش Sandwich Huber رن خاب شده است.

در بخش Weights شـما می توانید برای مشـاهدات خود وزن0هی کنید. داده ها قبل از برآورد با استفاده از این مشتخصیات، تبدیل می شوند. در بخش Scalar Sparsity تنظیمات دیگری برای محاســـبه کوواریان وجود دارد. برای bootstrap یا کوواریانس معمولی ممکن است گزینه Kernel و یا Siddiqui انتخاب کنید. البته در صـورتی که برای محاسـبه کوواریانس روش Huber Sandwich انتخاب شـده باشـد در بخش روش تنها گزینه Kernel فعال رست.

#### **Bootstrap Settings بخش**

هناام رن خاب Bootstrapدر منوی کرکرهری کوورریانس، سیمت ررسیت رین پنجره برری رررئیه مجموعیهری رز گزینیههیای Bootstrap تغوور میکنید. در بخش Method شیییمیا میتوانید یکی از چهار روش Bootstrap را انتخاب کنید. این چهار روش شـامل Residual، paiR-XY، MCMB و A-MCMB رسییت که در ریویوز به صییورت پوش فرض بر روی گزینه pair-XY قررر دررد.

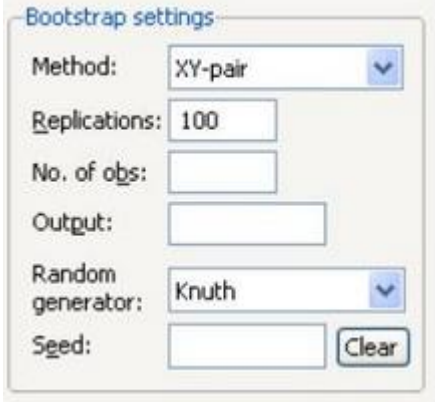

در بخش پایینی این پنجره دو گزینه Replications و No. of obs قرار دارد. گزینه Replications بیه صیییورت پوش فرض بر روی 100 قررر دررد کیه شیییمیا میتورنوید به مقدار دلخواه خود تغییر دهید. گزینه No. of obs برای تنظیمات Bootstrap نمونه مورد اســـتفاده قرار میگیرد. اگر این بخش خالی بملند ایویوز نمونههایی از لندازههای مشـابه دادههای اصـلی را رسـم میکند. شـواهدی وجود دارد که مشـخص نمودن حجم نمونه Bootstrap کوچک تر از دادههای اولیه، ممکن است نتایج دقیق تری، به ویژه برای نمونههای بزرگ، تولید کند (کوینکر،۵۰۵ - ۲۰۰).

برای ذخیره نتایج Bootstrap در یک ماتریس گزینه Output را تکمیل کنید.

دو مورد آخر، تولید تعداد اعداد تصادفی را کنترل میکنند. منحنی تصادفی منقطع باید خود توضیحی باشد. از منوی کرکرهای استفاده کنید تا تولید کننده اعداد تصادفی مورد

<sup>&</sup>lt;sup>1</sup> Koenker

نظر خود را انتخاب کنید. ایویوز با اســتفاده از تنظیمات پیش فرض برای انتخاب تولید کننده اعداد تصادفی، منوی کرکرهای را راه اندازی میکند.

به طور پیشفرض، اگر اولین بار است که شما یک بوت استرپ را برای یک معادله داده شییده رنجام می دهود، بخش Seed خاعی خورهد بود. شییما ممکن رسییت ررزش عدد صحیح خود را در صورت دلخواه ارائه کنید. اگر دانه اولیه ارائه نشده باشد، EViews به طور تصادفی یک مقدرر Seed رر رن خاب می کند. مقدرر رین Seed روعوه با معادعه ذخوره خواهد شـــد؛ به طوری که به طور پیش فرض برآورد بعدی از همین Seed اســـتفاده می کند که به شما این امکان را میدهد که نتایج را دوباره تکرار کنید. اگر می خواهید از یک Seed دیگر استفاده کنید، به سادگی یک مقدار را در قسـمت Seed وارد کنید یا دکمه Clear رر فرار دهود تا ریویوز یک مقدرر Seed تصادفی جدید بتازد.

### **Estimation Output بخش**

هنگامی که شما مشخصات رگرسیون Quantile خود را ارائه کنید و گزینههای خود را مشــخص کردهاید، میتوانید بر روی دکمه OK کلیک کنید تا معادله خود را برآورد کنید. به جز حالتی که شما در حال انجام Bootstrapping با تعداد زیادی از مشاهدات هستید، نتایج برآورد باید در مدت کوتاهی نمایش داده شود.

مثال زیر یک تابع مصــرف با متغیر وابســته میانگین مصــرف مواد غذایی (Y) و متغیر مستقل درآمد خانوار (X)است که شامل ۲۳۵ مشاهده است.

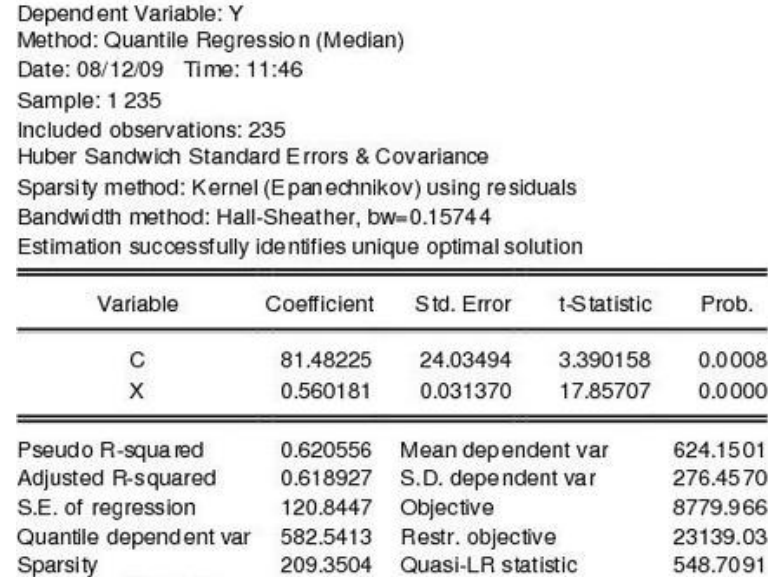

قســمت بالای خروجی ویژگی دادههای برآورد شـــده را نمایش میدهد. در اینجا از روشHuber Sandwich برای محاسبه ماتریس کوواریانس استفاده است. همچنین در بخش Bandwidth Methodگزینه Sheather and Hall و وز 0/15744 رسی فاده شده است.

0.000000

Prob(Quasi-LR stat)

در بخش پایئین نیز مقدار ضـریب، عرض از مبدا، انحراف اسـتاندارد و همچنین آماره T برای معنیدار بودن رگرسیون ارائه شده است که در مورد بالا، درآمد خانوار با توجه به مقدار آماره T مربوط به آن که ۱۷/۸۵ شده است و از ۱/۹۶ بیشتر است در سطح ۹۵ درصد اطمینان اثر مثبت و معنی داری بر میانگین مصرف موارد غذایی داشته است.

در بخش پائینتر شاخصهای خوبی برازش مدل از جمله Pseudo R-Squared است.

ممکن است برای محاسبه کوواریانس به جای Bootstrapping گزینه دیگری را انتخاب کنود. رب در بر روی گزینه Estimate کلوک کنود تا پنجره باز شود، سپس Estimation Options رر کلویک نمیائوید. در ردرمیه A-MCMB برری محیاسییی یه ضیییررییب کووررییانس انتخاب کنید. تعداد تکرارها را نیز به ۵۰۰ افزایش دهید. در نهایت برای دیدن تغییرات در نتایج در نتیجه تغییرات بالا، گزینه  $\rm{OK}$  را کلیک نمائید.

Dependent Variable: Y Method: Quantile Regression (Median) Date: 08/12/09 Time: 11:49 Sample: 1 235 Included observations: 235 Bootstrap Standard Errors & Covariance Bootstrap method: MCMB-A, reps=500, rng=kn, seed=47500547 Sparsity method: Siddiqui using fitted quantiles Bandwidth method: Hall-Sheather, bw=0.15744 Estimation successfully identifies unique optimal solution

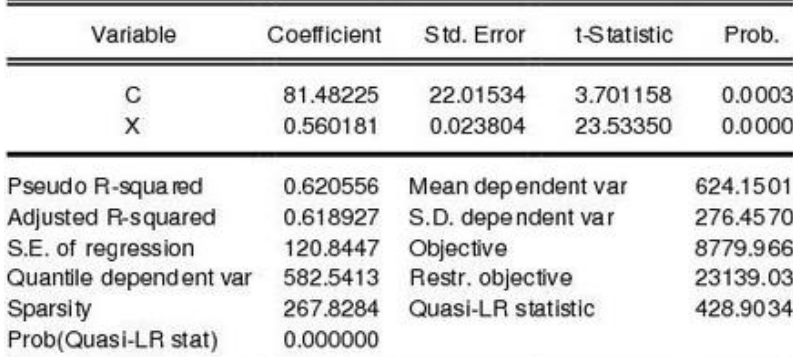

 $X$  اگرچه این تغییرات، سبب افزایش آماره  $\rm T$  و همچنین کاهش انحراف استاندارد متغیر شده است اما این اختلاف تاثیر قابل توجهی بر روی مدل نداشته است.

**منابع پیشنهادی برای مطالعه بیشتر**

Barrodale I. and F. D. K. Roberts (1974). "Solution of an Overdetermined System of Equations in the Norm," Communications of the ACM, 17(6), 319-320.

Bassett, Gilbert Jr. and Roger Koenker (1982). "An Empirical Quantile Function for Linear Models with i.i.d. Errors," Journal of the American Statistical Association, 77(378), 407-415.

Bofinger, E. (1975). "Estimation of a Density Function Using Order Statistics," Australian Journal of Statistics, 17, 1-7.

Buchinsky, M. (1995). "Estimating the Asymptotic Covariance Matrix for Quantile Regression Models: A Monte Carlo Study," Journal of Econometrics, 68, 303-338. Chamberlain, Gary (1994). "Quantile Regression, Censoring and the Structure of Wages," in Advances in Econometrics, Christopher Sims, ed., New York: Elsevier, 171-209.

Falk, Michael (1986). "On the Estimation of the Quantile Density Function," Statistics & Probability Letters, 4, 69-73.

Hall, Peter and Simon J. Sheather, "On the Distribution of the Studentized Quantile," Journal of the Royal Statistical Society, Series B, 50(3), 381-391.

He, Xuming and Feifang Hu (2002). "Markov Chain Marginal Bootstrap," Journal of the American Statistical Association, 97(459), 783-795.

Hendricks, Wallace and Roger Koenker (1992). "Hierarchical Spline Models for Conditional Quantiles and the Demand for Electricity," Journal of the American Statistical Association, 87(417), 58-68.

Jones, M. C. (1992). "Estimating Densities, Quantiles, Quantile Densities and Density Quantiles," Annals of the Institute of Statistical Mathematics, 44(4), 721- 727.

Kocherginsky, Masha, Xuming He, and Yunming Mu (2005). "Practical Confidence Intervals for Regression Quantiles," Journal of Computational and Graphical Statistics, 14(1), 41-55.

Koenker, Roger (1994), "Confidence Intervals for Regression Quantiles," in Asymptotic Statistics, P. Mandl and M. Huskova, eds., New York: Springer-Verlag, 349-359.

Koenker, Roger (2005). Quantile Regression. New York: Cambridge University Press.

Koenker, Roger and Gilbert Bassett, Jr. (1978). "Regression Quantiles," Econometrica, 46(1), 33-50.

Koenker, Roger and Gilbert Bassett, Jr. (1982a). "Robust Tests for Heteroskedasticity Based on Regression Quantiles," Econometrica, 50(1), 43-62.

Koenker, Roger and Gilbert Bassett, Jr. (1982b). "Tests of Linear Hypotheses and  $l_1$  Estimation," Econometrica, 50(6), 1577-1584.

Koenker, Roger W. and Vasco D'Orey (1987). "Algorithm AS 229: Computing Regression Quantiles," Applied Statistics, 36(3), 383-393.

Koenker, Roger and Kevin F. Hallock (2001). "Quantile Regression," Journal of Economic Perspectives, 15(4), 143-156.

Koenker, Roger and Jose A. F. Machado (1999). "Goodness of Fit and Related Inference Processes for Quantile Regression," Journal of the American Statistical Association, 94(448), 1296-1310.

Newey, Whitney K., and James L. Powell (1987). "Asymmetric Least Squares Estimation," Econometrica, 55(4), 819-847.

Portnoy, Stephen and Roger Koenker (1997), "The Gaussian Hare and the Laplacian Tortoise: Computability of Squared-Error versus Absolute-Error Estimators," Statistical Science, 12(4), 279-300.

Powell, J. (1984). "Least Absolute Deviations Estimation for the Censored Regression Model," Journal of Econometrics, 25, 303-325.

Powell, J. (1986). "Censored Regression Quantiles," Journal of Econometrics, 32, 143-155.

Powell, J. (1989). "Estimation of Monotonic Regression Models Under Quantile Restrictions," in Non-parametric and Semiparametric Methods in Econometrics, W.

Barnett, J. Powell, and G. Tauchen, eds., Cambridge: Cambridge University Press. Siddiqui, M. M. (1960). "Distribution of Quantiles in Samples from a Bivariate Population," Journal of Research of the National Bureau of Standards–B, 64(3), 145- 150.

Silverman, B. W. (1986). Density Estimation for Statistics and Data Analysis, London: Chapman & Hall.

Welsh, A. H. (1988). "Asymptotically Efficient Estimation of the Sparsity Function at a Point," Statistics & Probability Letters, 6, 427-432.

**فصل چهارم: مدلهای فضای حالت و فیلتر کالمن**

**مقدمه**

بخش فضای حالت<sup>۱</sup> ایویوز یک رابط آسان برای تعیین، برآورد و کار با نتایج یک سیستم پویا که تک یا چند معادلهای هســـتند را فراهم می کند. ایویوز طیف گســـتردهای از مشخصهها، فیلتر کردن،<sup>۲</sup> هموار کردن۳ و سایر ابزارهای پیشبینی را فراهم میکند که به شما در کار با سیستمهای پویا تصریح شده در فرم فضای حالت کمک می کند. طیف گستردهای از مدلهای سری زمانی، از جمله مدل رگرسیون خطی کلاسیک و مدلهای ARIMA می تواند به عنوان نمونههای خاصی از مشخصات فضای حالت نوشته شود و برآورد شود. مدلهای فضای حالت در ادبیات اقتصاد سنجی برای مدل سازی متغیرهای نامطلوب از جمله انتظارات (منطقی)، اشتباهات اندازهگیری، مشاهدات گم شده، ٔ درآمد دائمی، اجزای غیرقابل مشـاهده (چرخه و روند) و نرخ غیر بسـامدی به کار گرفته شــده اســت. برای مطالعه جامع در زمینه مدل های فضــای حالت می توان به فصــل ۱۴ کتاب همیلتون <sup>۵</sup> (۱۹۹۴) و فصــول ۳ و ۴ کتاب هاروی (۱۹۸۹) مراجعه کرد. دو مزیت اصــلی برای یک سیستم پویا در فرم فضای حالت وجود دارد. اول، فضای حالت اجازه می دهد که متغیرهای غیرقابل مشـاهده (که به عنوان متغیرهای حالت نیز شـناخته می شـوند) به قابل مشـاهده و در کنار آن محاسـبه شـوند. دوم، مدلهای فضـای حالت را می توان با استفاده از یک الگوریتم بازگشتی قوی شیناخته شیده به عنوان فیلتر کلمن (Bucy) تجزیه و تحلیل کرد. از جمله موارد کاربرد دیگر الگوریتم فیلتر کالمن برای محاســـبه

- <sup>1</sup> State Space
- <sup>2</sup> Filtering
- <sup>3</sup> Smoothing
- <sup>4</sup> Missing Observations
- <sup>5</sup> Hamilton

پیشبییهای دقیق و نمونههای محدود برای مدلهای ARMA Gaussian، مدل های ARMA پند م غوره )بردرر( و شاخ های پندگانه و علل پندگانه )MIMIC )رست.

**کار با نرمافزار** نرمافزار ایویوز انواع مختلف ابزار تخصصیی را برای تعیین و بررسیی مشـخصـات فضـای حالت برای شما فراهم می کند. همانند سایر Objectهای برآورد فضای حالت، دیدگاهها و روشهای بیشـــتری را برای بررســـی نتایج برآورد، انجام آزمونها اســـتنتاج و تعیین مشخصات و استخراج نتایج به سایر Objectهای ایویوز فراهم می کند.

**تعیین یک مدل فضای حالت در ایویوز** ایویوز طیف گسـتردهای از مدلهای فضـای حالت تک و چند معادله را مدیریت میکند. شیما با کنترل دقیق بر مشخصات معادلات سیستم، ماتریسهای کوواریانس و شرایط اولیه این موارد را کنترل میکنید.

اولین گام در تعیین و برآورد یک مدل فضـــای حالت، ایجاد یک Object فضـــای حالت است. مسير:

Object > New Object > Sspace

را از نوار ابزار اصــلی تعیین کنید. همچنین میتوانید عبارت sspace را در بخش نوار فرمان تایپ کنید. ایویوز یک Object فضای حالت ایجاد می کند. و پنجره فضای حالت را باز میکند. دو روش برای تعیین مدل فضای حالت وجود دارد. سادهترین کار این است که از ویژگیهای "Auto-Specification " (خودکار) ایویوز استفاده کنید تا به شما در ایجاد برخی از فرمهای اســــتلندارد برای این مدل ها کمک کند. از بخش منوی فضـــای حالت مسیر Proc > Define State Space را انتخاب کنید. محاورههای تخصصی باز خورهد شد که در بخش Specification-Auto توضوح درده خورهد شد.

توجه داشـته باشـید که می توانید تصـریح فضـای حالت را از یک فایل متنی موجود وارد کنید. بر روی دکمه Spec کلیک کنید تا تصـریحات فضــای حالت نمایش داده شــود، سیپس کلوک ررست کنود و گزینه ... File Text Insert رر رن خاب کنود. بخش بعدی Object فضای حاعت رر به طور کلی توضوح میدهد.

# **تصریح معادالت حالت**

یک معادله حللت حاوی کلمه کلیدی "@STATE" و یک معادله حللت معتبر اســـت. توجه داشته باشید که:

- هر معادله باید نام منحصـر به فرد متغیر وابســته را داشــته از آنجا که ایویوز به صورت خودکار مجموعهای از فایلهای کاری برای حالتها ایجاد نمی کند، شما می توانید نام یک Object موجود در فلیل کاری (غیر از ســـریها) اســـتفاده کنید. معادلات حالت ممکن است شامل متغیرهای وابسته معادله سیگنال و یا وقفه این متغیرها نباشد.
- هر معادله حللت باید در وقفه یک دوره زمانی حللت، خطی باشـــد. غیر خطی بودن در حالتها،' یا وجود حالتهای تکرار همزمان و وقفه چند دورهای زمانیِ حالت یک پیام خطا ,ا ایجاد می کند.

<sup>&</sup>lt;sup>1</sup> States

**فصل چهارم: مدلهای فضای حالت و فیلتر کالمن** 

● معادلات حالت ممکن است شامل متغیرهای مستقل و ضرایب ناشناخته باشند و همچنون در رین عناصر زور خطی باشد**.**

علاوه بر این، معادلات حالت ممکن اســت شـــامل یک خطای اختیاری یا مشــخصـــات واریانس خطا باشـد. اگر هیچ خطا یا واریانس خطایی وجود نداشـته باشـد، معادله حالت قطعی فرض می شــود. مشــخصــات ســاختار خطی مدل های فضــایی حالت در جزئیات "Variances and Errors"شرز درده شده رست.

**مثالها** دو معادله حالت ' زیر، یک خطای غیرقابل مشــاهده را با یک فرایند (AR(2 مشــخص می کند:

**@state sv1 = c(2)\*sv1(-1) + c(3)\*sv2(-1) + [var = exp(c(5))] @state sv2 = sv1(-1)**

در معادله اول وقفه (1)AR برای SV1 از نظر ضریب، (2)C و (2)AR، از نظر ضریب است. همجنین مشخصه واریانس خطا به مربع پرانتز داده میشود. توجه داشته $\mathrm{C}(2)$ باشید که معادله حالت برای ${\rm SV2}$  به صورت وقفه  ${\rm SV1}$  تعریف می شود.

به طور مشابه، معادلات حالت زیر نیز معتبر هستند:

**@state sv1 = sv1(-1) + [var = exp(c(3))]**  $\textcircled{a}$ state sv2 = c(1) + c(2)\*sv2(-1) + [var = exp(c(3))]  $\textcircled{a}$ state sv3 = c(1) + exp(c(3)\*x/z) + c(2)\*sv3(-1) + [var = exp(c(3))]

<sup>&</sup>lt;sup>1</sup> Two State Equations

که یک گام تصادفی و یک (1)AR با ررنش رست.

معادلات حالت زیر معتبر نیستند:

**@state exp(sv1) = sv1(-1) + [var = exp(c(3))] @state sv2 = log(sv2(-1)) + [var = exp(c(3))] @state sv3 = c(1) + c(2)\*sv3(-2) + [var=exp(c(3))]**

از آنجا معادلات حداقل یکی از شــرایطی که در بالا ذکر شــد (به ترتیب: عبارت متغیر حللت وابســـته، غیر خطی بودن حللت، وقفه چند دورهای از متغیرهای حللت) را نقض می کنند، بنابراین معتبر نیستند.

**مشاهدات/ معادالت سیگنال** به طور پیش فرض، اگر تصریح معادله به طور خاص به عنوان معادله حالت با استفاده از کلمه کلیدی "STATE" شناسایی نشود، ایویوز با آن به عنوان یک مشاهده یا معادله سیگنال رفتار خواهد کرد. معادلات سیگنال ممکن است به صـراحت با کلمه کلیدی "SIGNAL"@شناسایی شود. برخی از جنبههای خاص معادله سیگنال به صورت زیر است:

- متغیرهای وابسته معادله سیگنال ممکن است شامل عباراتی باشند.
- معادلات سیگنال ممکن است حاوی مقادیر فعلی یا متغیرهای سیگنال باشد (برای مطالعه بیشتر به هاروی (۱۹۸۹) مراجعه کنید).
- معادلات سیگنال باید در حالتهای هم زمان، خطی باشند. غیر خطی شذن در حالتها، یک پیام خطا ایجاد می کند.

**فصل چهارم: مدلهای فضای حالت و فیلتر کالمن** 

• معادلات سیگنال ممکن است دارای متغیرهای مستقثل و ضرایب ناشیناخته باشد و در رین عناصر زور خطی باشند.

معادلات سیگنال ممکن است شـامل یک خطای اختیاری یا مشـخصـات واریانس خطا باشد. اگر خطا یا واریانس خطا وجود نداشته باشد، معادله فرض می شود که قطعی است.

**مثالها**

مثال های زیر معتبر هستند:

 $log(passer) = c(1) + c(3)*x + sv1 + c(4)*sv2$  $\omega$ signal y = sv1 + sv2\*x1 + sv3\*x2 + sv4\*y(-1) + [var=exp(c(1))]  $z = sv1 + sv2*x1 + sv3*x2 + c(1) + [var=exp(c(2))]$ 

مثالهای زیر معتبر نیستند:

 $log(p$ *a* $ssenger) =  $c(1) + c(3)*x + sv1(-1)$$  $\omega$ signal y = sv1\*sv2\*x1 + [var = exp(c(1))]  $z = sv1 + sv2*x1 + z(1) + c(1) + [var = exp(c(2))]$ 

از آنجا معادلات حداقل یکی از شـــرایطی که در بالا ذکر شـــد (به ترتیب: وقفه متغیر حللت، غیر خطی در متغیر حللت، ترکیب متغیر ســیگنال) را نقض میکنند، بنابراین معتبر نيستند.

**اقتصادسنجی کاربردی پیشرفته با نرم افزار ایویوز**

**کار با نرم افزار** مدل فضــای حالت ممکن اســت بســيار پيچيده باشــند اما ايويوز با ارائه راهنمايیها و تنظیمات پیشرفته تا حد زیادی این کار را برای کاربران ساده کرده است.

برری شیییروی کار بر روی گزینیه View و سیییپس گزینه Specification کلوک نمائود. نمای مشخصات زیر ارائه خواهد شد:

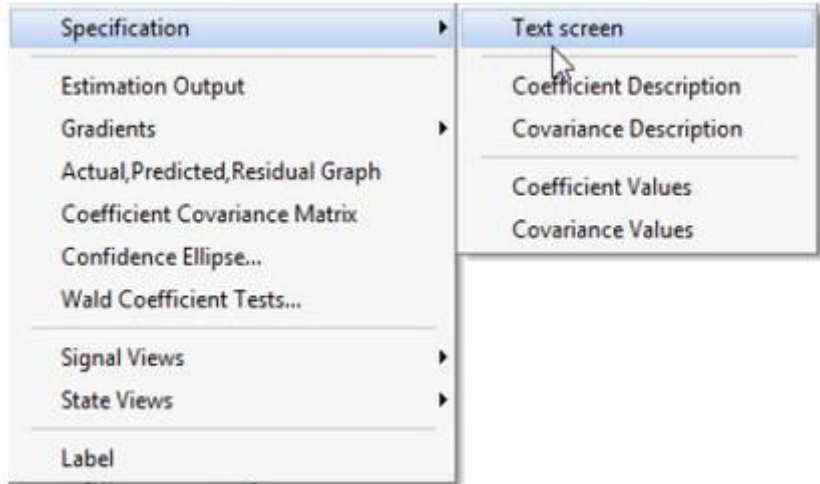

گزینه Text Screen بخشی آشنا در قسمت Specification است.

گزینه Coefficient Description توصیف متن ساختار مشخصات فضای حالت است. متغیرهای ســمت چپ به ترتیب  $\alpha_{t+1}$  و  $y_{t}$  اســت که به عنوان توابع خطی متغیرهای حالت  $\alpha_i$  بیان میشود.

عناصـــر ماتریس با ضـــرایب مطابقت دارند. به عنوان مثال متغیر ARMAX دارای به شرح ضرایب زیر است:

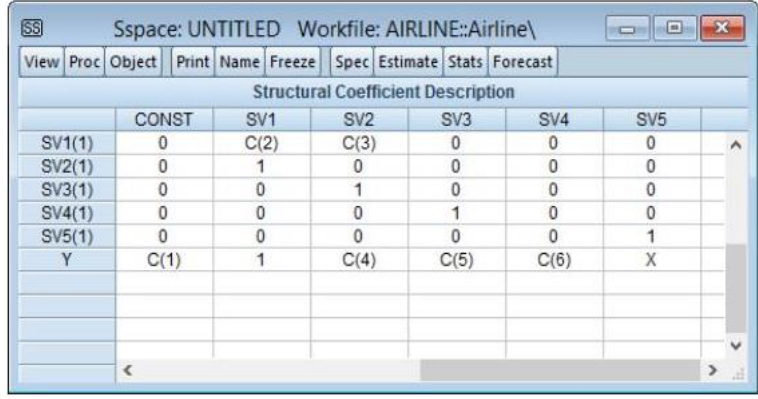

بخش Description Covariance توضییوحات م ن ماتریس کوورریانس خصییوصییوات فضای حالت است. به عنوان مثال ARMAX دارای تصریح کوواریانس زیر است:

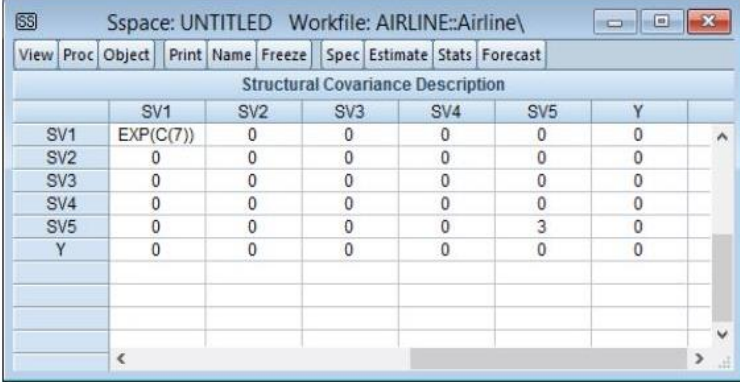

#### **مشخصات خودکار**

برای کمک در ایجاد یک ویژگی فضـــای حللت، ایویوز ابزار "Auto-Specification" فراهم می کند که نمایش متن را که از یک مدل مشــخص می کنید با اســـتفاده از یک Dialog ایجاد می کند. این ابزار در صـورتی که مدل شــما یک رگرســیون اســتاندارد با ویژگیهای ضرایب تصادفی ثابت، بازگشتی و چندگانه باشد و یا خطاهای شـما دارای ساختار کلی ARMA باشند، ممکن است بسیار مفید باشد.

زمانی که شما متور:

Proc > Define State Space

رر رز منو رن خیاب کنوید. ریویوز ییک پنجره بیا بیا سیییه Tab رر بیاز میکنید. Tab رول برری توصیف بخش اصلی رگرسیون استفاده می شود. متغیر وابسته را وارد کنید و سپس هر رگرسوری که دارای ضریب ثابت یا بازگشتی است را وارد کنید. شـما میتوانید گزینه COEF را را برای مشخص کردن ضرایب ناشناس انتخاب کنید. در پایین، شما میتوانید ساختار ARMA را برای خطاهای خود مشخص کنید. در اینجا، مشخصات یک عبارت ساده (2,1) ARMA را برای (LOG(PASSENGER مشخص شده است. **فصل چهارم: مدلهای فضای حالت و فیلتر کالمن** 

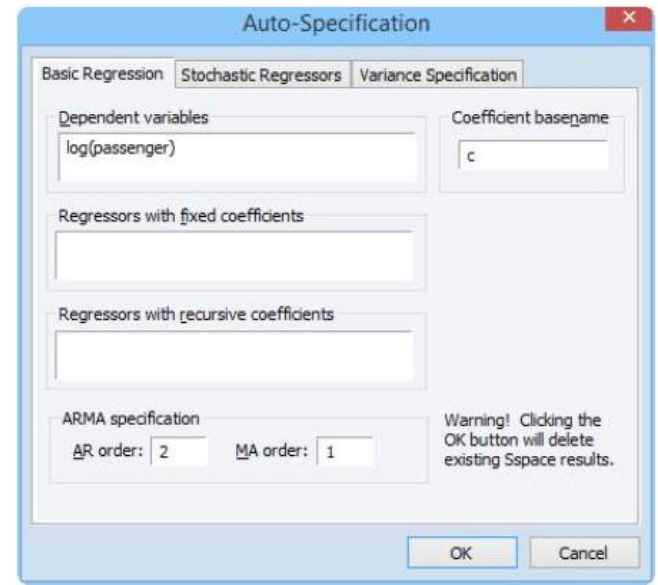

Tab دوم پنجره بالا، برای اضافه کردن رگرسیونهایی که دارای ضرایب تصادفی هستند استفاده میشود. رگرسیونهای مناسب را در هر یک از چهار فیلد ویرایش وارد کنید. ایویوز به کاربر اجازه میدهد تا رگرســورها را با هر ترکیبی از میانگین ثلبت، (1) AR، گام تصادفی یا گام تصادفی با رانش انتخاب کنید.

در نهیاییت Tab سیییوم پنجره Specification-Auto بیه شیییمیا رجیازه میدهید بون ساختارهای واریانس اساسی برای مدل فضای حالت خود را انتخاب کنید. بر روی Tab سوم با عنوان Specification Variance کلیک کنید و بین گزینههای مختلف ماتریس کلویک General (Unrestricted) ییا و Diagonal ،Common Diagona ،Identity کنید. این Tab همچنین به شــما اجازه میدهد معادله ســیگنال و معادلات حالت ,ا به صورت کوواریانس خطای غیر صفر داشته باشید. **اقتصادسنجی کاربردی پیشرفته با نرم افزار ایویوز**

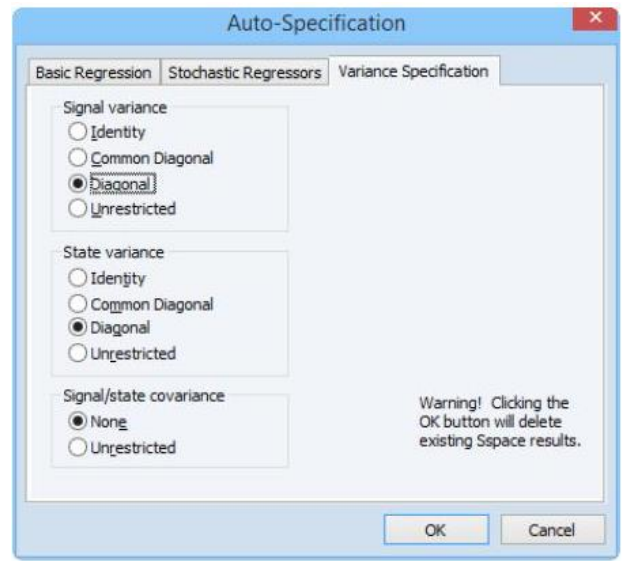

مشخصات پشتیبانی شده توسط Auto-Specification بیش از حد محدود است، شما می توانید از آنها را به عنوان یک ابزار برای ساختن تصریح اصلی استفاده کنید و سپس تصریح رر برری توصوف مدل خود ویرریش کنود.

**برآورد مدل فضای حالت**

هنگامی که یک مدل فضای حالت را مشخص کنید و تایید کنید که مشخصات شـما درســت اســت، مدل آماده برآورد اســت. برای باز کردن پنجره برآورد، به بر روی دکمه Estimate در نورر ربزرر کلوک کنود و یا Estimate > Proc رر رن خاب کنود.

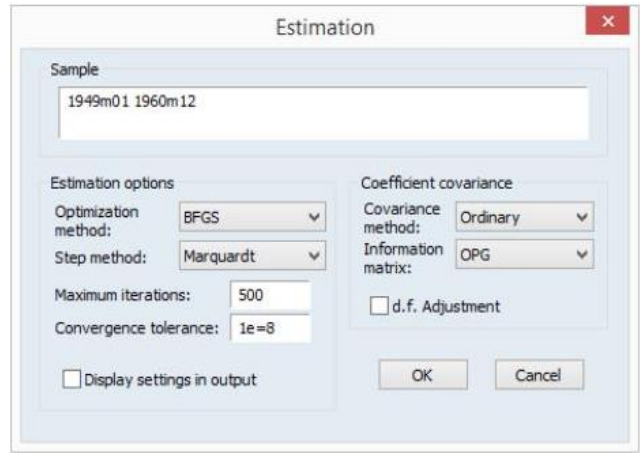

همیاننید سیییایر Objectهیای برآورد، ریویوز بیه شیییمیا رمکیا میدهید کیه نمونیه برآورد، روشهای بهینهســـازی و ضـــریب کوواریانس، حداکثر تعداد تکرار، تحمیل همگرایی و الگوریتم برآورد را تعیین کنید.

روش بهونهسیازی پوش فرض برری Objectدر بخشsspace، BFGS رسیت، رما شیما ممکن رست گزینههای Raphson-Newton و یا BHHH–OPG رر رن خاب کنود. برری برآورد غیرمنطقی، ٰ روش مرحلـهای بـه شـــمـا اجـازه می دهـد بین روش پیش فرض، Dogleg و Line یکی رر رن خاب کنود.

پیش فرض Ordinary بر روی Covariance Method، معکوس واریانس در منوی کرکرهای Information Matrix است. اگر شما بهینهسازی را غیرمنطقی انجام دهید، میتوانید از Hessian مشاهده شده با انتخاب Hessian - Observed استفاده کنید.

<sup>&</sup>lt;sup>1</sup> Non-Legacy Estimation

تنظیمات پیش فرض باید شـــروع خوبی برای مواجه با اکثر مشـــکلات باشـــد، در غیر این صورت تنظیمات را تغییر دهید.

**نکته مهم**

دو مورد اساسی در هنگام برآورد مدل وجود دارد:

- رگرپیه روش فول ر کیاعمن در ریویوز بیه طور خودکیار تمیام مقیادیر گمریییده در نمونه را اداره می کند، اما ایویوز نیازمند آن اسـت که نمونه برآورد شــما دارای یک پیوستگی باشد و شکافی بین مشاهدات وجود نداشته باشد.
- رگر در تصیریح هو ضیرریب ناشیناسی ی وجود ندرشی ه باشید، هنوز باید برآورد **sspace** خود رر برری رجرری فول ر کاعمن رنجام دهود.

زمانی که شما گزینه OK را کلیک کنید، پنجره برآورد ارائه خواهد شد:

Sspace: SS\_ARMA21 Method: Maximum likelihood (BFGS / Marguardt steps) Date: 03/16/15 Time: 11:42 Sample: 1949M01 1960M12 Included observations: 144 Convergence achieved after 9 iterations Coefficient covariance computed using outer product of gradients

|                 | Coefficient        | Std. Error            | z-Statistic | Prob.       |
|-----------------|--------------------|-----------------------|-------------|-------------|
| C(1)            | 5.499767           | 0.257517              | 21.35687    | 0.0000      |
| C(2)            | 0.409013           | 0.167201              | 2.446239    | 0.0144      |
| C(3)            | 0.547165           | 0.164608              | 3.324055    | 0.0009      |
| C(4)            | 1.188382           | 0.141461              | 8.400799    | 0.0000      |
| C(5)            | $-4.934585$        | 0.308276              | $-16.00704$ | 0.0000      |
|                 | <b>Final State</b> | Root MSE              | z-Statistic | Prob.       |
| SV <sub>1</sub> | 0.245396           | 0.084850              | 2.892117    | 0.0038      |
| SV <sub>2</sub> | 0.319569           | 0.047896              | 6.672101    | 0.0000      |
| Log likelihood  | 124.3367           | Akaike info criterion |             | $-1.657454$ |
| Parameters      | 5                  | Schwarz criterion     |             | $-1.554336$ |
| Diffuse priors  | 0                  | Hannan-Quinn criter.  |             | $-1.615553$ |

برخی از بخشهای خروجی، جدید هســتند و ممکن اســت نیاز به بحث داشــته باشــند. بخش پایین اطلاعات اضـــافی در مورد مقادیر گم شـــده را در برآورد فراهم می کند. مشـاهدات احتمالی گزارش تعداد واقعی مشـاهدات که در شـکل گیری احتمال اسـتفاده میشود را نشان می دهد. این عدد (که در محاسبه معیارهای اطلاعات مورد استفاده قرار می گیرد) از «Included Observations» که در بالای صیفحه نمایش داده می شیود، متفاوت است، گاهی ایویوز یکی از مشـاهدات را از محاسـبه احتمالی، خارج می کند؛ زیرا تمام معادلات سیگنال دارای مقادیر گمشـده هسـتند. تعداد مشـاهدات حذف شـده در "Observations Missing "گزررش شییده رسییت. "Observations Partial "تعدرد مشاهداتی را که احتمالاً شامل می شوند را اما برای برخی معادلات حذف شده است را نشان میدهد و "Priors Diffuse" نشان دهنده تعداد کواواریانس های اولیهای است که ایویوز قادر به حل آن نیست و برای آن نیازی به مقداردهی اولیه کاربر نیست را نشان میدهد.

**منابعی برای مطالعه بیشتر**

Box, George E. P. and Gwilym M. Jenkins (1976). Time Series Analysis: Forecasting and Control, Revised Edition, Oakland, CA: Holden-Day.

Hamilton, James D. (1994a). Time Series Analysis, Princeton University Press.

Hamilton, James D. (1994b). "State Space Models," Chapter 50 in Robert F. Engle and Daniel L. McFadden (eds.), Handbook of Econometrics, Volume 4, Amsterdam: Elsevier Science B.V.

Harvey, Andrew C. (1989). Forecasting, Structural Time Series Models and the Kalman Filter, Cambridge: Cambridge University Press.

Koopman, Siem Jan, Neil Shephard, and Jurgen A. Doornik (1999). "Statistical Algorithms for Models in State Space using SsfPack 2.2," Econometrics Journal, 2(1), 107-160.

**فصل پنجم: رگرسیون سوئیچینگ** 

**مقدمه**

روش رایج برای مطالعهی رفتار پویای اقتصــادی و مالبی اســتفاده از مدل۱های ســری زمانبی است. این مدلها یا به صورت مدلهای خطی از جمله مدلهای خود رگرسیونب (AR) و یا میانگین متحرک (MA) و یا مدلهای غیر خطی مارکوف–سوئیچینگ (MS) مورد بررسی قرار مبی گیرند. مدل مارکوف-سوئیچینگ برای اولین بار توسط کوانت (۱۹۷۲)، کوانت و گلدفلد و کوانت' (۱۹۷۳) معرفی شد و توسط همیلتون ٔ در سال ۱۹۸۹ مطرح و توسعه داده شــد و به مدل تغییر رژیم شــناخته می شــود. در مدل غیر خطی فرض این اســت که رفتار متغیری که قرار است مدلسازی روی آن صورت گیرد در وضعیتهای مختلف تغییر میکند. مدل مار کوف بر اسـاس مدل چرخه کسب و کار همیلتون، که چرخه را به عنوان فرایند دو حالت با تغییرات رژیم تصادفی مشخص کرد، گرفته شده است. دلیل استفاده از واژه تغییر رژیم به این دلیل است که فقط متغیر سیاستی ممکن است در دورهای از زمان معین دارای یک رفتار و فرآیند باشد و در دورهای دیگر رفتار دیگری از خودش نشان دهد.

رین فصل در ررت اب با معرفی و کاربردهای منوی سوئوچونگ در نرمرفزرر ریویوز 10 رست. در بخش کار با نرمافزار، منوها و قابلیتها و کاربرد هر یک از این منوها در برآورد روش سوئیچینگ شرح داده خواهد شد. در پایان نیز منابعی پیشنهای برای مطالعه بیشتر ارائه شده است.

- <sup>1</sup> Goldfeld and Quandt
- 2 Hamilton

**کار با نرمافزار** برای رسیدن به پنجره سوئیچینگ ابتدا مسیر زیر را از منوی طی کنید:

Quick > Estimate Equation

سیپس مطابق شیکل زیر گزینه Regression Switching رر در نورر کرکرهری Method انتخاب کنید:

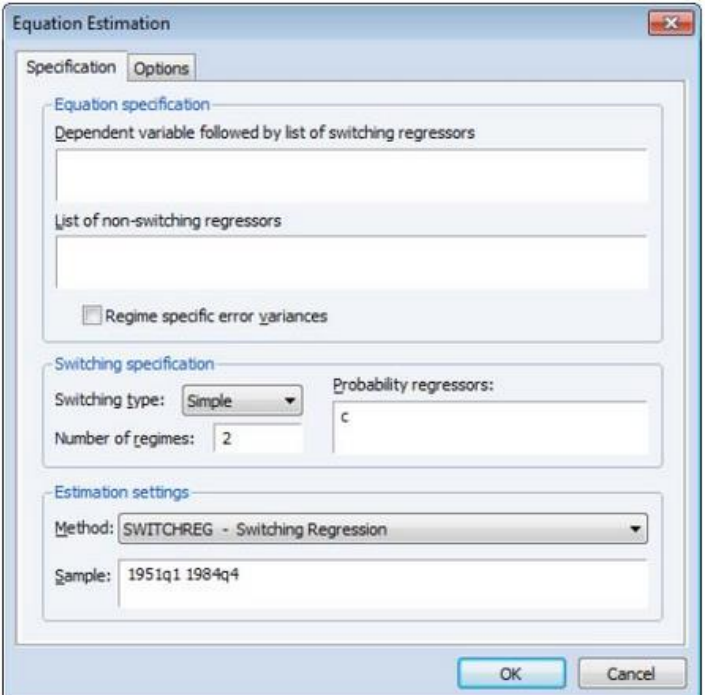

پنجره باز شـده دو زبانه وجود دارد. اولی برای مشـخصـه اصـلی رگرسـیون سـوئیچینگ استفاده میشود و دومی شـامل گزینههایی برای تغییر ویژگیهای انتخاب شـده برای کنترل جنبههای محاسباتی برآورد است. صفحه Specification شامل سه بخش است
مشخصات معادله، مشخصات سوئیچینگ و تنظیمات برآورد است که در اینجا تمرکز بر دو بخش رول رست:

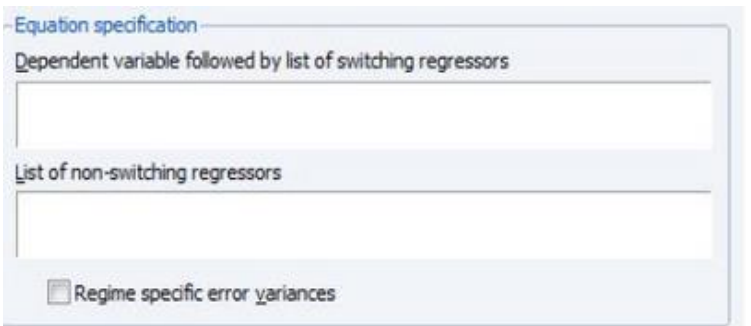

در بخش اول باید متغیر وابســـته (که در اینجا (Yt)) ابتدا و به دنبال آن متغیرهای مسـتقل وارد می شــود (در اینجا (Xt)). رگرســیونهایی که ضــرایب غیر متغیر دارند (در این جا (Zt) باید در فیلد دوم ذکر شوند.

میتوان گزینه خطای خاص رژیم واریانس (Regime Sspecific Error Variances) در صـورتی که مایل به بررسـی ناهمســانی واریانس ٰ در رژیم ســوئیچینگ باشــید تیک بزنيد.

گاهی ممکن است که شـما مایل باشـید از یک رگرسـیون پویا با اضـافه کردن وقفههای متغیر وابسـته به عنوان متغیر مسـتقل شـامل جزء AR برای بررســی خودهمبسـتگی باشود.

 $^{\rm 1}$  Heteroskedasticity

# **Switching Specification بخش**

پنجره بخش Specification Switching به صورت زیر رست:

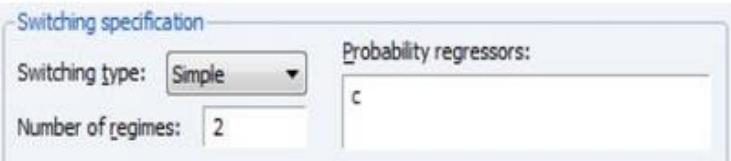

بخش Switching Specification مشخصات رژیم را کنترل می کند.

نوار کرکرهای Switching Type به شــما اجازه می دهد بین ســوئیچ ســاده و مارکوف انتخاب کنید. تنظیم پیش فرض نرمافزار ایویوز بر روی یک مدل سوئیچینگ ساده است

شــما باید تعداد رژیمها را در قســمت Number of Regimes وارد کنید. پیش فرض نرمافزار بر روی دو رژیم قرار دارد. باید درنظر داشت برآورد مدلهای سوئیچینگ با بیش از چند رژیم ممکن است دشوار باشد.

ممکن است مایل باشید که رگرسیونهای اضافی را برای احتمالات غیر شـرطی ٰ رژیم ریســک غیر شــرطی (برای ســوئیچینگ ســاده) یا ماتریس احتمال انتقال رژیم (برای مارکوف ســوئیچینگ) را تعیین کنید. نکته مهم در این بخش این اســت که دادههایی برای رگرســـيون های احتمالی در دوره t که احتمال انتقال یا رژیم برای دوره t تعيين میکنید باید در دوره زمانی Work File فایل قرار گیرد.

<sup>&</sup>lt;sup>1</sup> Unconditional Regime Probabilities

## **بخش Option**

بیا کلویک بر روی option رز پنجره Estimation Equation گزینیههیایی برری تغوور ویژگیها، مشخصات، تغییر و کنترل جنبههای مختلف محاسبات به صورت زیر نمایش داده میشود.

#### **بخش Switching**

بخش Switching مطابق شـــکل زیر ممکن اســـت برای تعیین احتمالات اولیه و یا هرگونه محدودیتی برای بردار احتمالی رژیم یا ماتریس انتقال استفاده شود.

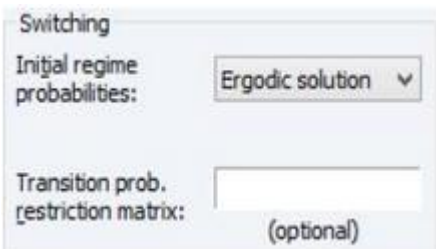

ارزیابی احتمال در مارکوف سـوئیچینگ و مدل SSAR نیاز به مقادیر پیش فرض برای احتمالهای فیلتر شده ("احتمال اولیه") دارد. ردیف احتمالات اولیه رژیم به شما امکان میدهد تا روش اولیه تعیین این مقادیر را انتخاب کنید. اگر گزینه User-Specified را انتخاب کنید، ایویوز به شـــما این امکان را میدهد که خودتان احتمالات اولیه ؤزیم را وررد نمائود.

#### **Coefficient Covariance Options بخش**

ریویوز پاررم رهای رح مال رر با رسی فاده رز روش Broyden ، Fletcher، Goldfarb و (Shanno (BFGS برآورد میکند .به طور پیش فرض، کوواریانس ضیرایب با استفاده از .d.f که معکوس هشین تصحیح شده از مشاهدات منفی ۱ است محاسبه میشود.

همچنین شـما می توانید از منوی کرکرهای Method Covariance به ایویوز به منظور استفاده از هشین دستور دهید.، محصول بیرونی روش شیب (OPG) یا کوواریانس قوی هوبر سفید استفاده کنید که ساندویچ را با استفاده از Hessian و شیب ها تشکیل می دهد. گزینه Adjustment checkbox d.f برای حذف تصحیح d.f استفاده میشود.

### **Starting Value and Iteration Options بخش**

بخش Iteration Control شامل زمینههای استاندارد برای تنظیم حداکثر تعداد تکرار و تحمیل همگرایی است. به طور پیش فرض، ایویوز از تنظیمات برآورد خود از گزینههای عمومی استفاده میکند. شما میتوانید گزینه Display settings را برای نمایش مقادیر شروع و سایر تنظیمات برآورد در بخش بالا برای خروجی برآورد شده خود انتخاب کنید. شما می توانید بخش Starting values را برای کنترل تنظیم برآوردهای اولیه پارامترها اسـتفاده کنید. مدل های رگرسـیون سـوئیچینگ اغلب ریشـههای محلی دارند و ممکن است برای برآورد آنها دشوار باشد بنابراین ایویوز ابزارهای گوناگونی برای انتخاب مقادیر اولیه ارائه می دهد.

<sup>&</sup>lt;sup>1</sup> Corrected Inverse of the Negative of the Observed Hessian

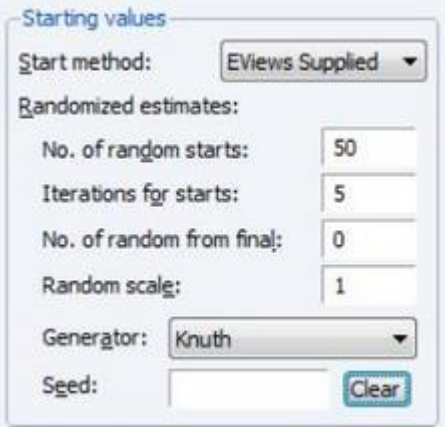

# **Start Method بخش**

بخش Start Method به شما اجازه می دهد یک روش اساسی که شامل:

EViews Supplied 0.80 x EViews Supplied, 0.5 x EViews Supplied 0.3 x EViews Supplied Zero, User-Supplied

رست رر برری Value Starting رن خاب کنود.

روشهای ارائه شـده در ایویوز از برآورد ضـرایب حداقل مربعات سـاده (OLS) یا بخش مشخصی از این برآوردها استفاده میکنند. ضرایب AR به طور دلخواه به صفر تنظیم می شوند.

#### **Randomized Estimates بخش**

دو فیلد اولیه در بخش **Randomized Estimates** به شـــما این امکان را می دهد که مقادیری تصادفی را بر اسـاس روشهای ارائه شـده در بخش Start method را انتخاب کنید. همچنین ایویوز به صورت تصادفی تعداد تکرارها را در بخش Iterations مشخص می کند. ضرایب با بالاترین مقدار احتمال به عنوان مقادیر اولیه انتخاب می شوند.

برای مقادیر پیش فرض (یعنی مواردی که توسط کاربر تعیین نمی شود)، ایویوز، به طور پیش فرض، ٢۵ مجموعه مقادیر شـروع تصـادفی تولید می کند و قبل از انتخاب بهترین مجموعه به عنوان مقادیر شــروع، هر ١٠ تکرار را اصـــلاح میکند. به طور پیش فرض، تصادفی بودن مقادیر ارائه شده در حالت user-supplied وجود ندارد. همچنین علاوه بر مقادیر اولیه، می توانید بر اساس ضرایب برآورد نهایی نیز تصادفی کنید.

مقادیر شروع تصادفی با انتخاب بهترین مقادیر برآورد شده در دوره مورد بررسی و اضافه کردن مقادیر Random Scale داده شده توسط انحراف استاندارد ضرایب نهایی انتخاب میشود. برآوردها با بیشترین احتمال به برآوردهای نهایی تبدیل می شوند. ایویوز به طور پیش فرض این مورد را انجام نمی دهد و باید توسط کاربر انجام بگیرد.

# **Optimization Options بخش**

شعا میتوانید از نوار کرکرهای در منوی ایویوز گزینه Optimization Method برای روشهای مختلف مطابق شکل زیر انتخاب کنید:

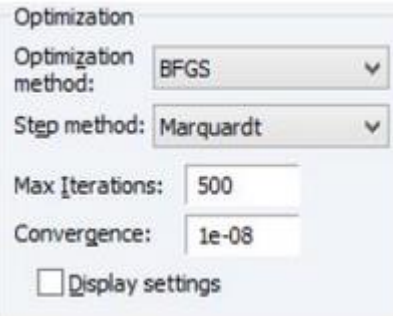

شــما میتوانید از روش BFGS برای برآورد پارامترها اســتفاده کنید. همجنین شــما میتورنوید رز روشهیای BFGS، BHHH – OPG و ییا Raphson-Newton در نورر کرکرهای Optimization Method استفاده کنید.

در همین بخش گزینـه Step Method بـه شـــمـا امکـان میدهد کـه گزینـههـای Marquardt، Dogleg و یا Search Line رر رن خاب کنود.

**منابع پیشنهادی**

Davidson, James (2004). "Forecasting Markov-switching Dynamic, Conditionally Heteroscedastic Processes," Statistics & Probability Letters, 68, 137-147.

Diebold, Francis X., Lee, Joon-Haeng, and Gretchen C. Weinbach (1994). "Regime Switching with Time-Varying Transition Probabilities," in C. Hargreaves (ed.), Nonstationary Time Series Analysis and Cointegration, Oxford: Oxford University Press, 283– 302.

Filardo, Andrew J. (1994). "Business-Cycle Phases and Their Transitional Dynamics," Journal of Business & Economic Statistics, 12, 299-308.

Frühwirth-Schnatter, Sylvia (2006). Finite Mixture and Markov Switching Models, New York: Springer Science + Business Media LLC.

Goldfeld, Stephen M. and Richard E. Quandt (1973). "A Markov Model for Switching Regressions," Journal of Econometrics, 3–16.

Goldfeld, Stephen M. and Richard E. Quandt (1976), Studies in Nonlinear Estimation, Cambridge, MA: Ballinger Publishing Company.

Hamilton, James D. (1989). "A New Approach to the Economic Analysis of Nonstationary Time Series and the Business Cycle," Econometrica, 57, 357–384.

Hamilton, James D. (1990). "Analysis of Time Series Subject to Changes in Regime," Journal of Econometrics, 45, 39–70.

Hamilton, James D. (1994). Time Series Analysis, Chapter 22, Princeton: Princeton University Press.

Hamilton, James D. (1996). "Specification Testing in Markovswitching Time-series Models," Journal of Econometrics, 70, 127–157. Hansen, B. E. (1992). "The Likelihood Ratio Test Under Nonstandard Conditions: Testing the Markov Switching Model of GNP," Journal of Applied Econometrics, 7, S6–S82.

Kim, Chang-Jin (1994). "Dynamic Linear Models with Markov-Switching," Journal of Econometrics, 60, 1–22.

Kim, Chang-Jin and Charles R. Nelson (1999). State-Space Models With Regime Switching, Cambridge: The MIT Press.

Krolzig, Hans-Martin (1997). Markov-Switching Vector Autoregressions: Modelling, Statistical Inference, and Application to Business Cycle Analysis, Berlin: Springer-Verlag.

Maddala, G. S. (1986). "Disequilibrium, Self-Selection, and Switching Models," Handbook of Econometrics, Chapter 28 in Z. Griliches & M. D. Intriligator (eds.), Handbook of Econometrics, Volume 3,

Amsterdam: North- Holland.

Maheu, John M., and Thomas H. McCurdy (2000). "Identifying Bull and Bear Markets in Stock Returns," Journal of Business & Economic Statistics, 18, 100–112.

Smith, Daniel R. (2008). "Evaluating Specification Tests for Markovswitching Time-series Models," Journal of Time Series Analysis, 29, 629–652

**فصل ششم: تجزیه و تحلیل معادالت همزمان** 

**مقدمه**

سیسـتم` شـامل یک گروه معادلات حاوی پارامترهای ناشـناخته اسـت. سـیسـتم ها را می توان با اسـتفاده از تعدادی از روشهای چند متغیره برآورد کرد که وابســتگی متقابل بین معادلات در سیستم را در نظر بگیرند.

شکل عمومی یک سیستم به صورت زیر است:

 $f(y_t, x_t, \beta) = \epsilon_t$ 

در اینجا  $y_t$  برداری از متغیرهای وابســته و  $x_t$  نیز برداری از متغیرهای مســتقل اســت. همچنین  $\epsilon_t$  نیز جملات اخلال در هر معادله است.  $\beta$  نیز ضرایب پارامترهای معادلات را نشان میدهد.

ایویوز تعدادی از روشهای برآورد پارامترهای سیستم را ارائه می دهد. رویکرد اول برآورد جداگانه هر معادله سیستم است. رویکرد دوم این است که پارامترهای معادلات به طور همزمان مجموعه و کامل برآورد شـود. رویکرد همزمان به شــما اجازه میدهد محدودیتهایی بر روی ضرایب در معادلات قرار دهید و از روشهایی مطابق با همبستگی در بین اجزای اخلال استفاده کنید. این روشها به واسطه اینکه همبستگی بین اجزاء خطای معادلات مختلف را لحاظ می کنند توان این را دارند که کارای مجانبی باشـــند؛ یعنی دو خاصیت سازگاری و کارایی را به طور همزمان دارا هستند. همچنین شـما می توانید پارامترهای یک سیستم معادلات را برآورد کنید و سپس یک مدل برای پیشبینی یا شبیهسازی ارزشهای متغیرهای درونزا در سیستم ایجاد کنید.

<sup>&</sup>lt;sup>1</sup> System

در حالی که مزایای مهمی برای اســتفاده از یک ســیســتم برای ارزیابی پارامترها وجود دارد، اما آنها بدون هزینه نیستند. مهمتر از همه، اگر شما از یکی از معادلات موجود در سیستم را استفاده نکنید و پارامترهای خود را باید با استفاده از روشهای تک معادله برآورد کنید که برآوردی ضعیف خواهد بود. حتی اگر از روش سیستمی استفاده کنید بازهم ممکن اســت ضــعیف بودن برآورد یکی از معادلات می تواند به بقیه معادلات نیز سرایت کند. یکی از فروص کلاسیک و بسیار مهم، مستقل بودن متغیرهای توضیحی از جزء اخلال است. در سیسـتمهای معادلات همزمان، این فرض نقض می شـود و ً ممکن است برخی از متغیرهای توضیحی، تابعی از جزء اخلال هستند. در واقع، با فرض داشتن یک سیستم دو معادله|ی، علاوه بر متغیر وابسته معادلهی اول، متغیر وابسته معادلهی دوم نیز تابعی از جزء خطای معادلهی اول میباشیید. این همبستگی جزء اخلال با متغیرهای توضیحی در اقتصادسنجی به مساله همزمانی` معروف است.

**2 روشهای معادالت همزمان** ایویوز پارامترهای یک سیستم معادلات را با استفاده از روشهای زیر برآورد می کند:

> ۰۱ حداقل مربعات معمولی<sup>۳</sup> (OLS) ۲. معادلات رگرسيون وزني<sup>۴</sup> ۰۳ رگرسیونهای به ظاهر غیرمرتبط<sup>۵</sup> (SUR)

<sup>&</sup>lt;sup>1</sup> Simultaneous Problem

<sup>2</sup> System Estimation Methods

<sup>&</sup>lt;sup>3</sup> Ordinary Least Squares

<sup>4</sup> Equation Weighted Regression

<sup>5</sup> Seemingly Unrelated Regression

<sup>2</sup>. حداقل مربعات دو مرحلهای \ (2SLS) ۰. حداقل مربعات دو مرحلهای وزن<sup>۲</sup> .6 حدرقل مربعات سه مرحلهری 3 )**3SLS**( ۰۷ روش گشتاورهای تعمیم یافته **4 (GMM**) ۰۸ واریانس ناهمسانی شرطی اتورگرسیو<sup>ه</sup> (**ARCH**)

**حداقل مربعات معمولی )OLS)**

این روش مقدار مجموع مربعات باقیماندهها را برای هر معادله را حداقل میکند به طوری که برای هر یک از پارامترهای ســیســتم محدودیتی اعمال می شــود. اگر چنین محدودیتی وجود نداشــته باشــد، این روش با تخمین از هر معادله با اســتفاده از حداقل مربعات معمولی (OLS) یکسان است.

# **معادالت رگرسیون وزنی**  این روش توضیحی برای ناهمسانی واریانس بین معادلات متقابل با حداقل کردن مجموع مجذور باقیمادههای معادلات وزنی اســت. وزن معادله، معکوس واریانس معادلات برآورد شده است و از برآورد پارامترهای غیر وزنی سیستم حاصل میشود. این روش در صورتی

<sup>&</sup>lt;sup>1</sup> System Two-State Least Squares

<sup>2</sup> Weighted Two-Stage Least Squares

<sup>&</sup>lt;sup>3</sup> Three-Stage Least Square

<sup>4</sup> Generalized Method of Moment

<sup>5</sup> Autoregressive Conditional Heteroskedasticity

که محدودیتی بر روی معادلات متقلیل وجود نداشیسته باشیید با نتایج روش OLS تک معادلهای برابر است.

**رگرسیونهای به ظاهر غیرمرتبط (SUR (**

روش رگرســـیونهای به ظاهر نامرتبط (SUR)، همچنین به طور غیر رســمی به عنوان رگرسیون چند متغیره یا زلنر ' نیز شناخته می شود، یپارامترهای سیستم را را براساس ناهمســـانی واریانس و همبســـتگی پیاپی بین اجزای اخلال برآورد میکند. همچنین برآوردهای ماتریس کوواریانس معادلات سیستم بدون وزن است. ایویوز یک فرم کلی تر SURرر پوشبونی میکنیده رین رمر رجیازه میدهید تیا محیدودییتهیای معیادعیه بر روی یارامترها نیز وجود داشته باشد.

**حداقل مربعات دو مرحلهای )SLS2)**

روش حداقل مربعات دو مرحلهای (2SLS) یک نسخه سیسـتمی از رگرسـیون تک معادلهای 2SLS اسـت. این روش مناسـب زمانی اسـت که برخی از متغیرهای ســمت راســت معادله با عبارات خطا مرتبط هســتند اماهیچ همبســتگی پیایی و ناهمســانی واریانس در جملات اخلال وجود ندارد. ایویوز حداقل مربعات دو مرحلهای (2SLS) را با استفاده از معادله TSLS بدون وزن، و محدودیتهای وضع شده بر روی معادلات برآورد می کند. اگر هیچ محدودیت معادلهای وجود نداشـــته باشـــد، نتایج حداقل مربعات دو مرحلهای ســـیســـتمی (2SLS) معادل با 2sls تک معادلهای بدون خواهد بود. . روش حداقل مربعات دو مرحلهای (2SLS) از روشهایی اســت که از تمام متغیرهای از پیش

<sup>&</sup>lt;sup>1</sup> Zellner

تعیین شیده به عنوان متغیر ابزاری برای رسیدن به برآوردهای کارا و سیازگار اسیتفاده می کند. این روش اگرچه به ویژه برای معادلات بیش از حد مشخص به وجود آمده است، اما آن را می توان برای حل معادلات دقیقاً مشخص نیز به کا, برد.

**واریانس ناهمسانی شرطی اتورگرسیو )ARCH)** برآورد کننده سیستمی واریانس ناهمسانی شرطی اتورگرسیو (ARCH) نسخه چند م غوره برآوردکننده ARCH رسیت. سیوتی ARCH روشیی مناسیب برری زمانی که فرد میخورهید میدل وررییانس و کووررییانس جمالت خطیا رر، بیه طور کلی در فرم رتورگرسیییوو وررد کند مناسب رست.

**کار با نرمافزار** برای برآورد پارامترهای سیستم معادلات، ابتدا باید یک Object سیستم ایجاد کنید و سیستم معادلات را مشخص کنید. سه راه برای ایجاد یک سیستم وجود دارد: بهصورت دستی و با وارد کردن یک تصریح با قرار دادن یک فایل متنی حاوی تصریح، یا با اجازه دادن به ایویوز برای ایجاد یک سیستم به صورت خودکار از طریق لیست انتخاب شده متغیرها ایجاد می کند.

برای ایجاد یک سیستم جدید به صورت دستی یا با قرار دادن یک فایل متنی ابتدا مسیر زیر را طی کنید یا عبارت "System" را در بخش فرمان ایویوز تایپ و Enter را کلیک کنید:

Object > New Object > System

با طی مسیر بالا پنجره خالی سیستم باز می شود. در این بخش باید مشخصات سیستم رر رر با پرکرد مناسیب گزینهها تکمول کنود. برری برآورد پاررم رهای سیوتی معادالت شما ابتدا باید یک Object سیستم ایجاد کنید و سیستم معادلات را مشخص کنید.

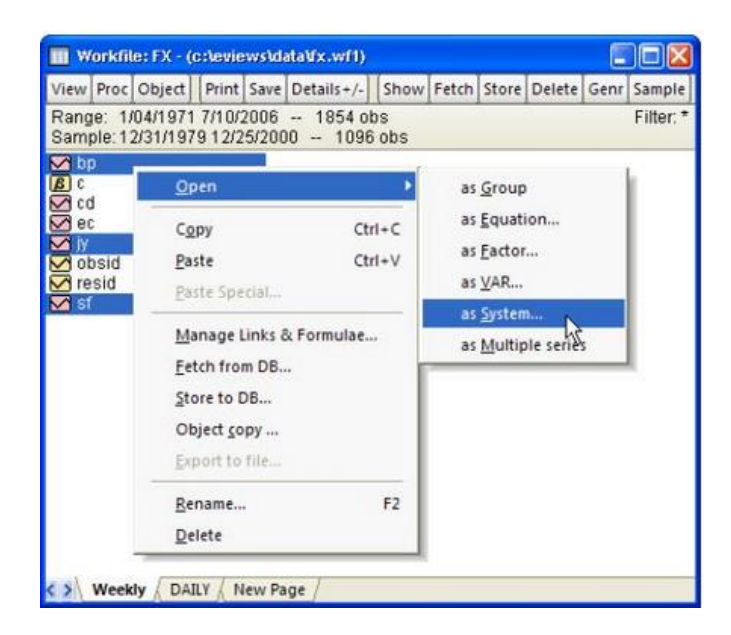

ایویوز همچنین میتواند از لیست متغیرهای انتخاب شـده، به صـورت خودکار معادلات خطی را در یک سیستم تولید کند. برای استفاده از این روش ابتدا متغیرهای وابسته را که در سیستم وجود دارد را برجسته (هایلاید) کنید.

در مرحلیه بعید بر روی م غورهیای هیایالیید شیییده دوبیار کلویک کنوید و متیییور < Open System Open رر طی کنود و یا کلوک ررسیت کنود و گزینه System as > Open رر انتخاب کنید. در این حالت باید پنجره Make System با اسـم متغیرهای وارد شـده در بخش variables Dependent باز شیود. شیما میتورنود رگرسیوو رر رر با رضیافه کرد جملات AR، یا تخمین زده شده و یا ضرایب خاص معادله گسترش دهید.

بخش Equation معادلات خود را با استفاده از عبارات استاندارد ایویوز وارد کنید. معادلات در سیستم شما باید معادلات رفتاری با ضرایب ناشناخته و یک جمله خطای ضمنی باشد.

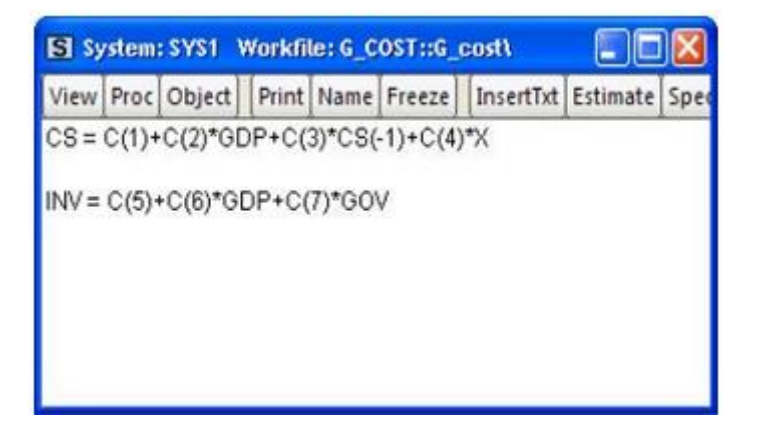

تصریح یک سیستم دو معادلهای ساده را در نظر بگیرید. شـما میتوانید ضـرایب پیش فرض ایویوز ... , C(1), C(2) را استفاده کنید. البته شما می توانید از ضرایب بردارهای دیگر با کلیک کردن بر روی مسیر:

Object > New Object > Matrix-Vector-Coef > Coefficient Vector

در منوی رصلی ریویوز رس فاده نمائود.

برخی از مهم ترین قوانین عمومی برای تعریف معادلات وجود دارد که شامل:

• معادلات می توانند نســـبت به متغیرها، ضـــرایب یا هردو غیرخطی باشـــند. محدودیتهای اعمال شده در معادلات ممکن است با استفاده از ضرایب مشابه در معادلات مختلف اعمال شود. به عنوان مثال:

 $y = c(1) + c(2) * x$  $z = c(3) + c(2)*z + (1-c(2))**x$ 

• شما همچنون ممکن رست محدودیتهای رضافهری رر رعمال کنود. معادعه زیر رر در نظر بگیرید:

 $y = c(1) * x1 + c(2) * x2 + c(3) * x3$ 

شیما ممکن است مایل به تحمیل محدودیتی به صورت 1=(3)C(1)+C(2) باشید. شما می توانید این محدودیت معادله را به صورت زیر تغییر می دهد:

$$
y = c(1)*x1 + c(2)*x2 + (1-c(1)-c(2))*x3
$$

• معادالت ممکن رسییت شییامل مرییخصییه خطای رتورگرسییوو )**AR** )باشیید رما مشخصههای **SAR** ،MA و SMA نباشد. در این مورد شما باید ضرایب را به هر جمله **AR** ررت اب دهود. مریخصیهری **AR** رر در یک پررن ز قررر دهودو برری مرتبط کردن AR به ضرایب همانند زیر از علائم مساوی ("=") استفاده کنید:  $cs = c(1) + c(2) * gdp + [ar(1)=c(3), ar(2)=c(4)]$ 

شعا می توانید تمام معادلات را در یک سیستم محدود کنید تا ضرایب AR مشابه را با دادن تمام معادلات مشــابه نیز به اندازه همان مقدار ضــریب AR داده شــود. همچنین می توانید پردازش های جداگانه AR را با تعیین هر معادله ضریب خود محدود کنید.

• معادالت در یک سوت نوازی به یک م غور وربت ه ندررند که عالمت متاوی )=( رر دن ال کند. عالمت "=" میتورند در هر جای فرمول باشد:

*log(unemp/(1-unemp)) = c(1) + c(2)\*dmr*

شــما همچنین می توانید معادله را با یک بیان ســاده و بدون نیاز به متغیر وابســته مانند مثال زیر بنویسید:

 $(c(1)*x + c(2)*y + 4)^2$ 

هنگام مواجه شدن با یک عبارت که یک علامت مساوی (=) ندارد، ایویوز تمام عبارت را برابر با جملات خطای ضمنی ' قرار میدهد.

**ابزارها**

اگر شــما از روش 3SLS و یا GMM اســتفاده میکنید، باید متغیرهای ابزاری مورد اسـتفاده را تعيين کنيد. روشهای مختلفی برای مشـخص کردن ابزارهای موردنياز

<sup>&</sup>lt;sup>1</sup> Implicit Error Term

وجود دارد که با فرم مناسب بسته به این که آیا می خواهید ابزارهای یکسان در هر معادله داشته باشید و یا این که آیا میخواهید پیشبینیها را بر اساس معادله محاسبه کنید.

در سادهترین مورد ممکن (حالت پیش فرض)، ایویوز پیشبینیهای متغیر ابزاری خود را بر اساس معادله به معادله تشکیل می دهند. اگر ترجیح می دهید به این فرایند به عنوان یک روش دو مرحلهای (2SLS) نگاه کنید، رگرسیون اول متغیرها در مدل شما بر روی ابزارها به طور جداگانه برای هر معادله اجرا می شود.

در این تنظیمات دو روز برای برای مشخص کردن ابزارها وجود دارد. اگر مایل به استفاده از متغیرهای ابزاری یکســان در معادلات هســتید، باید یک خط معادله با کلمات کلیدی @INST و یا INST و عوتی ی رز م غورهای متی قل در ردرمه آ که قررر رسیت به عنور ابزار استفاده شوند، را وارد کنید. برای مثال خط:

@inst gdp( $-1$  to  $-4$ ) x gov

دستور ایویوز را برای استفاده از شش متغیر به عنوان ابزار برای تمام معادلات در سیستم هدایت می کند. برآورد سیستم شامل یک طرح مجزا برای هر معادله در سیستم معادلات شما خورهد بود.

شــما همچنین ممکن اســت ابزارهای مختلفی برای هر معادله را با اضــافه کردن علامت ی" در انتهای معادله مشـخص کنید و سـیس یک لیسـت از ابزار برای این معادله را " مشخص کنید. به عنوان مثال:

 $cs = c(1) + c(2)^{*}gdp + c(3)^{*}cs(-1) \n\cong cs(-1) inv(-1) gov$  $inv = c(4) + c(5)^* gdp + c(6)^* gov \otimes gdp(-1) gov$ 

معادله اول از gov) -1(inv(-1) و یک جزء ثلبت (عرض از مبداء) به عنوان متغیر ( cs(-1) معدال ابزاری استفاده میکند. *اما* در معادله دوم (gdp(-1) و gov و یک جزء ثابت را به عنوان متغیر ابزاری در نظر می گیرد.

در نهایت شما می توانید این دو روش را ترکیب کنید. هر معادله بدون ابزارهای مشخصه انفرادی از ابزارهای مشخص شده توسط عبارت "@inst" را مشخص می شود. به عنوان مثال در سیستم زیر:

*@inst gdp(-1 to -4) x gov*  $cs = c(1)+c(2)*gdp+c(3)*cs(-1)$  $inv = c(4) + c(5)^* gdp + c(6)^* gov \otimes gdp(-1) gov$ 

 و GDP(-1), GDP(-2), GDP(-3), GDP(-4), X, GOV, غورهای م رز CS معادعه جز ثابت و در معادله INV از gov و gov به عنوان متغیر ابزاری استفاده میکند.

**چند نکته**

• در زمونه روشهای مورد رسی فاده، در صیورتی که تعدرد م غورهای ربزرری رز تعدرد مشاهدات بیشتر است، پیشنهاد میشود که روش 2SLS قابل قبولترین روش برآورد رست.

# **اقتصادسنجی کاربردی پیشرفته با نرم افزار ایویوز**

- برری معون کرد ربزررهیا برری طرزبنیدی پرویههیا، رز ع یارت **stackinst@** استفاده می شـود. البته این عبارت تنها برای روش 2SLS و 3SLS در دسـترس است و برای روش **GMM** در دسترس نیست.
- در صیورتی که ع ارت **C** جز م غورهای ربزرری باشید، رین شیامل معادالت رنفرردی نمی شـود. در صـورتی که **C** در بین متغیرهای ابزاری نباشــد در آن صـورت به عنوان یک ابزار در هر معادله گنجانده می شـود؛ اگرچه به صـراحت این موضـوع بیان شده باشد.
- شیما باید تمام م غورهای متی قل سیمت ررسیت رر به عنور ربزرر برری معادعه درده شده فهرست کنود.
- شیناسیایی 1 متی لزم آ رسیت که در هر معادعه باید حدرقل تعدرد زیادی رز ربزرر (شامل جزء ثابت) وجود داشته باشد، زیرا متغیرهای سـمت راسـت (متغیرهای مستقل) در آن معادله وجود دارد.<sup>2</sup>
- بویا **stackinst** @تنهیا برری **SLS2** و **SLS3** در دسییی ر رسیییت و برری **GMM** در دس ر نوتت.
- رگر شیما سیوتی خود رر با رسی فاده رز یک روش که رز ربزرر رسی فاده نمیکنود برآورد کنید، تمامی خطوط مشخصه ابزا<sub>د</sub> نادیده گرفته می شوند.

حال با توضوحات باال شووه برآورد یک سوت توضوح درده خورهد شد.

<sup>1</sup> Identification

در سرتاسر این کتاب منظور از متغیرهای سمت راست، متغیرهای مستقل و منظور از متغیرهای سمت چپ نیز  $^{\,2}$ متغیرهای وابسته است.

**برآورد یک سیستم با نرمافزار ایویوز** زمانی که سیستم خود را ایجاد و مشخص کردید، میتوانید دکمه Estimate را روی نوار ابزار فشار دهيد تا پنجره Discovery Estimation باز شود.

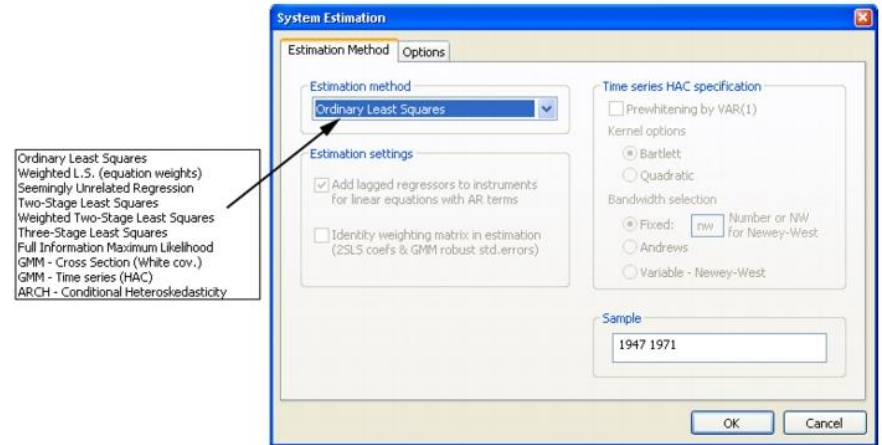

منوی کرکرهای Estimation Method به شــما چند گزینه برای روش برآورد ارائه میدهد. شـما میتوانید از یکی از چند روش برای برآورد پارامترهای مشخص شـده خود انتخاب کنید.

پنجره برآورد ممکن است نسبت به انتخاب شما تغییر و گزینههای دیگری را ارائه دهد. اگر برآوردگر انتخاب شده از متغیرهای ابزاری استفاده میکند، کادری ظاهر خواهد شد که شما را باید برای رفع انتخاب کنید باید فرایند AR و یا وقفه رگرسورها را وارد کنید.

#### **تنظیمات GMM**

رگر شیما گزینه Section Cross-GMM رر رن خاب نمائود، گزینهری بوری ری به شیما ارائه میشود. توجه داشته باشید که روش GMM دراین حالت از یک رگرسیون مقاوم شیده نسیت به ناهمسیانی واریانس و همبستگی پیایی که شیکل آن ناشیناخته است استفاده میکند. در حالی که در روش GMM-Time Series (HAC) این رگرسیون مقاوم شده را به فرم ناشناخته خودهمبستگی گسترش میدهد.

رگر شییما روش GMM رر رن خاب کنود ریویوز گزینه Matrix Weighting Identity in Estimation را نشان میدهد. ضرایب برآوردی و مشخصههای GMM برای محاسبه یک ماتریس کوواریانس که مقاطع نسبت به ناهمسانی واریانس و خودهمبستگی مقاوم شده است. اگر این گزینه انتخاب نشده باشد ایویوز از وزنهای GMM هم در برآورد و هم در محاسبه کوواریانس ضرایب استفاده خواهد کرد.

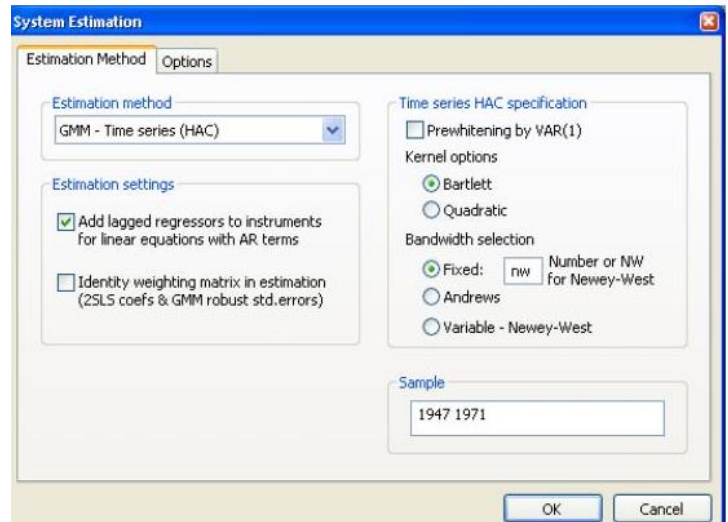

وقتی شـــمـا گزینـه (HAC (GMM-Time Series را انتخـاب کنیـد، پنجره ایویوز گزینههای اضافی برای تعیین وزن ماتریس را نشان میدهد. گزینههای جدید در سمت راست پجره ظاهر میشود. این گزینهها ناهمسانی واریانس و خودهمبستگی مقاوم شده ماتریس وزنی را کنترل میکند.

گزینه Kernel فرم تتابعی Kernel مورد استفاده برای وزندهی اتوکوواریانس برای محاســـبه ماتریس وزنی را ارائه میدهد. گزینه Bandwidth Selection تعیین کننده چگونگی وزن داده شـده توسـط تغيير Kernel با وقفه اتوکوواريانس در محاسـبه اوزان ماتریس اســـت. اگر دز این بخش Fixed را انتخاب نمائید، شـــما میتوانید تعداد Bandwidth و یا عبارت"NW" را برای استفاده از Newey و West's معیار انتخاب Bandwidth رر تعوون کنود.

# **بخش ARCH**

اگر روش ARCH - Conditional Heteroskedasticity انتخاب شود، پنجره موردنظر برری مدلهای ARCH ظاهر میشود. **اقتصادسنجی کاربردی پیشرفته با نرم افزار ایویوز**

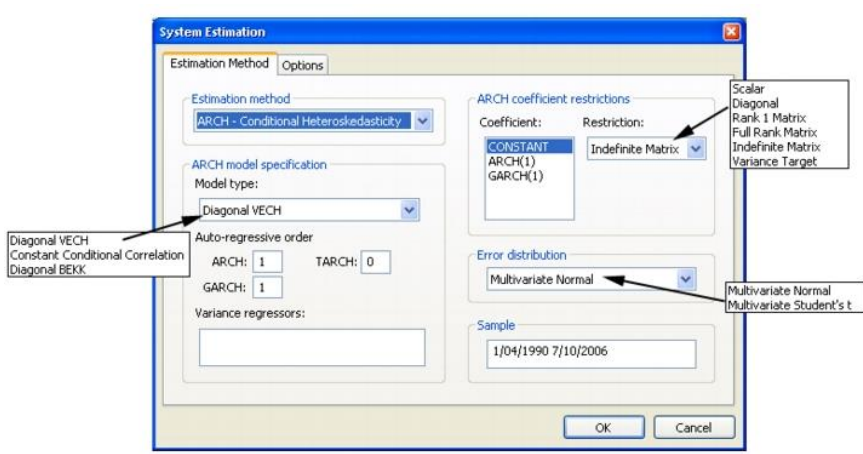

Model Type به شـما اجازه میدهد تا از بین سـه مدل ARCH چند متغیره مختلف Diagonal و Diagonal VECH, Constant Conditional Correlation (CCC) BEKK یک گزینه را انتخاب نمائید.

گزینه Auto-regressive order تعداد جملات خودرگرســـیو مدل را نشـــان می۵هد. همچنین ممکن اسست از گزینه Variance Regressors برای تعیین رگرستورهای موجود در معادله واریانس استفاده کنید. مشخصات ضرایب برای جملات خودرگرسیو و رگرسیورها در معادعه ورریانس ممکن رسیت با رسی فاده رز گزینه Coefficient ARCH Restrictions کنترل شود.

هر جمله خودرگرسیو یا رگرسورها در لیست ضرایب نمایش داده میشود. شما باید یک جمله را برای اصـلاح آن انتخاب کنید و در قسـمت Restriction یک مشـخصـه نوع ضریب را برای اصطلاح آن انتخاب کنید. برای مدل VECH ، هر یک از ماتریس ضرایب Scalar, Diagonal, Rank One, Full Rank, Indefinite Matrix به رسیت ممکن

و ییا Target Variance محیدود شیییود. بیه طور پوش فرض توزیع جمالت رخالل نرمیال فرض می شود. شیها باید آن را در نوار کرکرهای به جای Multivariate Student's گزینه Error Distribution انتخاب کنید.

# بخش **FIML**

برای سیستمهای برآورد شده با استفاده از روش FIML، از شـما خواسـته میشـود تنظیمات برآورد برای باقیماندههای ماتریس کوواریانس را مشخص کنید.

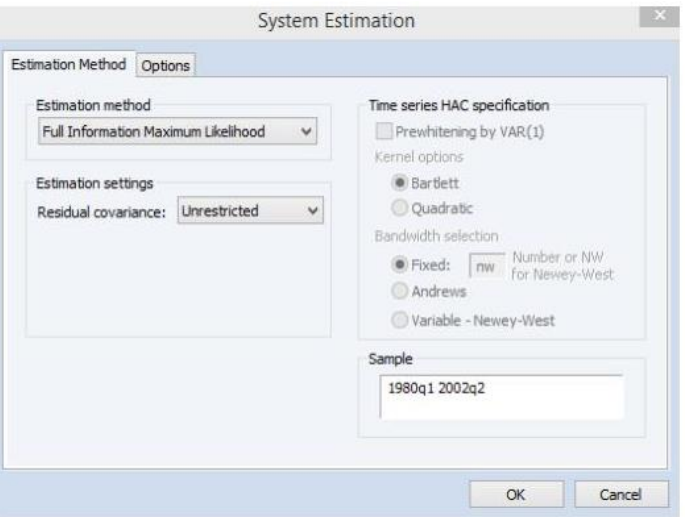

بخش Covariance Residual بیه شیییمیا رجیازه میدهید رز بون ,Unrestricted covariance-User ,Diagonal و factor-User یکی رر رن خاب کنود.

- بخیییش **Setting Unrestricted** ررزییییابی رسییی اندرردی رزبرآوردگیییر  **FIML**رست کیه در آ تمیام عناصیر بیاقیمانیدههیای میاتریس کووررییانس همرره با ضرریب معادعه مواناون محاس ه میشود**.**
	- تنرومات **Diagonal**

توجه داشته باشید که Objectهای سیستم برآورد شده با استفاده از برآوردگر FIML محدود شییده )Specified-User ,Diagonal و Factor-User )با نتییخههای ریویوز قبل (نسخههای قبل از نسخه ۱۰) قابل انجام نیستند.

## **سایر گزینهها**

برری حیدرقیل مربعیات وزنی، SUR، TSLS وزنی، SLS،3 GMM و سیییوتییی هیای معادلات غیرخطی، گزینههای اضافی بیشتری برای کنترل روش برای محاسبه ماتریس وزنی و بردار ضرایب وجود دارد. همچنین برای سیستم ARCH، بردار ضرایب در GLS برآورد اســتفاده میشــود. به عنوان به خوبی به عنوان پیش فرض و گزینه های خطای استاندار د. **فصل ششم: تجزیه و تحلیل معادالت همزمان** 

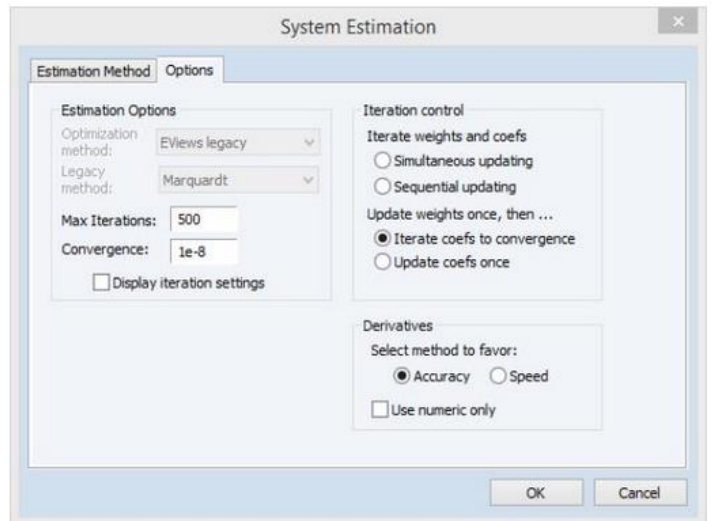

بخش Option در پنجره برآورد، روش تکرار ضرایب، ماتریس وزنی و یا هر دو را مشخص میکند. حالت پیش فرض این گزینـه بر روی —Update weights once, then Iterate coefs to convergence قرار دارد.

در حالت پیش فرض ایویوز تخمین مرحله اول (First-Stage) را با استفاده از ماتریس غیر وزنی انجام میدهد. با استفاده از مقادیر اولیه حاصل از OLS (یا TSLS در صورتی که ابزار وجود دارد)، ایویوز تخمین مرحله اول را تا زمانی که ضـرایب همگرا شـوند ادامه میدهد. در صورتی که تصریح خطی باشد، این روش شامل یک رگرسیون تک معادله OLSیا TSLS رسیت. باقیماندههای تخمون مرحله رول برری ریجاد یک برآورد سیازگار با ماتریس وزنی استفاده می شود. در تخمین مرحله دوم` ایویوز از ماتریسهای وزندهی شـــده در ایجاد برآورد ضـــرایب جدید استفاده میکند. اگر تصریح غیر خطی باشد، برآورد تا همگرا شدن ضرایب تکرار خواهد شد.

 برآوردهیای then—Update coefs once و Update weights once گزینیههیای مرحله اول را انجام می دهد و ماتریس وزنی را برآورد می کند. ایویوز همگرایی ضیرایب را تکرار نمی کند، بلکه یک مرحله تکرار ضرایب تک مرحلهای را انجام می دهد.

از آنجا که ضرایب مرحله اول سازگار هستند، این آپدیت یک مرحلهای به طور صحیح سازگاراست، اما اگر اینکه تصریح خطی باشد، نتایجی را که مشابه روش اول باشد، تولید نمی کند.

توجه داشته باشید که تمام چهار روش برآورد، نتایجی را به دست میدهند که کارایی بیاالیی دررنید. برری میدلهیای خطی، دو گزینیه Coefs and Weights Iterate معیادل هتیی ند و دو گزینه Matrix Weighting Step-One معادل هتیی ند، زیرر ضییرریب برآورد شده نوازی به تکررر ندررد.

<sup>&</sup>lt;sup>1</sup> Second Stage

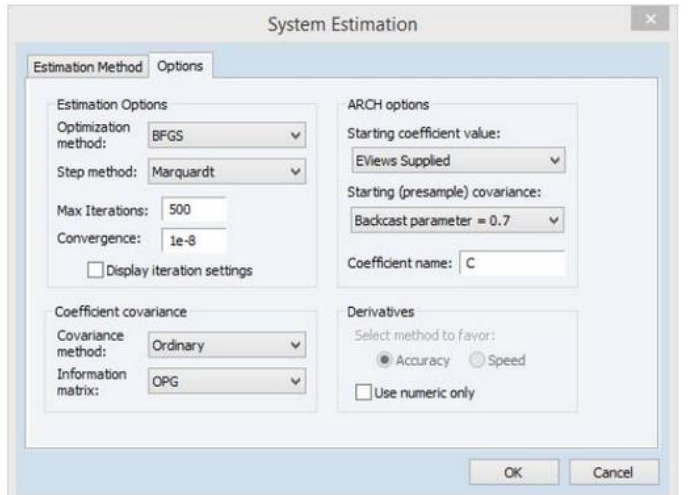

زمانی روش ARCH انتخاب میشود مجموعه گزینههای زیر ارائه میشود:

گزینه Starting Coefficient Value نشان میدهد که چه مقدار شروع برای شروع فرایند تکرار در ایویوز موردنیاز اســـت. بـه طور پیش فرض این مورد بر روی گزینـه Supplied EViews وجود دررد. شیییمیا همچنون میتورنود گزینه Supplied User رر برری که به شما رجازه میدهد تا ضریب شروی خود رر رز جز ثابت )C )یا سایر گزینههای در دسترس انتخاب کنید.

- گزینه **name Coefficient** نام ضییرریب مورد رسیی فاده در معادعه ورریانس رر مشخص میکند که میتواند متفاوت از میانگین معادله باشد.
- گزینه **Covariance) Presample (Starting** نریا دهنده روشیی رسیت که باید ورریانس شرطی نمونه و نوآوری مورد رن رار محاس ه شود**.**

**مروری بر یک مثال تجربی مثال تجربی گرین )1997(** در ادامه برای نکمیل بحث یک مثال تجربی ارائه میشود که با استفاده از دادههای از برندت و وود<sup>۱</sup> (۱۹۷۵) به که توسـط گرین<sup>۲</sup> (۱۹۹۷) ارائه شــده اســت و به صــورت زیر است:<sup>۳</sup>

$$
\begin{aligned} c_K \;&=\; \beta_K + \delta_{KK} \text{log}\bigg(\frac{p_K}{p_M}\bigg) + \delta_{KL} \text{log}\bigg(\frac{p_L}{p_M}\bigg) + \delta_{KE} \text{log}\bigg(\frac{p_E}{p_M}\bigg) + \epsilon_K \\ c_L \;&=\; \beta_L + \delta_{LK} \text{log}\bigg(\frac{p_K}{p_M}\bigg) + \delta_{LL} \text{log}\bigg(\frac{p_L}{p_M}\bigg) + \delta_{LE} \text{log}\bigg(\frac{p_E}{p_M}\bigg) + \epsilon_L \\ c_E \;&=\; \beta_E + \delta_{EK} \text{log}\bigg(\frac{p_K}{p_M}\bigg) + \delta_{EL} \text{log}\bigg(\frac{p_L}{p_M}\bigg) + \delta_{EE} \text{log}\bigg(\frac{p_E}{p_M}\bigg) + \epsilon_E \end{aligned}
$$

در این معادله به ترتیب  $\rm C_i$  و  $\rm P_i$  به ترتیب هزینه و قیمت فاکتور i اســـت. همچنین و  $\beta$  نیز پارمترهایی هســتند که باید برآورد شــود. توجه داشــته باشــید که محدودیت  $\delta$ ضریب معادله متقابل وجود دارد که متضمن تقارن مشتقات جزئی متقابل است.

**مرحله اول** در مرحله ابتدا پنجره سیستم را مطابق معادلات بالا به صورت زیر تکمیل کنید:

<sup>2</sup> Greene

دادههای مورد استفاده در این مثال در سایت ایویوز و تحت عنوان  $\rm G\_cost.WF1"$ موجود است. "

<sup>&</sup>lt;sup>1</sup> Berndt and Wood

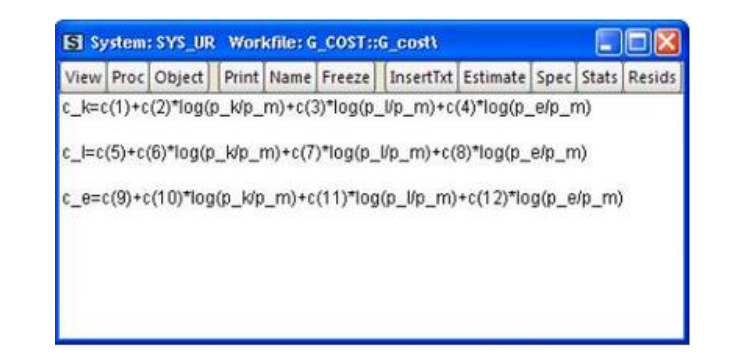

مدل ابتدا با حداکثر احتمال اطلاعات کامل ${\rm (FIML)}$  برآورد میشـــود. نتایج برآورد به صورت زیر خورهد بود:

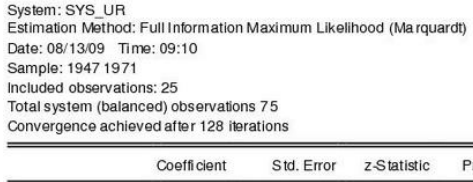

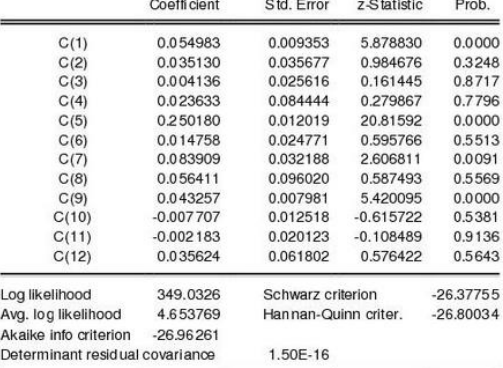

<sup>1</sup> Full Information Maximum Likelihood

برای آزمون محدودیتها مسیر زیر باید طی شود:

View > Coefficient Diagnostics > Wald Coefficient Test

فیلد زیر را تکمیل کنید و گزینه OK را کلیک کنید:

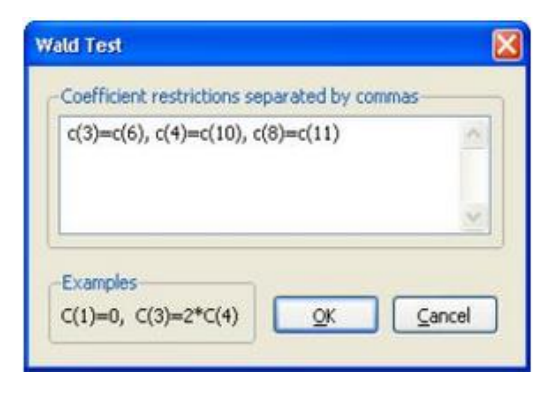

ن ایا برآورد به صورت زیر خورهد بود:

Wald Test: System: SYS\_UR Null Hypothesis: C(3)=C(6), C(4)=C(10), C(8)=C(11)

| <b>Test Statistic</b> | Value    | df | Probability |
|-----------------------|----------|----|-------------|
| Chi-square            | 0.418796 | 3  | 0.9363      |

Null Hypothesis Summary:

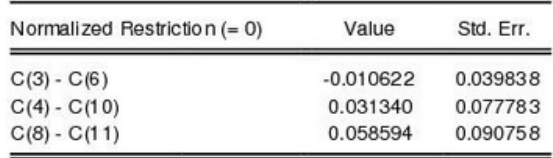

Restrictions are linear in coefficients.

با توجه به احتمال برآورد شیده که بیشیتر از از ۰/۰۵ اسیت (۰/۹۳)، بنابراین فرضییه محدودیت تقارن مورد آزمون را نمی توان رد کرد. برای برآورد محدودیت متقارن اعمال شده بر سیستم معادلات، مسیر زیر را طی کنید:

Object > Copy Object

و سپس

View > System Specification

سپس پنجره سیستم را مطابق زیر (یا هر نوع محدودیت دیگری) تغییر دهید:

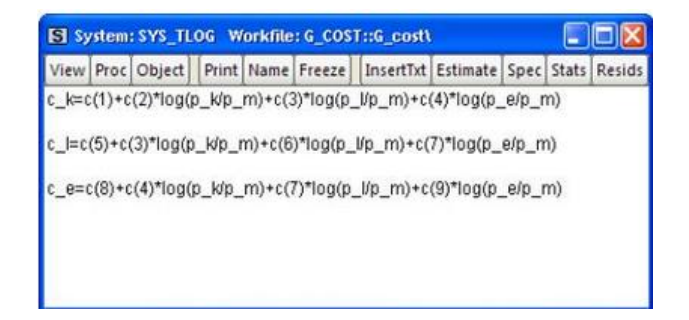

در این مورد خاص سیستم مورد نظر SYS\_TLOG نامگذاری شده است.

نکته مهم: محدودیتها با استفاده از ضرایب مشابه در هر معادله اعمال می شود. به عنوان  $\log$  مثال، ضریب P\_L / P\_M)  $\subset$  (C (3)) C\_K معادله (C (3) معان ضریب ، مثریب ، مثال، مثال ، مثال ، مثال ، مثال ،  $\sim$  (P\_L / P\_M) ،  $\sim$  (a)  $\sim$ . معادله  $C_L$  است. $(P_K / P_M)$ 

برری برآورد معادعه با روش FIML بر روی گزینه Estimate کلوک کنود و گزینه Full Likelihood Maximum Information رر رن خیاب کنوید. برری برآورد معیادعیه روی OKکلوک کنود.

> System: SYS\_TLOG Estimation Method: Full Information Maximum Likelihood (BFGS / Marquardt steps)<br>Date: 03/10/15 Time: 22:09 Sample: 1947 1971 Included observations: 25 Total system (balanced) observations 75 Convergence achieved after 38 iterations Coefficient covariance computed using outer product of gradients

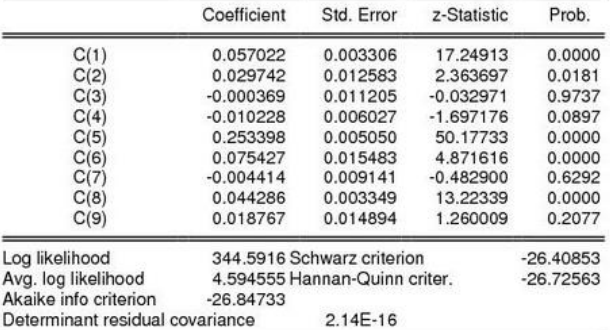

مقادیر لگاریتم درستنمایی' در قسمت اول در بخش پائینی خروجی گزارش شده است که برای آزمون نسبت درستنمایی ممکن است مورد استفاده قرار بگیرد. از آنجا که فرض می شــود که توزیع جملات باقیمانده نرمال فرض شــده اســت، ممکن است مایل باشید توزیع جملات باقیمانده نرمال است یا خیر؟ بر روی مسیر زیر کلیک

کنید:

Proc > Make Residuals

<sup>1</sup> Log Likelihood
تا پنجره باقوماندهها باز شود.

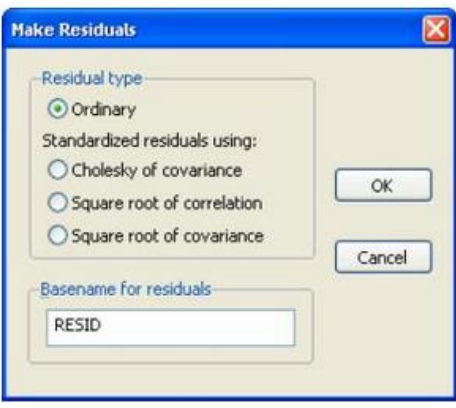

شیما ممکن رسیت گزینه Ordinary و یا Residuals Standardized رر رن خاب نمائود. در آخرین بخش نیز نام موردنظرتان را برای سری باقیماندهها که با آن اسم ذخیره شود را وارد نمائید. اسم انتخاب شده در این مورد RESID انتخاب شده است. انتخاب اسامی باید بگونهای باشد که در زمان استفاده مشخص باشد که باقیمانده متعلق به کدام برآورد است؛ زیرا باقیماندهها برای برآوردهای مختلف، تغییر میکند.

در مثال مورد بررسیییی گزینه پرکاربرد Residuals Ordinary رن خاب شیییده رسیییت. همچنین برای محاسـبه آمار توصـیفی برای هر یک از سـریهای مورد اسـتفاده ابتدا برو روی متغیر مورد نظر دوبار کلیک کنید و سپس مسیر زیر را طی کنید:

View > Descriptive Stats > Common Sample

نتایج به صورت زیر خواهد بود:

**اقتصادسنجی کاربردی پیشرفته با نرم افزار ایویوز**

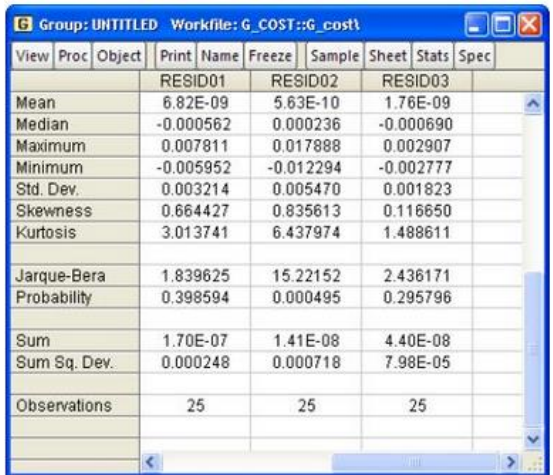

در این پنجره، میانگین، مد، ماکزیمم، مینمم و .... برای هر متغیر محاســـبه میشـــود. همچنین در خروجی بالا آمار Jarque-Bera فرضیه نرمال بودن توزیع را آزمون می کند. فرضیه صفر این آزمون نرمال بودن توزیع است. اگر مقدار احتمال بالای ۵ درصد باشد فرضیه توزیع نرمال پذیرفته می شود. در مثال بالا به ترتیب سه سوی RESID1، 2RESID و 3RESID نرمال، زورنرمال و نرمال هت ند.

برآورد ضرایب از تابع هزینه ترانسلوگ ممکن است برای برآورد کشش جانشینی بین عوامل تولید مورد اسـتفاده قرار بگیرد. به عنوان مثال، کشـش جانشـینی بین سـرمایه و کار ٰ توسط عبارت:

 $1+c(3)/(C_K*C_L)$ 

<sup>1</sup> Capital and Labor

C\_K محاسبه می شود. توجه داشته باشید که کشش جانشینی ثابت نیست و به مقادیر و  $C_{\perp}$  بستگی دارد. مسیر:

Quick > Generate Series

انتخاب کنید و عبارت:

 $es_k = 1 + sys_t \cdot \frac{log.c(3)}{c_k * c_l}$ 

را وارد کنید. برای مشاهده کشش جانشینی بین سرمایه و نیروی کار در در هر مشاهده، دوبار بر روی سری CL\_ES در فایل کاری کلوک کنود و متور زیر رر طی کنود:

View/Graph/Line & Symbol

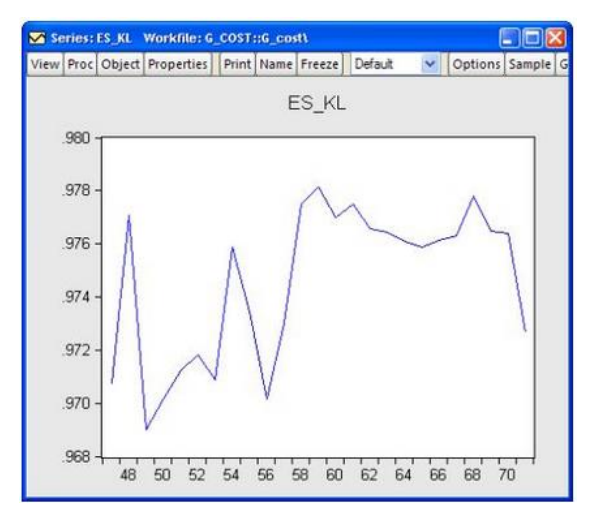

در حاعی که کریش جانریونی مورد بررسیی در نمونه م غور رسیت، کریش جانریونی به 1 طور کلی نزدیک به یک رست که مطابق با فرضوه هزینه تابع کاب-درگال رست.

**مثال تجربی با ARCH System** در این بخش یک مثال برای برآورد سیستم ARCH ارائه میشود: در این مثال از دادههای بازدهی هفتگی ین ژاپن (jyt)، فرانک ســوئیس(sft) و پوند  $^{\mathsf{Y}}$ نگلیس (bp $_{{\mathsf{t}}}$ ) استفاده میشود.

معادالت مورد بررسی به صورت زیر رست:

 $\log(jy_i / jy_{i-1}) = c_1 + \epsilon_{1i}$  $\log\left(s f_{i}/s f_{i-1}\right) = c_{2} + \epsilon_{2i}$  $\log (bp_t / bp_{t-1}) = c_3 + \epsilon_{3t}$ 

کوواریانس شرطی با استفاده از یک VECH قطری پایه مدل سازی می شود:

 $H_t = \Omega + A \otimes \epsilon_{t-1} \epsilon_{t-1}' + B \otimes H_{t-1}$ 

برای برآورد این مدل، یک سیستم (SYS01) با مشخصات زیر ایجاد کنید:

 $dlog(iy) = c(1)$  $dlog(sf) = c(2)$  $dlog(bp) = c(3)$ 

<sup>&</sup>lt;sup>1</sup> Cobb-Douglas Cost Function <sup>۲</sup> دادههای مورد استفاده در این مثال در سایت ایویوز و با نام فایل کاری "Fx.WF1" شناخته میشود.

این مدل را از گزینه ARCH - Conditional Heteroskedasticity از پنجره برآورد انتخاب کنید. از آن جا که هدف برآورد Diagonal VECH است، بیشــتر تنظیمات رد این حللت قرار داده میشـــود. در بخش Sample، نمونه را به "1980 1980" تغییر دهید تا فقط بخشی از نمونه مورد استفاده قرار بگیرد. بر روی گزینه OK کلیک کنید تا سيستم تخمين بزنيد.

> System: SYSTEM01 Estimation Method: ARCH Maximum Likelihood (BFGS / Marquardt steps) Covariance specification: Diagonal VECH Date: 03/10/15 Time: 22:15<br>Sample: 12/31/1979 12/25/2000 Included observations: 1096 Total system (balanced) observations 3288 Presample covariance: backcast (parameter =0.7)<br>Convergence achieved after 68 iterations Coefficient covariance computed using outer product of gradients

j.

 $\ddot{\phantom{a}}$ 

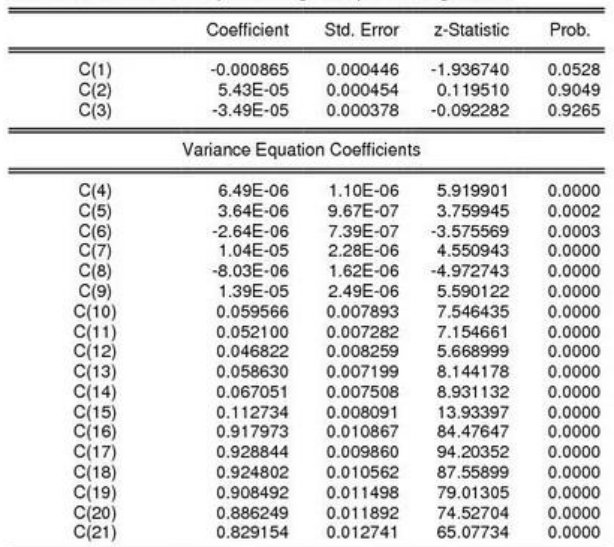

ضیرریب ورریانس در همون بخش نمایش درده میشیود .ضیرریب (4) C تا (9) C ضیرریب برری ماتریس ثابت، (10) C تا (15) C ضیرریب جمالت ARCH و (16) C رز طریق  $GARTH$  ضرایب برای جملات $C(21)$ 

توجه درشی ه باشیود که تعدرد ضیرریب ورریانس در یک مدل ARCH میتورند بتیوار بزرگ باشد. حتی در این سیستم کوچک ۳ متغیره، ۱۸ پارامتر تخمین زده می شود، و تفسیر آن تا حدودی دشوار است. برای کمک در تفسیر نتایج، ایویوز برای این حالت، یک بخش مشخصات کوواریانس را در انتهای خروجی برآورد ارائه میکند که برچسب های مجدد و ضرایب را تغییر میدهد:

Covariance specification: Diagonal VECH  $\text{GARCH} = \text{M} + \text{A1.}^*\text{RESID}(-1)^*\text{RESID}(-1)' + \text{B1.}^*\text{GARCH}(-1)$ M is an indefinite matrix A1 is an indefinite matrix<br>B1 is an indefinite matrix

|         | <b>Transformed Variance Coefficients</b> |            |             |        |  |  |
|---------|------------------------------------------|------------|-------------|--------|--|--|
|         | Coefficient                              | Std. Error | z-Statistic | Prob.  |  |  |
| M(1,1)  | 6.49E-06                                 | 1.10E-06   | 5.919903    | 0.0000 |  |  |
| M(1,2)  | 3.64E-06                                 | 9.67E-07   | 3.759946    | 0.0002 |  |  |
| M(1,3)  | $-2.64E - 06$                            | 7.39E-07   | $-3.575568$ | 0.0003 |  |  |
| M(2,2)  | 1.04E-05                                 | 2.28E-06   | 4.550942    | 0.0000 |  |  |
| M(2,3)  | $-8.03E - 06$                            | 1.62E-06   | $-4.972744$ | 0.0000 |  |  |
| M(3,3)  | 1.39E-05                                 | 2.49E-06   | 5.590125    | 0.0000 |  |  |
| A1(1,1) | 0.059566                                 | 0.007893   | 7.546440    | 0.0000 |  |  |
| A1(1,2) | 0.052100                                 | 0.007282   | 7.154665    | 0.0000 |  |  |
| A1(1,3) | 0.046822                                 | 0.008259   | 5.669004    | 0.0000 |  |  |
| A1(2,2) | 0.058630                                 | 0.007199   | 8.144180    | 0.0000 |  |  |
| A1(2,3) | 0.067051                                 | 0.007508   | 8.931139    | 0.0000 |  |  |
| A1(3,3) | 0.112734                                 | 0.008091   | 13.93396    | 0.0000 |  |  |
| B1(1,1) | 0.917973                                 | 0.010867   | 84.47655    | 0.0000 |  |  |
| B1(1,2) | 0.928844                                 | 0.009860   | 94.20361    | 0.0000 |  |  |
| B1(1,3) | 0.924802                                 | 0.010562   | 87.55915    | 0.0000 |  |  |
| B1(2,2) | 0.908492                                 | 0.011498   | 79,01313    | 0.0000 |  |  |
| B1(2,3) | 0.886249                                 | 0.011892   | 74.52720    | 0.0000 |  |  |
| B1(3,3) | 0.829154                                 | 0.012741   | 65.07757    | 0.0000 |  |  |

\* Coefficient matrix is not PSD.

خط اول این بخش، مدل کوواریانس مورد استفاده در برآورد را مشخص می کند، در این موردبر روی گزینه VECH Diagonal قرار دارد. خط بعدی توضیح مدل است که ما در فرم متن اختصـار برآورد ارائه شـده اسـت. در این مورد، GARCH ماتریس واریانس شیرطی اسیت، "M" ضیریب ثابت ماتریس اسیت،  $A1$ ماتریس ضیریب برای عبارت ARCHرست و 1B ماتریس ضریب برری مدت GARCH رست M ،. 1A، و 1B نوز به عنوان ماتریس نامحدود تعریف شده است.

سیس، مقادیر برآورد عناصـر ماتریس و سـایر آمارها نمایش داده می شـود. از آنجا که ماتریسهای واریانس نامحدود هستند، مقادیر یکسان هستند و با ضرایب واریانس خام گزارش شـده اسـت. به عنوان مثال، 1) M،(1، عنصـر (۱،۱) در ماتریس M ، با ضـریب خام (4) C، 1 (M،) 2 مربوب به (5) C، و 1) 1A،)1 به (10) C و ... رسییت. برای ضــرایب ماتریســی که رتبه ۱ یا رتبه کامل هســتند، مقادیر گزارش شــده در این بخش، تبدیل به ضریب برآوردی خام شده است.

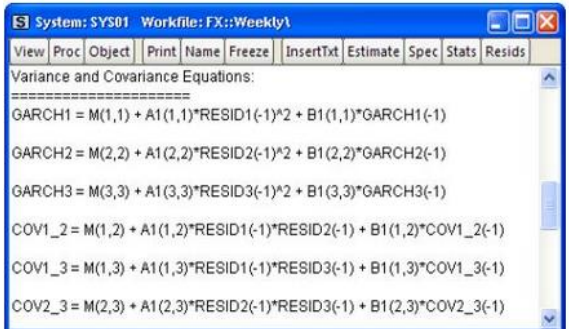

یک رگرسـیون تک معادلهای مربوط به معادله واریانس-کووریانس را میتوان با کلیک بر روی متور:

## View > Representations

و گزینه Equations Covariance and Variance رر کلوک نمائود.

معادالتGARCH، معادالت ورریانس شییرطی هتیی نده در حاعی که معادالت COV معادالت کوورریانس شیرطی هتی ند. برری مثال 1GARCH ورریانس شیرطی ین یرپن رست و 2\_1COV کوورریانس شرطی بون ین یرپن و فررنک سوئوس رست.

قبل از ادامه ادامه دادن، سیستم (SYS01) را با کلیک بر روی دکمه Name و پذیرش نام پیشفر ض یا انتخاب اسم جدید نامگذاری میکنیم.

یک نمودرر ورریانس شیییرطی میتورند با رسییی فاده رز کوورریانس و با متیییور / View Conditional)ریجاد شود. لیست گستر دهای از گزینهها، از جمله کوواریانس، همبستگی، انحراف، و انحراف اسـتاندارد دادهها در دسـترس اسـت. در اینجا بخش همبسـتگی ارائه شده است:

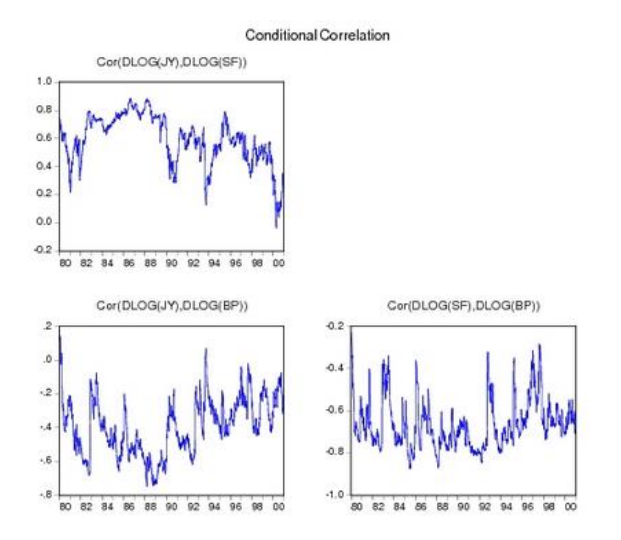

به نظر میرسد همبستگی در طی زمان متغیر است، که یک ویژگی کلی این مدل است. امکان دیگر این است که ماتریس کوواریانس را با استفاده از مشخصه CCC، که با گذر زمان همبستگی ثابت دارد، مدل سازی کرد.ا با ایجاد یک سیستم جدید با مشخصات مشـــابه آن چه که در بالا آمده اســـت ادامه می دهیم. در ادامه گزینه Constant Conditional Correlation و برای زمان گزینه Model Type و سسایر تنظیمات باقیماندهها را همان طور که هستند قرار دهید. نتایج اساسی به صورت زیر است:

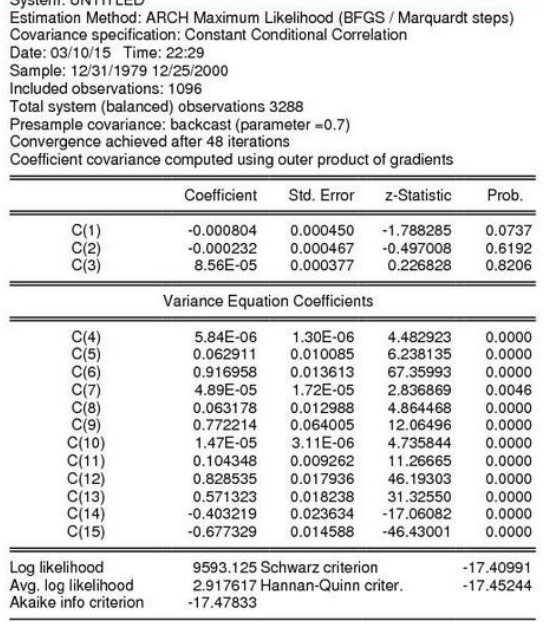

توجه داشــته باشــید که این مشـخصــه فقط ١٢ پارامتر آزاد در معادله واریانس دارد، در مقایســـه با ۱۸ پارامتر که در مدل قبلی .بخش واریانس توســـعه نشـــان دهنده معادله ورریانس رست:

### **GARCH(i) = M(i) + A1(i)\*RESID(i)(-1)^2 + B1(i)\*GARCH(i)(-1)**

در حالی که مدل معادله کوواریانس به صورت زیر است:

# **COV(i,j) = R(i,j)\*@SQRT(GARCH(i)\*GARCH(j))**

بخش پایینتر خروجی نشان می دهد که همبستگی (2 ,R(3 ,1 ، R(3 ,1 و R(2 ,3 به ترتيب برابر با ٥٧١٣، ٠/٤٠٣٢ - و ٠/٤٧٧٣ - است:

> Covariance specification: Constant Conditional Correlation  $GARCH(i) = M(i) + A1(i)*RESID(i)(-1)*2 + B1(i)*GARCH(i)(-1)$  $COV(i,j) = R(i,j)*@SQRT(GARCH(i)*GARCH(j))$

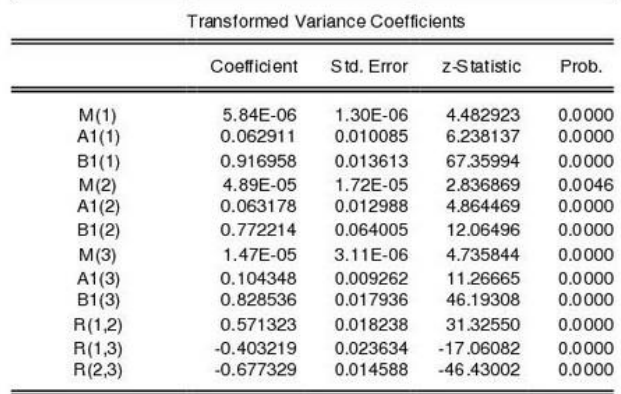

سوال مهم؟

آیا این مدل بهتر از مدل قبلی اســت؟ در حالی که لگاریتم درســتنمایی کمتر اســت، ضرایب کم تر نیز دارد. می توانیم با نگاه کردن به معیارهای انتخاب مدل، دو سیستم را مقایسـه کنیم. مقادیر آمارههای آکائیک، شـوارز و هنان کوئین نشـان می۵هند که هر سـه شاخص معیار اطلاعاتی برای مدل VECH نسبت به مدل CCC کمتر است. این موارد پیشنهاد میکند که مدل تغییر زمان VECH بهتر بوده است.

**منابعی برای مطالعه بیشتر**

Amemiya, Takeshi (1977). "The Maximum Likelihood and the Nonlinear Three-Stage Least Squares Estimator in the General Nonlinear Simultaneous Equation Model," Econometrica, 45, 955–966.

Andrews, Donald W. K. (1991). "Heteroskedasticity and Autocorrelation Consistent Covariance Matrix Estimation," Econometrica, 59, 817–858.

Andrews, Donald W. K. and J. Christopher Monahan (1992). "An Improved Heteroskedasticity and Autocorrelation Consistent Covariance Matrix Estimator," Econometrica, 60, 953–966.

Belsley, David (1980). "On the Efficient Computation of the Nonlinear Full-information Maximum-likelihood Estimator, Journal of Econometrics, 14, 203–225.

Berndt, Ernst R. and David O. Wood (1975). "Technology, Prices and the Derived Demand for Energy," Review of Economics and Statistics, 57(3), 259-268.

Bollerslev, Tim (1990). "Modelling the Coherence in Short-run Nominal Exchange Rates: A Multivariate Generalized ARCH Model," The Review of Economics and Statistics, 72, 498–505.

Bollerslev, Tim, Robert F. Engle and Jeffrey M. Wooldridge (1988). "A Capital-Asset Pricing Model with Time-varying Covariances," Journal of Political Economy, 96, 116–131.

Calzolari, Giorgio and Lorenzo Panattoni (1987). "Computational Efficiency of FIML Estimation," Journal of Econometrics, 36, 299–310. Calzolari, Giorgio and Lorenzo Panattoni (1988). "Alternative Estimators of FIML Covariance Matrix: A Monte Carlo Study, Econometrica, 56, 701–714.

Dagenais, Marcel G. (1978). "The Computation of FIML Estimates as Iterative Generalized Least Squares Estimates in Linear and Nonlinear Simultaneous Equations Models," Econometrica, 46, 1351–1362.

Ding, Zhuanxin and R. F. Engle (2001). "Large Scale Conditional Covariance Matrix Modeling, Estimation and Testing," Academia Economic Paper, 29, 157–184.

Engle, Robert F. and K. F. Kroner (1995). "Multivariate Simultaneous Generalized ARCH," Econometric Theory, 11, 122-150.

Greene, William H. (1997). Econometric Analysis, 3rd Edition, Upper Saddle River, NJ: Prentice-Hall.

Newey, Whitney and Kenneth West (1994). "Automatic Lag Selection in Covariance Matrix Estimation," Review of Economic Studies, 61, 631– 653.

Parke, William R. (1982). "An Algorithm for FIML and 3SLS Estimation of Large Nonlinear Models", Econometrica, 50, 81–95.

Weis, C. Calzolari, G., and L. Panattoni (1987). "The Behavior of Trust-Region Methods in FIML-Estimation," Computing, 38, 89–100.

# **فصل هفتم: رگرسیون آستانه**

#### **مقدمه**

روش رگرسـیون آسـتانهای' ارائه شـده توسـط هانســن' (۱۹۹۹)، به دنبال پاسـخ به این سوال است که آیا توابع رگرسیونی به طور یکنواخت از همهی مشاهدات عبور می کند یا می تواند به گروههای مجزا شکسته شوند؟ تجزیه و تحلیل سنّتی روابط غیرخطی معمولاً بر اساس رهیافت تقسیم نمونه به دو گروه به صورت برون;ا است که بر پایهی داوری و ترجیحات فردی اسـتوار اسـت. در صـورت اسـتفاده از این روش، انتخاب تعداد رژیمها و محل آن اختیاری و بر اساس تئوری اقتصادی قبلی است. از این رو در این صورت، صحت نتایج و پارامترهای تخمین زده شده چاش برانگیز است، زیرا به طور وسیعی به انتخاب نقطهای که آستانه در آنجا رخ میدهد، وابسته است.

روش دیگری که در تجزیه و تحلیل های آســتانهای مورد اســتفاده قرار میگیرد، روش رگرسیونی پی درپی یا درخت رگرسیونی است که شمار و محل آستانهها را به طور کاملاً درونزا و با بهرهگیری از مرّتبسازی دادههای موجود تعیین میکند (لی و ونگ، ۲۰۰۵). این بحث به طور جدی توســط هانســن ٔ (۱۹۹۷، ۱۹۹۹ و ۲۰۰۰) با ارائهی یک تکنیک جدید در اقتصادسینجی توسعه داده شده است. از مزایای دیگر این روش این است که تصوّرات ذهنی در شکل گیری نوع رابطه غیرخطّی دخالتی نداشته و نیاز به هیچ گونه فرم تابعی معین غیرخطّی در بررسی روابط غیرخطّی ندارد.

<sup>&</sup>lt;sup>1</sup> Threshold Regression

<sup>2</sup> Hansen

<sup>&</sup>lt;sup>3</sup> Lee and Wong

<sup>4</sup> Hansen

اگر دادههای ترکیبی متعادل به صـورت {yit , qit , xit :1≤i<n , 1≤t<T} باشــند که اندیس i نشان دهنده مقاطع و اندیس t نمایان گر زمان است. متغیّر وابسـته y<sub>it</sub> و متغیّر آستانهای q<sub>it</sub> اسکالر هستند در صورتی که رگرسور x<sub>it</sub> یک بردار است. فرم ساختاری این مدل به صورت زیر رست:

 $Y_{it} = μ_i + β'_1 x_{it} I(q_{it} ≤ γ) + β'_2 x_{it} I(q_{it} > γ) + e_{it}$ 

که در آن  ${\rm I(0)}$  تابع شاخص است.

مشاهدات بر اساس اینکه متغیّر آستانه  $\rm q_{it}$  کمتر یا بیشـتر از  $\gamma$  آسـتانهای اسـت، به دو رژیم تقسیم میشوند. این رژیمها توسط تفاوت شیبهای رگرسیون β1 و  $\beta_1$  مشخص ناپی  $\beta_1$ و  $\beta_2$  مستلزم آن است که عناصر  $x_{\rm it}$  در طول زمان تغییرناپذیر آ نباشند. همچنین فرض شده است که متغیّر آستانهای  $\rm q_{it}$  نیز در طول زمان تغییر ناپذیر نیست. در مورد جملهی خطای e<sub>it</sub>، فرض شده است که غیروابسته و به طور یکسـان توزیع شده است و دارای میانگین صفر و واریانس محدود ۲ $\sigma^{\mathsf{\scriptscriptstyle T}}$  است.

**کار با نرمافزار** برای شـروع فرایند تخمین در نرمافزار ایویوز یکی از دو مسـیر زیر را در منوی اصـلی ایویوز طی کنید:

Object > New Object > Equation

یا

Quick > Estimate Equation

سیییپس گزینه Regression Threshold - Threshold رر در نورر کرکرهری در بخش Method انتخاب کنید. همچنین به عنوان یک روش جایگزین میتوانید در بخش فرمان ایویوز عبارت Threshold را تایپ کنید و کلید Enter را کلیک کنید تا پنجره زیر باز شود:

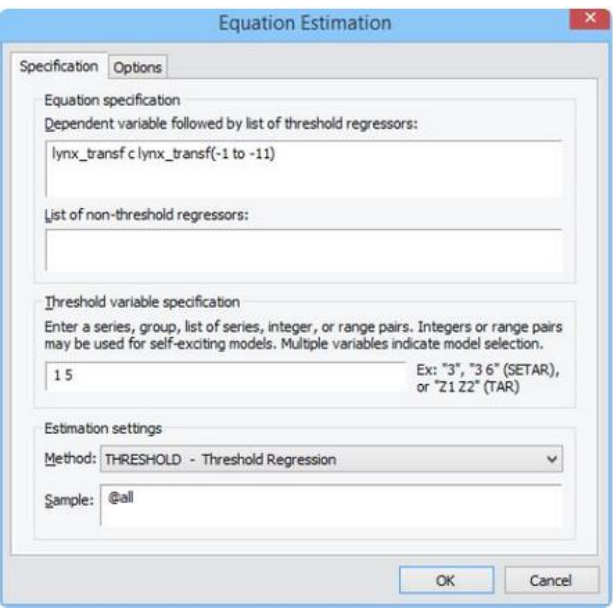

در پنجره باز شده دو Tab رصلی شامل Specification و Options وجود دررد.

# **بخش Specification**

در اینجا سه بخش مجزا در صفحه مشخصات رگرسیون آستانه وجود دارد: مشخصات معادله، مشـخصـات آسـتانه و مشـخصـات نمونه. در بخش Equation specification متغیر وابسته را وارد کنید و یک لیست از ضرایب خاص آستانه را وارد کنید. متغیرهای توضیحی ممکن است شامل وقفه متغیرها باشد که در مدلهای آستانه رایج است.

در بخش Specification Variable Threshold شییما باید مرییخصییات یک یا پند متغیر آسـتانه را وارد کنید. شـما می توانید این خصـوصـیات را به عنوان یک یا چند عدد صحیح یا یک لیست از متغیرها را ارائه دهید:

- اگر شـــما یک عدد صـــحیح را وارد کنید، ایویوزاین مقدار را به عنوان پارامتر وقفه در یک مدل **SETAR** تفتییور میکند. بنابررین، رگر م غور وربتیی ه ی شیما **Y** باشید و شیما در**specification variable Threshold** عدد 3 رر وارد می شیوید، ایویوز این عدد را (3-**Y** و به عنوان متغیر آسیتانه استفاده میکند**.**
- اگر شما نام یک متغیر را وارد کنید، ایویوز از این متغیر به عنوان متغیر آستانه رسیی فاده خورهد کرد**.** بنابررین، رگر شییما **"W "**رر وررد کنود، ریویوز **W** رر به عنوان متغیر آستانه برآورد می کند.
- رگر شیییمیا ییک ییا پنید م غور وقفیه رر وررد کنوید، ریویوز رز تخمون میدل برری بهترین وقفه در میان وقفههای وارد شـده عمل می کند. به عبارتی اگر شــما در بخش **Specification Variable Threshold** رعیدرد" ،1 ،4 ،7 9" رر وررد کنوید و میدلهیای **SETAR** رر برآورد کنوید ریویوز رعیدرد بون هر جفیت عیدد رر نیز به عنوان متغیر در نظر میگیرد (یعنی متغیرهای آسستانه در این حالت و رسییت**} Y(-1), Y(-2), Y(-3), Y(-4), Y(-7), Y(-8), Y(-9)}** شییامل متغیر آستانه بهینه را با استفاده از مجموع مربع باقیماندهها تعیین می کند.

• رگر شییما بوش رز یک م غور رر تعوون با رررئه عوتیی ی رز نام ها وررد کنود ریویوز مدلهای **TR** ایویوز از هر کتغیر به عنوان متغیر آسستانه برآورد میکند و انتخاب مدل با استفاده از حداقل مجموع مربع باقیماندهها تعیین می شود.

معیار انتخاب مدل مناســب، مجموع مربعات باقیماندهها<sup>1</sup> (SSR) اســت. همچنین توجه داشته باشید که مشخصات آستانه شما ممکن است مشخصات عدد صحیح و لیست متغیر صریح را ترکیب نکند.

# **بخش Option**

صفحه Option شامل تنظیمات اضافی برای محاسبه ماتریس کوواریانس ضریب، تعیین آستانهها و نام ضرایب است. در ادامه شرح مختصری از روشهای آستانه ارائه مے شود.

# **روش های برآورد مقدار آستانه**

ایویوز گزینههای متعددی برای انتخاب تعداد و مکان مقادیر آسستانه ارائه میدهد. اگر تعداد آستانهها شناخته شده باشد، می توان آن را به عنوان یکی از گزینههای مشخص شده "Fixed Number" وارد کرد.

قبل از بیان روشهای دیگر، مهم اسـت توجه داشـته باشـید که ایویوز برای تعیین تعداد آسـتانهها از روششـناسـی بای و پرون<sup>۲</sup> (۱۹۹۸) اسـتفاده میکند و نه آزمون بوت استرپ ثابت پیشنهاد شده توسط هانسن (۱۹۹۹) که اعتبار کمتری نسبت به

<sup>&</sup>lt;sup>1</sup> Sum of the Squares of the Residuals

<sup>2</sup> Bai and Perron

رویکرد بای و پرون (۱۹۹۸) دارد. برای یک برآورد کلی تخمین آســتانه، SSRها را برای تمام مجموعههای ممکن از مقادیر آسـتانه مقایسـه می کند. روشهای مرسـوم زیر برای تعیین مقادیر آستانه و ضرایب رگرسیون مرتبط استفاده می شـود. در دو روش اول تعداد آسـتانه ها نامشـخص اسـت و کاربر باید حداکثر تعداد آسـتانههای مجاز را تعیین کند کند. روش آخر نیز تعداد مورد نیاز آستانه باید وارد شـود که در ردرمه مرور میشود:

- آس انه های جهانی **L** در مقابل هو کدرم 1
	- حداقل معیارهای اطلاعات<sup>۲</sup>
		- $^{\mathsf{v}}$  تعداد ثابت  $\bullet$

مقادیر آسـتانه همچنین ممکن اسـت به صـورت آزمونهای متوالی و با پیدا کردن یک مقدار آسستلنه اولیه، به حداقل رسسلندن مجموع مربع باقیملندهها و سسیس جسـتجوی مقادیر اضـافی (با توجه به مقدار اولیه) که SSR را به حداقل برسـاند تا تعداد آســتانه مورد نظر که احتمالاً از طریق آزمون تعیین می شــود، به دســت آید. آزمون های متوالی در روش های زیر استفاده می شود. باز هم، در دو روش اول، تعداد آستانه ها نامشخص است و کاربر باید حداکثر تعداد آستانههای مجاز را وارد کند و در آخرین مورد، کاربر باید تعداد دلخواه آستانه را وارد کند:

- شکتتهای م وعی **+1L** در مقابل **L**
- آزمو های م ورعی تمام زیر مجموعهها موجود
	- تعدرد ثابت م ورعی )پی در پی(

<sup>&</sup>lt;sup>1</sup> Global Thresholds Versus None

<sup>2</sup> Minimizing the Information Criteria

<sup>&</sup>lt;sup>3</sup> Fixed number

**منابع مرتبط برای مطالعه بیشتر**

Bai, Jushan and Pierre Perron (1998). "Estimating and Testing Linear Models with Multiple Structural Changes," Econometrica, 66, 47–78.

Bai, Jushan, and Pierre Perron (2003). "Computation and Analysis of Multiple Structural Change Models." Journal of Applied Econometrics 18(1), 1–22.

Hansen, Bruce (1999). "Testing for Linearity." Journal of Economic Surveys, 13, 551-576.

Hansen, Bruce (2000). "Testing for Structural Change in Conditional Models." Journal of Econometrics, 97, 93-115.

Hansen, Bruce (2011). "Threshold Autoregression in Economics." Statistics and Its Interface," 4, 123–127.

Potter, Simon (1999). "Nonlinear Time Series Modelling: An Introduction." Journal of Economic Surveys 13, 505–528.

Tong, H. and K. S. Lim (1980). "Threshold Autoregression, Limit Cycles and Cyclical Data," Journal of the Royal Statistical Society. Series B (Methodological), 42, 245–292.

Tsay, Ruey S. (1989). "Testing and Modeling Threshold Autoregressive Processes," Journal of the American Statistical Association, 84, 231–240

**فصل هشتم: دادههای ترکیبی** 

#### **مقدمه**

گاهی در مطاالعات در حوزه اقتصـــادی و مالی حللتهایی وجود دارد که در آن دادهها ترکیبی از عناصر سری;مانی و عناصر مقطعی هستند. این گونه دادهها با اسامی مختلفی از قبیل دادههای، ترکیبی، پانل، تابلویی` یا دادههای طولی<sup>۲</sup> نیز شناخته میشوند. از بعد آماری، این مجموعه دادهها دارای یک ویژگی مهم هســـتند و آن مبتنی بودن آنها بر نمونهگیری مشـاهدات به طور مسـتقل اسـت. هم چنین اسـتقلال، ویژگی کلیدی تحلیل دادههای مقطعی اســـت که باعث عدم وجود همبســـتگی بین جملات اخلال در بین مشـــاهدات مختلف می شـــود. یک مجموعه داده مقطعی، مســـتقلاً آمیخته با یک نمونه تصـــادفی منفرد متفاوت اســـت چرا که احتمالاً نمونهگیری از یک جامعه در زمان های متفاوت، مشاهداتی را بهدست نمی دهد که به طور مستقل توزیع شده باشند. نکته مهم اًن است که دادههای ترکیبی حاوی افراد و اشـیاء مشـابهی اسـت (که مقطع<sup>۳</sup> نیز نامیده می شوند، مانند کشور، شرکت، بنگاه، فرد و ...).

در این فصـــــــــل بـه بحث و بررســــــی برآورد دادههای پانلی، انواع مختلف روش دادههای ترکیبی و همچنین موضوعات مرتبط با این دادهها مرور خواهد شد.

در این بخش ِ در ابتدا ابتدا ورود دادهها در نرمافزار ایویوز با رویکرد پانل و برآوردهای آن شرح داده خواهد شد.

- <sup>1</sup> Panel of Data
- <sup>2</sup> Longitudinal Data
- <sup>3</sup> Entities

**کار با نرمافزار ورود داده به صورت Panel** برای ورود داده به صورت پانل، به مسیر زیر را طی کنید:

File > New > Workfile

کادر زیر باز میشود:

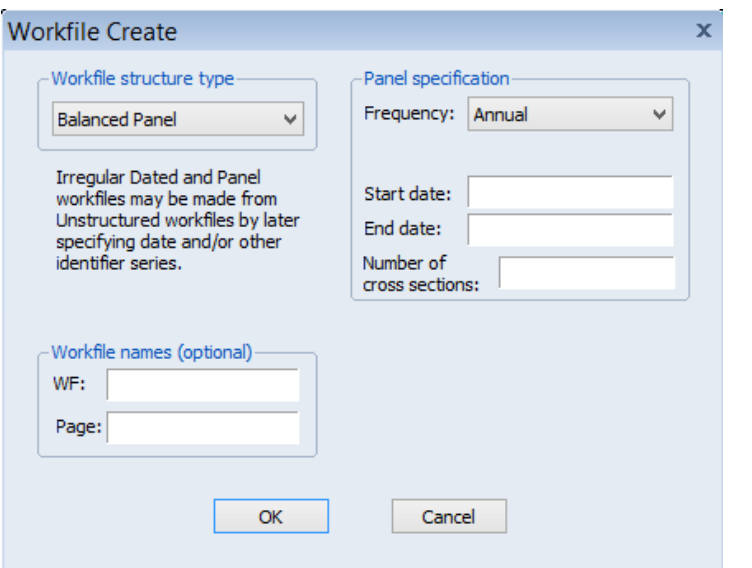

برری ورود درده صورت Panel در قتمت Type Struture Workfile گزینه Balance Panel را انتخاب کنید. در قسمت راست نوع داده که سالانه، ماهانه، روزانه و .... است را مطابق با داده خود انتخاب کنید. در بخش Start Date ســال شــروع داده، در قســمت Date End سیال پایا و در قتیمت Section Cross of Number تعدرد شیرکتها، کشورها یا افراد را انتخاب کنید. کادر زیر به عنوان یک مثال پر شده است:

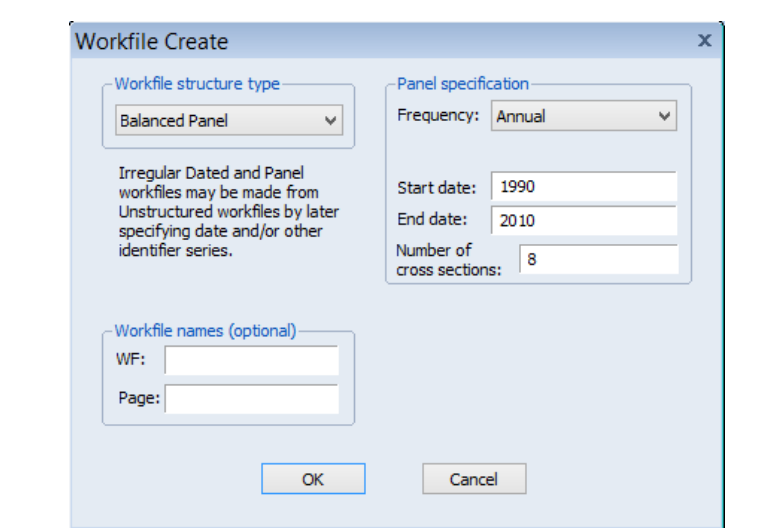

در بخش Workfile Name میتوانید برای فایل کاری خود یک اسم انتخاب کنید. البته پر کردن این بخش الزامی نیست و ایویوز در صورت خالی بودن آن اسم عنوان پیش فرضی برای آن در نظر میگیرد. سپس  $\rm OK$  را کلیک کنید. تا فایل کاری ساخته شود.

**تصریح مدل مثالهای حداقل مربعات** برای نشــان دادن برآورد معادلات پانل در ایویوز، ابتدا نمونهای از دادههای پانل نامتوازن از هریسون و روبینفلد' (۱۹۷۸) برای مطالعه قیمت هدانیک در نظر گرفته میشود.۲ این دادهها در کتاب بالتاجی (۲۰۰۵) نیز ارائه شده است.

<sup>1</sup> Harrison and Rubinfeld

این دادهها با عنوان Harrison\_panel.WF1 در سایت ایویوز موجود است.  $^{\text{\tiny\textsf{Y}}}$ 

**اقتصادسنجی کاربردی پیشرفته با نرم افزار ایویوز 11**

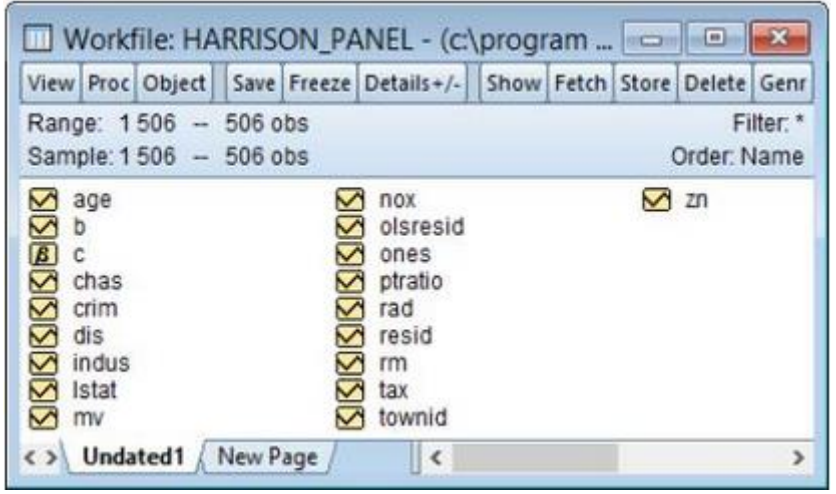

دادهها شامل ۵۰۶ مشاهده در ۹۲ شهر در منطقه بوستون با اندازههای گروهی از ۱ تا ۳۰ اسـت. متغیر وابسـته لگاریتم ارزش واحد مسـكونی مورد اسـتفاده (MV) اسـت و رگرسورها (متغیرهای مستقل)، بقیه متغیرهای موجود در فایل کاری است.

گزینه Undated Panel را انتخاب کنید و عبارت "TOWNID" به عنوان شسیناسییه سری (Identifier series) وارد کنید.

پس از تغییرات بالا فایلهای کاری بازسـازی میشـود؛ به طوری که یک فایل کاری پانل نامتوازن است. بخش بالای پنجره فایل کاری تغییر خواهد کرد تا ساختار بدون تاریخ که دارای ۹۲ مقطع و حداکثر ۳۰ مشاهده در هر مقطع است که بهصورت زیر نمایش داده شده است:

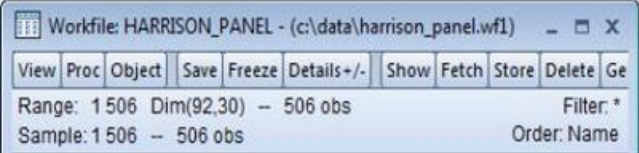

در مرحله بعد مسير:

Quick > Estimate Equation

را برای تصریح معادله طی کنید تا پنجره زیر باز شود:

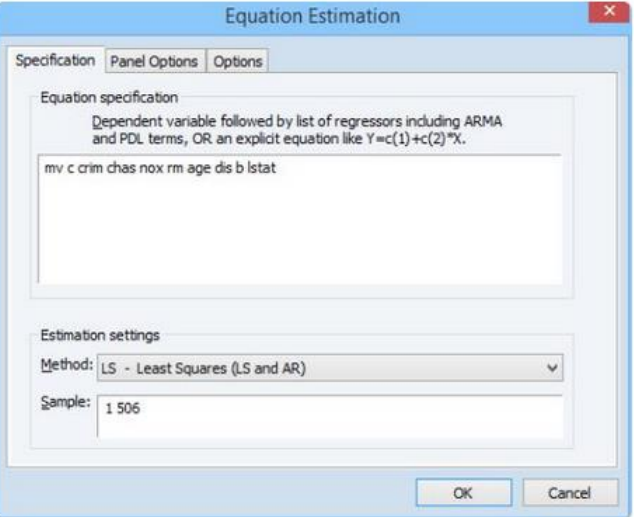

با تبعیت از بالتاجی (۲۰۰۵)، معادله تصریح شده با استفاده از اثرات ثابت برآورد میشود. در این مثال متغیر وابســته MV، جزء ثابت C و ســایر متغیرای پس از آن رگرســورها (متغیرهای مستقل) هستند. برای برآورد معادله با اثرات ثابت بر روی Panel Options در پنجره تصــریح معادله کلویک کنوید و سیییپس Section-Cross رر بر روی Fixed قررر دهوید. بیا کلویک بر روی گزینه  $\rm{OK}$  نتایج برآورد با اثرات ثابت ارائه خواهد شد.

Dependent Variable: MV Method: Panel Least Squares Date: 08/23/06 Time: 14:29 Sample: 1 506 Periods included: 30 Cross-sections included: 92 Total panel (unbalanced) observations: 506

Log likelihood

Prob(F-statistic)

F-statistic

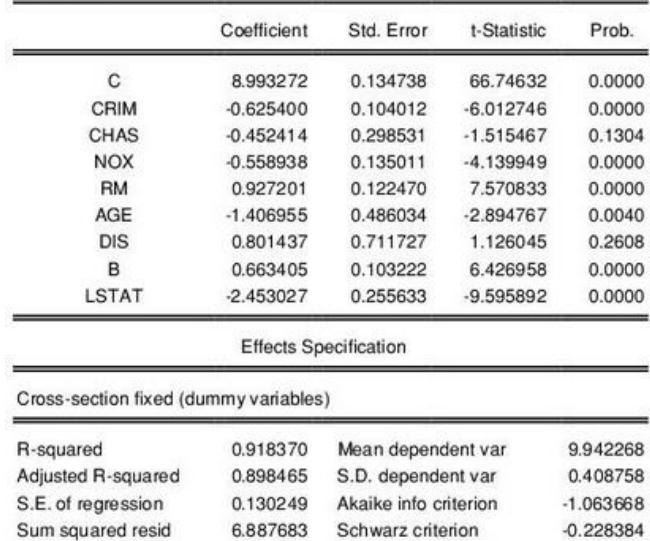

نتایج برای برآورد اثرات ثابت در اینجا نشـان داده شـده اسـت. توجه داشـته باشـید که آمار Squared-R و F گزررش شیده رسیت که دررری تفتیوری مریابه فصیول ق ل رسیت. همچنین معیارهای اطلاعات (آکائیک، شـوارز، و هنان –کویین) گزارش شـده اسـت. در نهایت دور تبین-واتســون گزارش شــده اســت که بیان گر عدم وجود خودهمبســتگی در

369.1080 Hannan-Quinn criter.

Durbin-Watson stat

46.13805

0.000000

 $-0.736071$ 

1.999986

باقیملندههای مدل اســت. زیرا مقدار قلبل قبول برای وجود عدم خودهمبســـتگی بین جملات اخلال در آستانه ۲/۱۰-۱/۹ قرار گرفته است

در صورتی که مایل به تغییراتی در تصریح مدل باشید و یا بخواهید شیوه برآورد را تغییر دهید، بر روی گزینه Estimate کلیک کنید تا پنجره تصریح معادله باز شود. متغیرهای متی قل TAX ,RAD ,INDUS ,ZN و PTRATIO رر به معادعه رضیافه کنود و سیپس رز بخش Option برآورد رر بر روی Random قررر دهود تا برآورد به صییورت تصییادفی انجام شود. گزینه  $\rm{OK}$  را کلیک کنید تا نتایج به صورت تصادفی ارائه شود:

> Dependent Variable: MV Method: Panel EGLS (Cross-section random effects) Date: 08/23/06 Time: 14:34 Sample: 1 506 Periods included: 30 Cross-sections included: 92 Total panel (unbalanced) observations: 506 Wallace and Hussain estimator of component variances

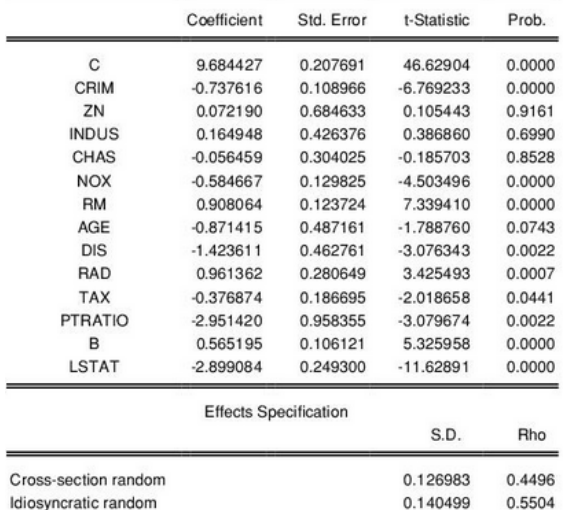

در گام بعدی بعد، یک مثال از برآورد را با خطاهای استاندارد که به نسبت به خودهمبستگی مقاوم شده است را نشان خواهیم داد. برای این مثال، از دادههای ولدریج ۱ (۲۰۰۲) استفاده میشود.<sup>۲</sup>

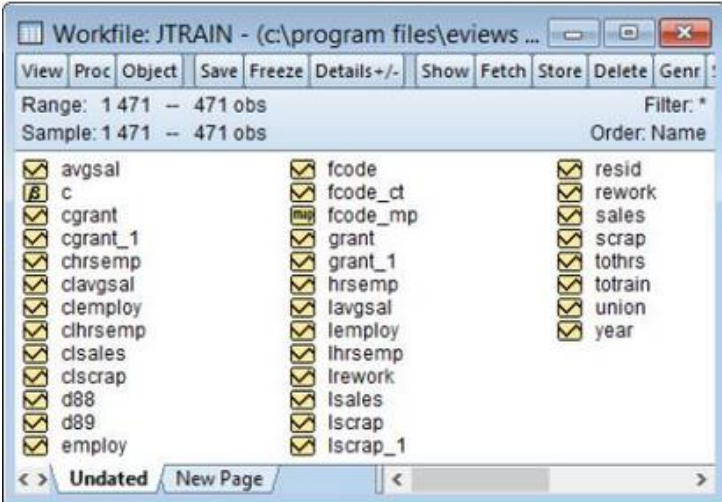

همانند مثال قبل باید ابتدا فایل داده را به صـورت فایل کاری پانل تنظیم کنید. بر روی Range در ابتدای پنجره کلیک کنید و عبارت "YEAR" را به عنوان زمان و عبارت "FCODE "رر به عنور شناسه مقطع وررد کنود.

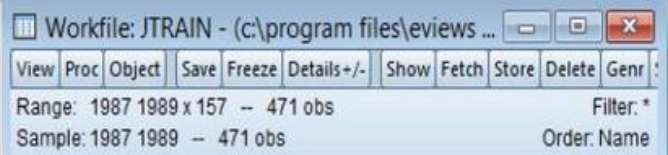

<sup>1</sup> Wooldridge

این دادهها با عنوان ("Jtrain.WF1") قابل دسترسی است. '

ایویوز فایل کاری را برای ۱۵۷ مقطع و دوره زمانی ۱۹۸۹–۱۹۸۷ تنظیم میکند. البته تعدادی از متغیرهای در این بازه زمانی دارای مشاهدات مفقوده هستند.

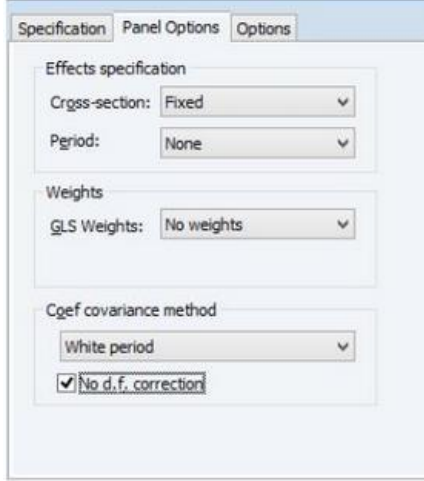

برای برآورد معادله با اثرات ثابت که نسبت به خودهمبستگی مقاوم شده است (مثال ۵-۱۰ در صفحه ۲۷۶ ولدریج (۲۰۰۲)). مسیر:

Quick > Estimate Equation

از بخش منوی ایویوز انتخاب کنید و لیست تصریح مدل را انتخاب کنید.

lscrap c d88 d89 grant grant\_1

در بخش Specification Equation تصیییریح معیادعیه رر وررد کنوید و رز بخش Panel Options، مقطع رر بر روی Fixed قررر دهود. **اقتصادسنجی کاربردی پیشرفته با نرم افزار ایویوز 11**

در نهایت ممکن اســت شــما مایل باشــید خطاهای اســتاندارد مقاوم شــده نســبت به خودهمبستگی را محاسبه کنید. برای این منظور در نوار کرکرهای Coef Covariance Method گزینه White Period را انتخاب کنید. همچنین تیک مربوط به .No d.f correction برای محاسبه کوورایانس فعال نشده است.

گزینه  $\rm{OK}$  را کلیک کنید تا نتایج برآورد ارائه شود:

Dependent Variable: LSCRAP Method: Panel Least Squares Date: 08/18/09 Time: 12:03 Sample: 1987 1989 Periods included: 3 Cross sections in duded: 54 Total panel (balanced) observations: 162 White period standard errors & covariance (no d.f. correction) WARNING: estimated coefficient covariance matrix is of reduced rank

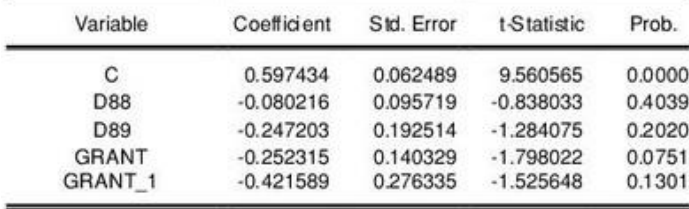

**Effects Specification** 

Cross-section fixed (dummy variables)

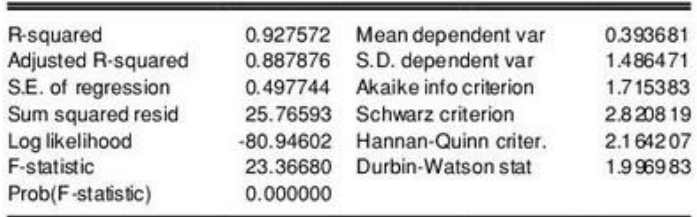

توجه داشــته باشــید که ایویوز به طور خودکار برای مقادیر گم شــده در دادهها تنظیم میشود. تنها ۱۶۲ مشاهده در ۵۴ مقطع مورد استفاده در برآورد وجود دارد. بخش بالای

خروجی نشان میدهد که نتایج با استفاده از خطاهای استاندارد مقاوم شده انجام شده اسست. توجه داشسته باشسید که ایویوز هشسدار میدهد که ضـــرایب برآورد شـــده Covariances از رتبه کامل ّرخوردار نیستند که این مورد بیشتر زمانی رخ می دهد که تعداد دورهها کمتر از تعداد مقاطع است. همچنین با کلیک بر روزی مسیر:

Quick > Estimate Equation

میتوان برای تغییر روش برآورد معادلـه اقـدام کرد. همچنین میتوان در همین بخش تصریح معادله را تغییر داد. تصریح زیر را در بخش معادله وارد کنید:

d(lscrap) c d89 d(grant) d(grant\_1)

در پینیجیره Specification Equation در بیخیش Option در نیورر کیرکیرهری -Cross Section رر بر روی None قررر دهود. در بخش Options Panel روش Period White و تیک گزینه No d.f. correction ,ا برای محاســبه کوورایانس ضــرایب فعال کنید. نتایج برآورد بهصورت زیر خواهد بود:

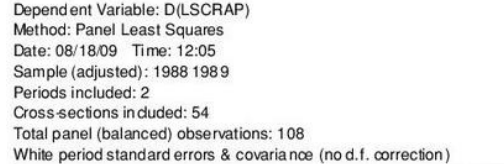

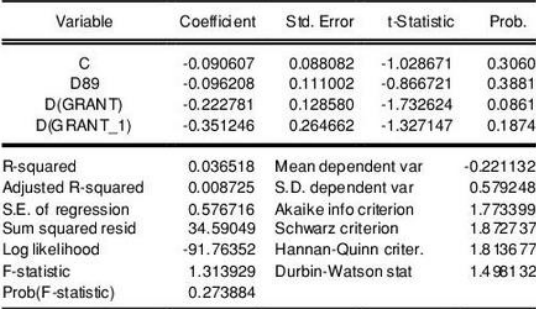

نسخههای فعلی ایویوز مجموعهای کامل از آزمونهای تصریح برای معادلات پانل را ارائه نمی کنند. یک راه ســـادهای برای انجام برخی آزمونها، اســـتفاده از باقیماندههای مدل برآورد شده است. بر روی مسیر:

#### Proc > Make Residual Series

برای ایجاد سـری باقیماندهها کلیک کنید تا یک سـری به نام Residual1 تولید شـود. سری Residual1 را بر روی وقفه مرتبه اول ((1-)Residual1 ) رگرس کنید. نتایج به صورت زیر خورهد بود:

Dependent Variable: RESID01 Method: Panel Least Squares Date: 08/18/09 Time: 12:11 Sample (adjusted): 1989 1989 Periods included: 1 Cross-sections in duded: 54 Total panel (balanced) observations: 54

| Variable           | Coefficient | Std. Error            | t-Statistic | Prob.    |
|--------------------|-------------|-----------------------|-------------|----------|
| RESID01(-1)        | 0.236906    | 0.133357              | 1.776481    | 0.0814   |
| R-squared          | 0.056199    | Mean dependent var    |             | 6.17E-18 |
| Adjusted R-squared | 0.056199    | S.D. dependent var    |             | 0.571061 |
| S.E. of regression | 0.554782    | Akaike info criterion |             | 1.677863 |
| Sum squared resid  | 16.31252    | Schwarz criterion     |             | 1.714696 |
| Log likelihood     | $-44.30230$ | Hannan-Quinn criter.  |             | 1.692068 |
| Durbin-Watson stat | 0.000000    |                       |             |          |

فرضـیه صـفر ٰ این آزمون عدم وجود خودهمبسـتگی بر جملات باقیمانده مدل اسـت. از آن جا که احتمال مربوط به ضریب (Residual1(-1) بالای ۰/۰۵ است، بنابراین فرضیه صفر را نمی توان در سطح خطای ۵ درصد رد کرد.

<sup>1</sup> Null Hypothesis
**مثالهایی در زمینه متغیرهای ابزاری**

برای نشـان دادن مثالی در زمینه متغیرهای ابزاری مثالی با ٢٢ مقطع که توسـط ولدریج )2002( نوز رررئه شده رست، مرور میشود.

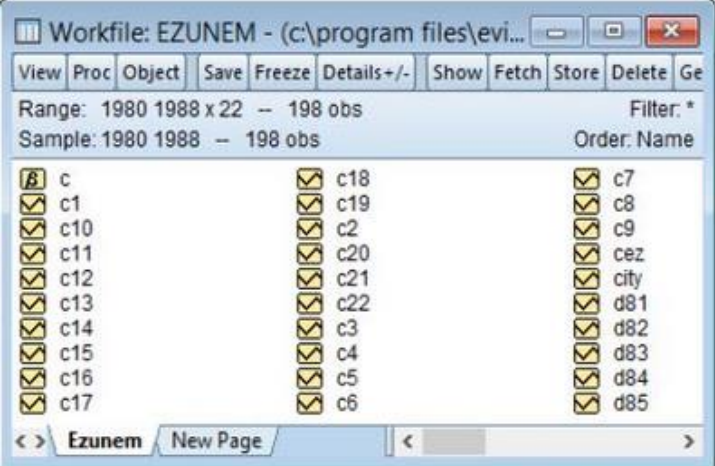

فایل کاری برای این مثال با استفاده از عبارت YEAR به عنوان شناسه زمان و CITY برای شناسه مقطع استفاده میشود. این مثال شامل ٢٢ مقطع و دوره زمانی ١٩٨٨-1980 رست که در مجموی حدود 198 مراهده رست.

برای تصـــریح مدل در مثال فوق یا عبارت tsls را در بخش فرمان تایپ و زدن دکمه Enter و یا متور:

Quick > Estimate Equation

را از منوی اصلی طی کنید. در منوی اصلی یک معادله جدید ایجاد کنید.

شییما میتورنود روش TSLS و یا Squares Least Stage-Two رر رز نورر کرکرهری Method انتخاب کنید. عبارت:

d(luclms) c d(luclms(-1)) d(ez) را در پنجره تصریح معادله وارد کنید و گزینه OK را کلیک کنید تا نتایج ارائه شود.

> Dependent Variable: D(LUCLMS) Method: Panel Two-Stage Least Squares Date: 08/23/06 Time: 15:52 Sample (adjusted): 1983 1988 Periods included: 6 Cross-sections included: 22 Total panel (balanced) observations: 132 Instrument list: C D(LUCLMS(-2)) D(EZ)

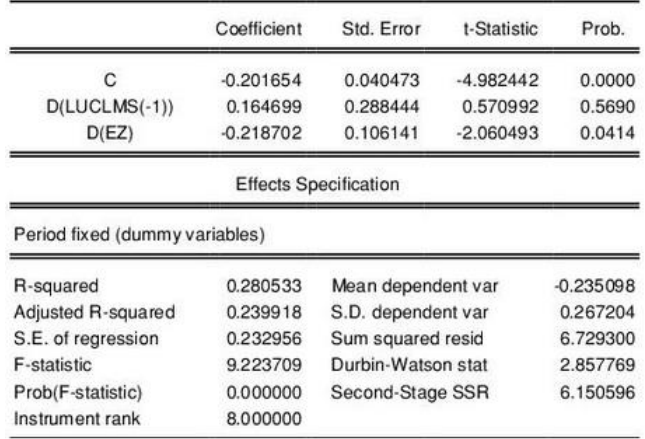

توجه داشته باشید که رتبه ابزار در این معادله ۸ است زیرا طول دوره زمانی نیز به عنوان ابزار استفاده می شود.

## **ریشه واحد و همجمعی در دادههای ترکیبی**

رشــد مطالعات در زمینه دادههای ترکیبی وهمچنین در دســترس بودن دادههای ترکیبی موجب تاکید بر گســـترش آزمون های آماری مختلف مرتبط با دادههای ترکیبی شـــده است ادبیات اخیر بر آزمونهای همجمعی متمرکز شده است. در منوی آزمون همجمعی در ایویوز آزمونهای پــدرونی' (۱۹۹۹)، پــدرونی (۲۰۰۴)، کــائو' (۱۹۹۹) و آزمون Fisher-Type با اسـتفاده از روش یوهانســن وجود دارد (مادالا و وو،۳ ۱۹۹۹). در فصـل قبل مروری بر ریشـه واحد و آزمونهای ایسـتایی شـد. در این فصـل مروری مختصـر بر آزمونهای همجمعی $^{\ast}$  در دادههای ترکیبی خواهد شد؛ زیرا ممکن است سریهای مورد استفاده در برآورد مدل دادههای ترکیبی همگی ایستا نباشـند. از اینرو برای بررسـی وجود یا عدم وجود رگرسیون کاذب از آزمونهای همجمعی استفاده می شود.

یک راهحل متداول برای مانا کردن یک سـری زمانی ناایسـتا به یک سـری زمانی ایسـتا، اســتفاده از روش تفاضــل گیری اســت. در این حالت، برای رهایی از رگرســـیون کاذب می توان از تفاضل مرتبه اول یا تفاضل مراتب بالاتر متغیرها در برآورد مدل استفاده کرد. اما بیشـتر تئوریهای اقتصـادی براسـاس رابطه بلندمدت بین سـطح متغیرها بیان شـده است. از طرفی دیگر زمانی که از تفاضل متغیرهای سری زمانی در برآورد مدل استفاده می شــود، اطلاعاتی در رابطه با ســطح متغیرها از بین می رود. بههمین دلیل، اســتفاده از تفاضل متغیرها در برآورد پارامترهای مدل، متداول نیست. بعد از ارائه مفهوم همجمعی در دهه ۱۹۸۰ میلادی، میتوان رگرسـیون را بدون ترس از کاذب بودن براسـاس سـطح

- <sup>1</sup> Pedroni
- <sup>2</sup> Kao
- <sup>3</sup> Maddala and Wu
- <sup>4</sup> Co-integration Tests

متغیرهای ســـری زمانی به شـــرط وجود همجمعی بین متغیرها، برآورد کرد (اندرز، ا  $(7 \cdot \cdot )$ 

**نحوه انجام آزمونهای ایستایی در دادههای ترکیبی**  برای انجام آزمونهای ایسـتایی در دادههای ترکیبی پس از ورود دادهها همانطور که در فصل سه توضیح داده شد به صورت زیر عمل میکنیم:

بر روی متغیری که میخواهیم آزمون ایستایی بر روی آن انجام دهیم، دوبار کلیک کرده و مسیر زیر را طی میکنیم:

View > Unit Root Test

سپس کادری به صورت زیر باز میشود:

<sup>1</sup> Anders

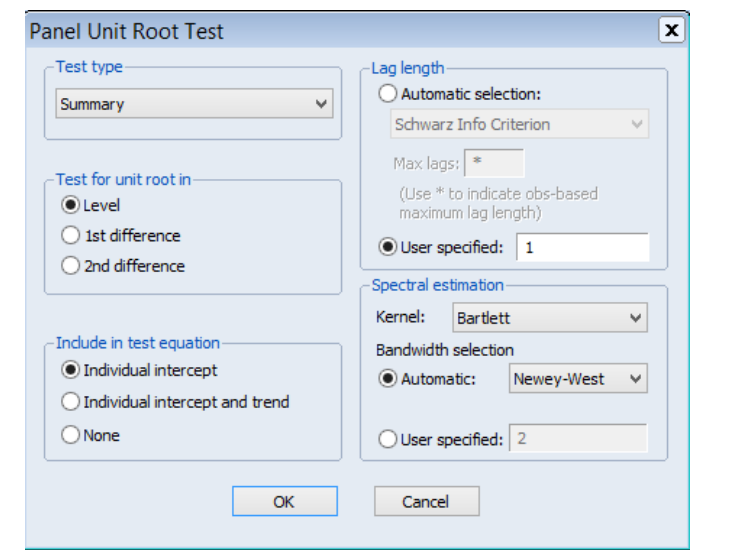

در بخش Summary انواع مختلف آزمونهای ایستایی (مانند دیکی فولر، فیلیپس پرون، لین و لوین و...) وجود دارد. در صـورتی که قصـد انجام صـرفاً یکی از آزمونها را داشــته باشیم از این قسمت آزمون مورد نظر را انتخاب میکنیم. چنانچه بخواهیم نتایج تمامی آزمونها را داشته باشیم همان گزینه Default خود نرمافزار بدون تغییر ok میکنیم.

در منوی Default خود نرم افزار دادههای در ســـطح (Level) و حللت فقط عرض از مبدا (Individual intercept) قرار دارد. میتوان این گزینهها را بسته به داده و یا درجه ایستایی تغییر داد. مثلاً ممکن است متغیری با در نظر گرفتن روند (Trend) ریشه واحد نداشته و در غیر اینصورت ریشه واحد داشته باشد. یا متغیری در سطح مانا نباشد اما تفاضل مرتبه اول (1st Difference) آن ایستا باشد.

به عنوان مثال در صورتی که هدف بررسی ایستایی متغیر CO2 در مثال فصل چهارم باشد به پس از طی مسیر View > Unit Root Test

گزینه OK را کلیک میکنیم:

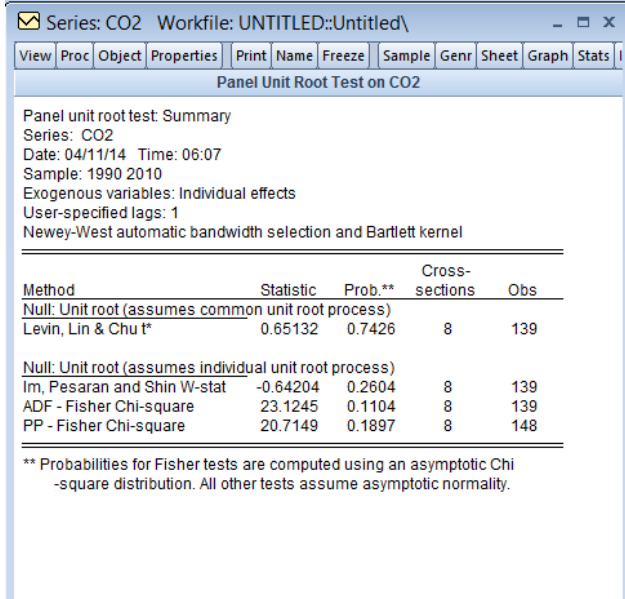

نتایج نشان میدهد که بر اساس تمامی آزمونها، متغیر  $\rm CO_2$  ناایستا است (زیرا فرضیه رد نشده است). برای تعیین درجه ایستایی متغیر یا به عبارتی تعیین اینکه متغیر با  $\rm H_{0}$ چندبار تفاضل گیری ایستا میشود به صورت زیر عمل میکنیم:

پس از طی مسیر

View > Unit Root Test

در کادر باز شیده در قتیمت in Test Root unit for Test گزینه Difference st1 رر کلیک کنید.

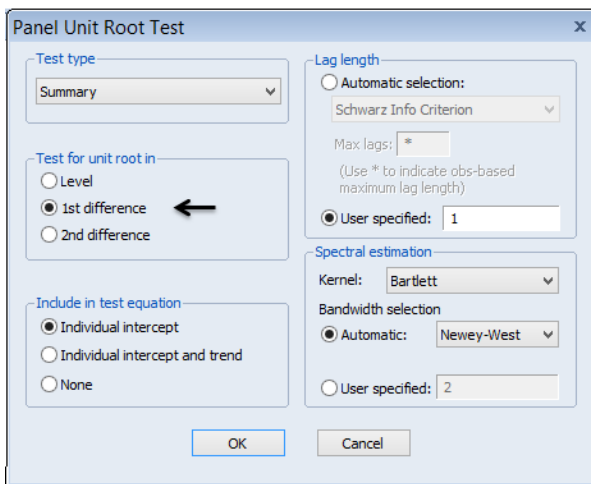

# در ادامه دکمه ok را کلیک میکنیم:

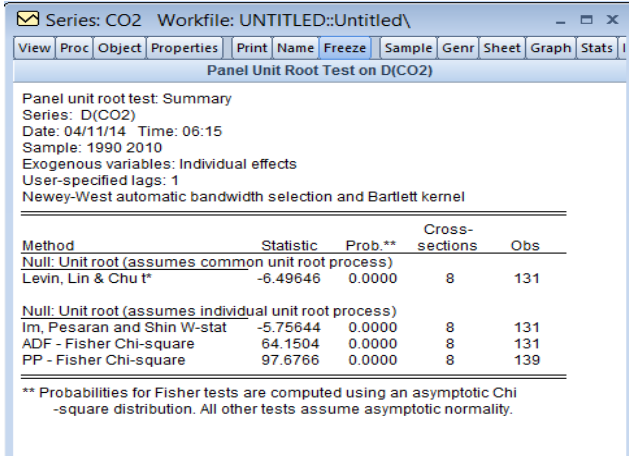

در این حالت با توجه به اینکه احتمال مربوط به آزمونهای ایسـتایی زیر ۵ صـدم اسـت میتوان فرضییه  $\rm H_0$  مبنی بر وجود ریشــه واحد را رد کرد؛ به عبارت دیگر دادههای با یکبار تفاضل گیری ایستا شدهاند.'

**نحوه انجام آزمونهای همجمعی در دادههای ترکیبی**  انجام آزمونهای همجمعی در ایویوز می تواند در محیط POOL و یا Panel باشد که در اینجا تمرکز آزمونها در محیط Panel است و برای انجام آزمون در محیط POOL نیز برآورد کاملاً مشــابه این حالت انجام می گیرد. آزمونهای Pedroni و Kao بر اســـاس آزمون دو مرحلهای (بر پایه باقیماندهها) انگل گرنجر (۱۹۸۷) است. آزمون Fisher نیز، یک آزمون ترکیبی یوهانسن است.

ابتدا فایل کاری برای دادههای پانل را باز کنید. برای رســـیده به پنجره آزمونهای همجمعی متور زیر رر طی کنود:

View > Cointegration Test > Panel Cointegration Test

دادهای که با یکبار تفاضل $\Xi$ یری ایستا شود  ${\rm I}(1)$  و دادهای که در سطح ایستا باشد  ${\rm I}(0)$  نامیده میشود.  $^{\backprime}$ 

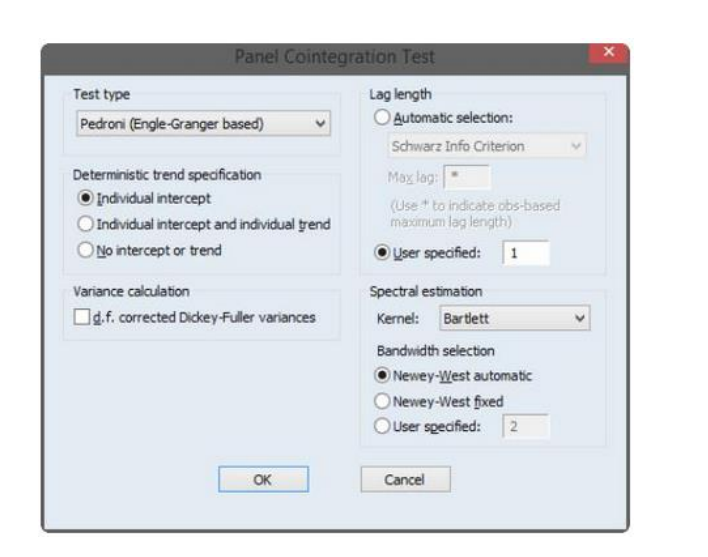

در پنجره باز شده گزینههای مختلفی وجود دارد که به ترتیب مرور می شود.

## **Test Type بخش**

در این بخش از بین آزمونهای همجمعی در نوار کرکرهای یکی از ســه آزمون همجمعی کیه شیییامیل Kao، Pedroni و Fisher رسیییت، رن خیاب میشیییود. بیا رن خیاب هر ییک رز آزمونهای همجمعی، پنجره آزمون نیز تغییر میکند.

توجه مهم: آزمون همجمعی Pedroni فقط برای گروههای دادههای که شامل ۷ یا کمتر از هفت ســـری (متغیر) دارند. و برای مقادیر بالای ۷ متغیر آزمون پدرونی در پنجره آزمون ریشه واحد ارائه نمی شود.

گزینههای قابل تنظیم مرتبط با آزمونهای Pedroni و Kao بسیار شبیه به گزینههای موجود در آزمون ریشه واحد پانل است که در فصل سوم مورد بحث قرار گرفته است.

در بخش Specification Trend Deterministic، م غورهیای متییی قلی کیه بیایید در رگرســـیون دو مرحلـهای' قرار بگیرنـد را مشـــخص کنیـد. در این حـالت برای آزمون Individual Intercept ،Individual Intercept گزینیه سیییه Pedroni همجمعی and Individual Trend و یا گزینه No intercept or trend را انتخاب کنید. به تر تیب گزینه اول فقط اثرات ثابت فردای را لحاظ می کند. گزینه دوم علاوه بر اثرات ثابت فردی، روند فردی را نیز در نظر می گیرد. گزینه سـوم نیز بدون اثرات ثابت و روند فردی انجام مے گیرد.

بخش length Lag نوز شیامل تعدرد وقفهها در رگرسیوو دو مرحلهری رسیت. رگر گزینه Automatic Selection را انتخاب کنید، ایویوز به طور اتوماتیک تعداد وقفه را براساس معیارهای آکائیک، شـــوارز و هنان کوئین وارد می کند. در بخش پایینی همین گزینه با عنوان Maximum Lag می توانید حداکثر تعادا وقفه را مشــخص کنید. حداکثر وقفه برای Cross-Section با استفاده از رابطه زیر محاسبه می شود:

 $int(min((T_i-k)/3, 12) \cdot (T_i/100)^{1/4})$ 

 $\tau_i$ در این جا  $\tau_i$ ، تعداد مقاطع است.

شیما همچنین ممکن است بهجای فرایند بالا از گزنه User specified، وقفه مورد نظر خود را به صــورت دســتی وارد کنید. آزمون Pedroni هر دو برآورد پارامتریک و ناپارامتریک Kernel را برای محاسبه واریانس بلند مدت مورد استفاده قرار می دهد.

<sup>&</sup>lt;sup>1</sup> Second-Stage Regression

در بخش Spectral Estimation تنظیمات برآورد ناپارامتریک را ارلئه میدهد. میتوان از بین گزینههای مختلف در این حالت (Bartlett, Parzen, Quadratic spectral) یک گزینه ,ا انتخاب کرد.

گزینه bandwidth fixed West-Newey رز طریق رربطه:

 $4(T_i/100)^{2/9}$ 

محاسبه می شود. با کلیک بر روی گزینه  $\rm OK$  نتایج برآورد ارائه خواهد شد:

Pedroni Residual Cointegration Test Series: IVM MM Date: 12/13/06 Time: 11:43 Sample: 1968M01 1995M12 Included observations: 2688 Cross-sections included: 8 Null Hypothesis: No cointegration Trend assumption: No deterministic trend Lag selection: Automatic SIC with a max lag of 16<br>Newey-West bandwidth selection with Bartlett kernel

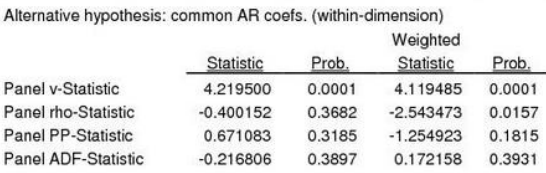

Alternative hypothesis: individual AR coefs. (between-dimension)

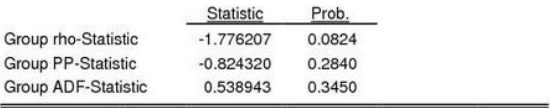

آزمون Pedroni شامل ۷ آماره است. فرضیه صفر تمام آزمونهای همجمعی، عدم وجود همجمعی است. بنابراین در صورتی که مقدار احتمال آماره محاسـباتی کمتر از ۰/۰۵ باشد، فرضیه صفر رد و وجود همجمعی پذیرفته میشود. از ۷ آماره فوق تنها دو گزینه اول دارای احتمال زیر ۰/۰۵ اســت و وجود همجمعی رد آن پذیرفته می شــود برای ۵ آماره دیگر نمیتوان فرضیه صفر را رد کرد.

بخش پایین جدول، نتایج مقطعی کمکی را نشـــان میدهد. برای آزمون Pedroni این گزینه به دو بخش تقسیم میشود، بخش اول شامل نتایج غیر پارامتریک فیلیپس-پررون است و بخش دوم نتایج پارامتری پیشرفته دیکی-فولر را نشان میدهد.

Cross section specific results

Phillips-Peron results (non-parametric)

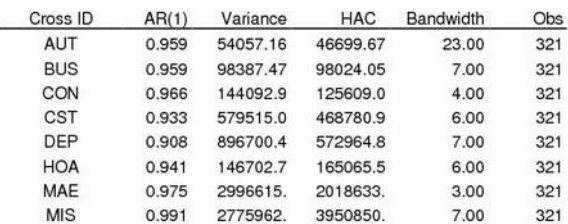

Augmented Dickey-Fuller results (parametric)

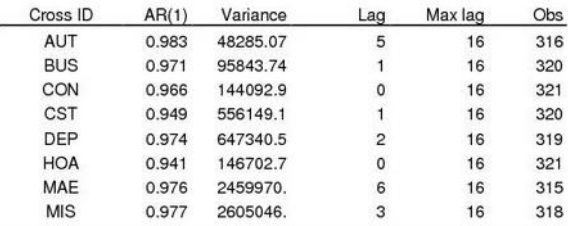

در ادامه تنظیمات مروبط به آزمون Fisher ارائه شده است:

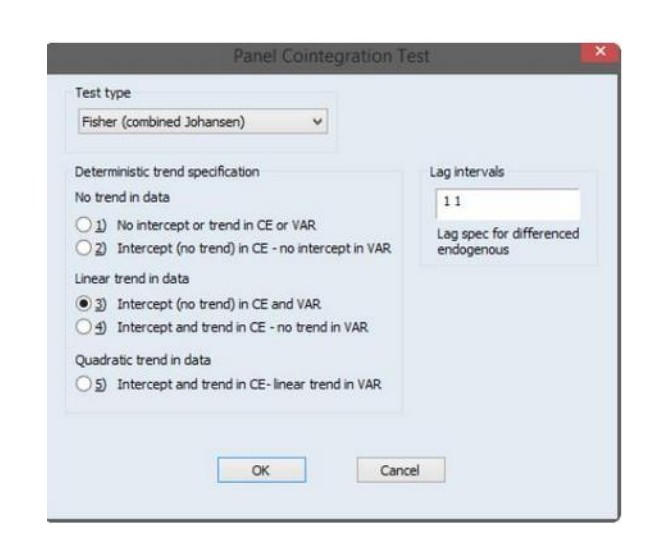

بخش Specification Trend Deterministic، نوی رونی د خیارجی مورد رسییی فیاده رر مشــخص میکند. بخش Lag Interval، برای تعیین تعداد وقفه مورد نیاز در برآورد مورد اســتفاده قرار میگیرد ســپس گزینه  $\rm OK$  را کلیک کنید که تفســیر نتایج مشــابه آزمون Pedroni است.

1 **برآوردگر میانگین گروهی تلفیقی )PMG(** 

در حال حاضـــر دادههای پانلی که بخش ســـری زمانی نســـبتأ بزرگ دارد، به صـــورت گستردهای مورد استفاده قرار میگیرد. در این حالت میتوان N رگرسیون سری زمانی اجرا کرد و در ادامه میانگین آنها را محاسـبه نمود. با برآوردگر میانگین گروهی تلفیقی (PMG) میتوان دادهها را ترکیب کرد و فرض نمود که ضـرایب شــیب و واریانس آنها مشـابه هسـتند. پسـران، شـین و اسـمیت (۱۹۹۷) با توسـعه روش روش را ARDL، این روش را ارائه کردند. در این روش ضرایب شیب بلندمدت مشابه فرض می شوند اما اجازه داده می شـود که ضـرایب شـیب کوتاه مدت و انحراف معیار آنها در بین واحدهای مقطعی تغییر

<sup>&</sup>lt;sup>1</sup> Panel Mean Group

کنند. پســـران و همکاران (۱۹۹۷) ویژگیهای مجانبی این برآوردگر زمانی که بعد زمان به سمت بینهایت میرود هم در حالت ایستایی متغیرها و هم در حالت ریشه واحد بودن متغیرها زمانی که تعداد واحدهای مقطعی ثابت اســت بررســـی نمودند. در ادامه مثالی کاربردی برای درک بهتر روش بررسی میشود.

**کار با نرمافزار** در این مثال از دادههای استفاده شده برای برآورد توابع مصرف در کشورهای OECD در سال@ای ۱۹۶۲–۱۹۹۳ استفاده میشود. <sup>۱</sup>

برری برآورد به روش PMG در ریویوز متور زیر رر طی کنود:

Quick > Estimate Equation

سیپس رز بخش Methods گزینه ARDL/PMG رر رن خاب کنود. بخش تصیریح معادعه را با استفاده از معادله:

log(cons) log(inf) log(inc)

## پر کنود.

در بخش Specification Dynamic گزینیه Fixed رر رن خیاب کنوید. سیییپس تعیدرد وقفههای متغیر وابسته را از نوار کرکرهای بخش Dependent Variable Lags بر روی یک قرار دهید. دوره زمانی برآورد در بخش Sample نیز به "1993 1962" تغییر داده

دادههای این بخش تحت عنوان "OECD.wf1" در سایت ایویوز قایل مشاهده است. "

Prob.\*

شده است. سایر آیتمها را بدون تغییر بگذارید. گزینه OK را برای برآورد معادله کلیک کنید. نتایج بهصورت زیر خواهد بود:

> Dependent Variable: DLOG(CONS) Method: ARDL Date: 03/11/15 Time: 09:44 Sample: 1962 1993 Included observations: 767 Dependent lags: 1 (Fixed) Dynamic regressors (1 lag, fixed): LOG(INF) LOG(INC) Fixed regressors: C Variable Coefficient Std. Error t-Statistic Long Run Equation  $0.464956$ LOC/INEY 0.056705 9 107709

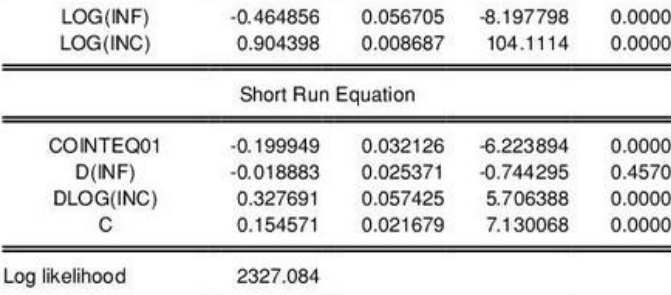

\*Note: p-values and any subsequent tests do not account for model selection.

در پنجره برآوردی، رربطیه بلنیدمیدت )Equation Run Long )و رربطیه کوتیاه میدت (Short Run Equation) ارائه شـــده اســـت. در رابطه بالا کشـــش بلند مدت متغير LogInc برابر با ۰/۹۰۴ شده است. '

<sup>۱</sup> زمانی که از دو طرف معاله لگاریتم گرفته میشـود، ضـرایب برآوردی مفهوم کشـش را خواهند داشـت. مدلهای کشش ثابت نسبت به مدلهای غیر لگاریتمی برای پیشنهادات سیاستی مناسبتر هستند. همچنین مدلهای لگاریتمی با کاهش دامنه تغییرات متغیرها، امکان حصول نتایجی بهتر با تورش کمتر را میسر میکنند.

**آزمونهای تکمیلی در دادههای ترکیبی**  این بخش در ارتباط با برخی مباحث تکمیلی در زمینه دادههای پلنل دیتا اســـت. برای این منظور آمارهای توصــیفی، نمودارهـا، آزمونهـای وابســـتگی مقـاطع و همچنین همبستگی سریالی از درجات مختلف مورد بحث و بررسی قرار می گیرد.

**نمودارهای سری زمانی**  ایویوز، ابزاری برای نمایش نمودارهای سری زمان با داده های پانل را ارائه میکند. از این ابزارها برای نمایش نموداری دادههای پانلی، نمودارهای فردی یا ترکیبی برای هر مقطع استفاده کرد.

برری نمایش نمودررهای پانلی برری یک سییری یا گروهی رز سییریها در یک فایل کاری، پنجره سری یا گروه باز کنود و متور زیر رر طی کنود:

View / Graph ...

کلیک کنید و ســیس پنجره Dialog Options Graph را انتخاب کنید. در بخش Panel options در سمت راست پایین محاوره، ایویوز گزینههای مختلفی برای چگونگی نمایش دادهها ارائه می دهد.

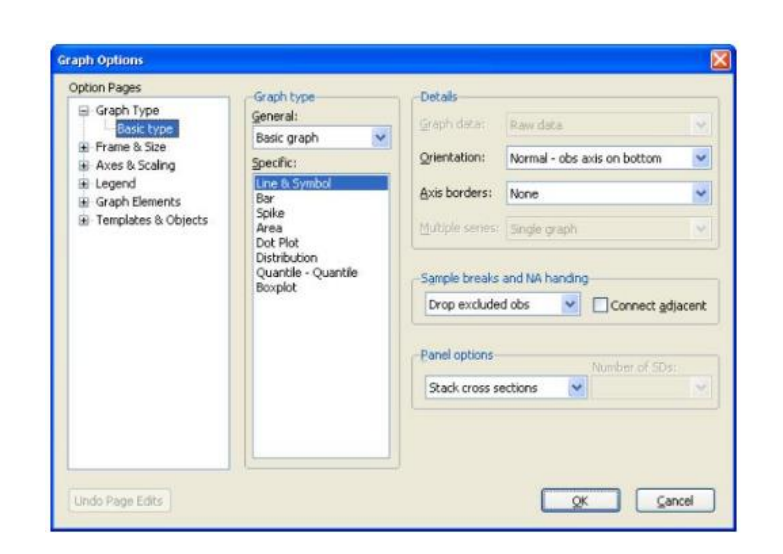

در این بخش میتوانید از بین گزینههای مختلف و انوع مختلف نمودارها، گزینه مورد نظر را انتخاب کنید. برای مثال با انتخاب Line & Symbol نمودار زیر را خواهیم داشت:

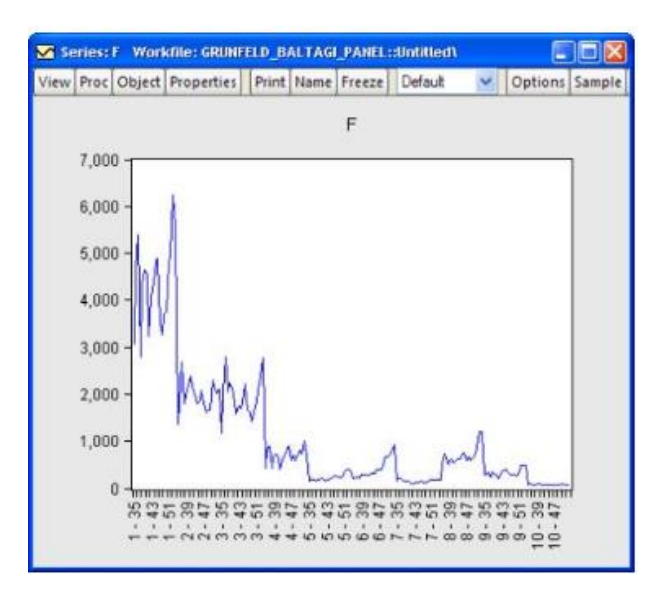

بهصورتی مشـابه اگر گزینه Individual cross sections را انتخاب کنید، نمودارهای سری زمانی برای هر مقطع قابل مشـاهده اسـت. در ادامه این نمودارها برای ١٠ مقطع مورد بررسی ارائه شده است:

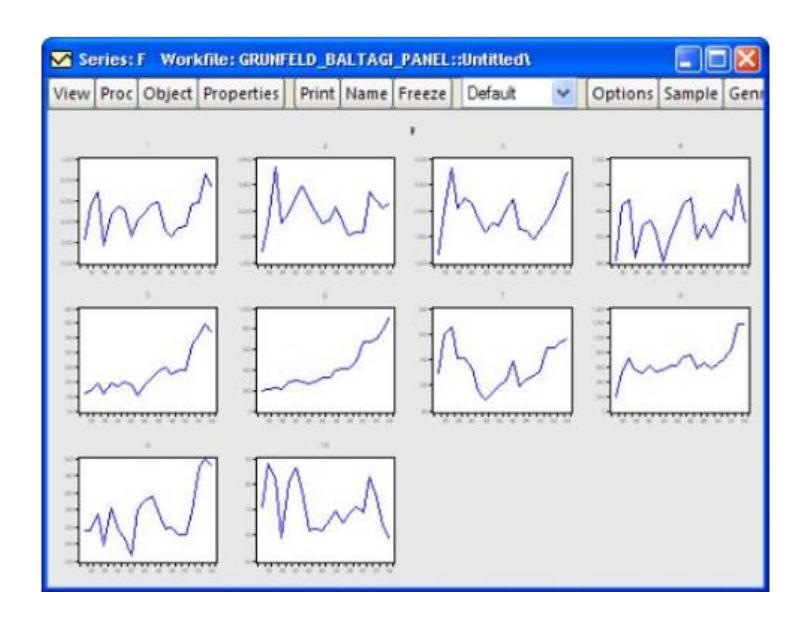

با رینحال، نمودرر شما رر قادر میسازد تمام مقاطع خود رر در یک نااه بررسی کنود.

دو گزینه باقی،انده به شـما اجازه میدهد یک نمودار واحد حاوی آمار توصـیفی برای هر دوره را بررسی کنید.

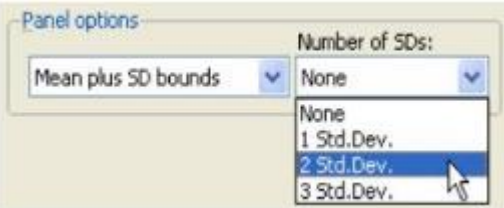

در خط نمودار، شــما ممکن اســت گزینه Mean plus SD bounds را انتخاب کنید: سپس از نوار کرکرهای تعداد .Std.Dev را انتخاب کنید (۱، ۲ و یا ۳).

همچنین در خط نمودار اگر گزینه Median plus quantiles انتخاب کنید و سـپس از نوار کرکرهای مقادیر extreme quantiles را انتخاب کنید.

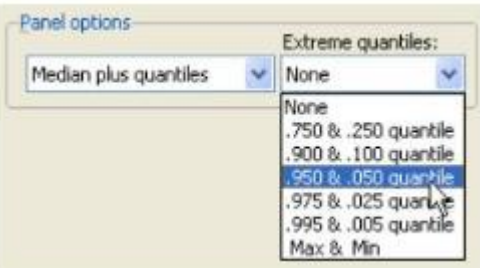

فرض کنید در دو حالت بالا، برای سـری مورد اسـتفاده (در اینجا سـری F) میانه و ۲ انحراف استاندارد نمایش داده شود. نتایج بهصورت زیر خواهد بود:

## **اقتصادسنجی کاربردی پیشرفته با نرم افزار ایویوز 11**

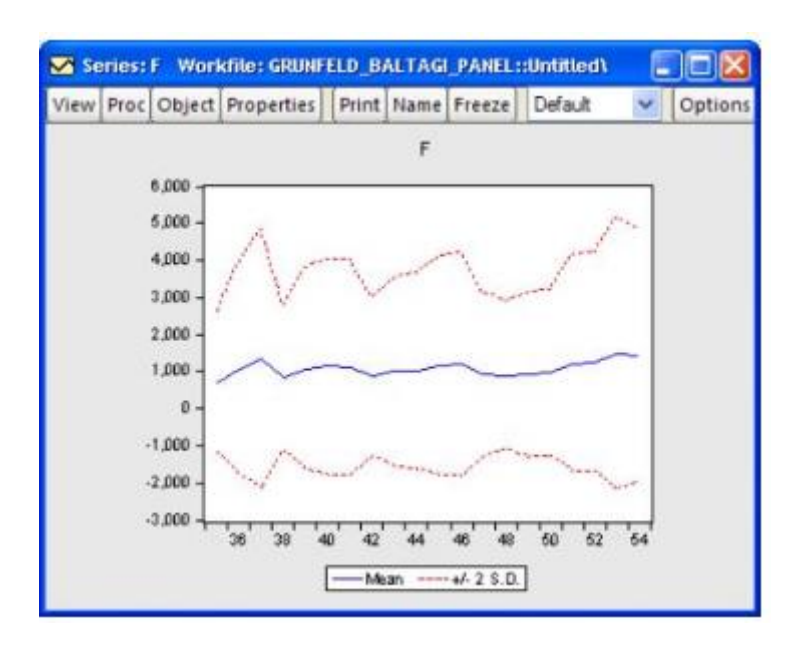

و در صورت انتخاب میانه، نتایج بهصورت زیر خواهد بود:

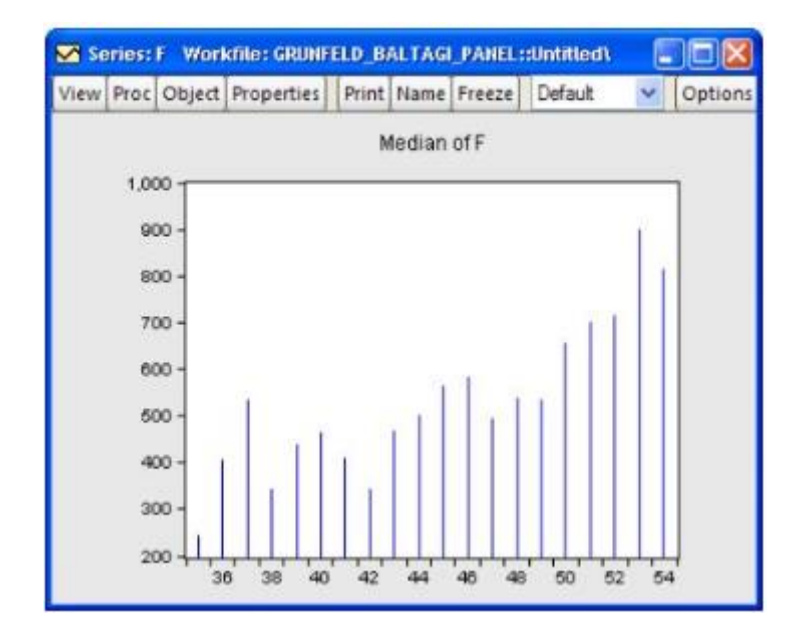

**آمار توصیفی**  برای داشستن یک دید کلی در زمینه دادههای مورد اسستفاده در یک فایل کاری پانلی میتوانید به آمار توصییفی متغیرها مراجعه کنید. برای این منظور میتوانید پس از باز کردن سری موردنظر، مسیر زیر را طی کنید:

View > Stats by Classification ...

پنجره زیر باز میشود:

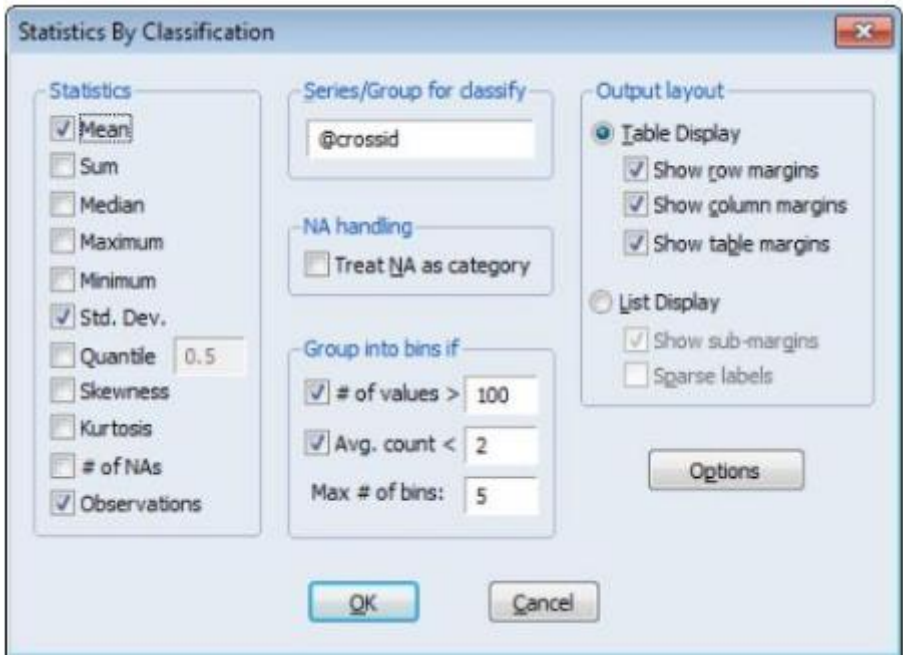

در پنجره باز شـــده، میتوانید مواردی مانند ، میانگین، مجموع، میلنه، ماکزیمم و ... را انتخاب کنید. بهعنوان مثال در پنجره بالا گزینههای میانگین، انحراف اسـتاندارد و تعداد مشاهدات انتخاب شده است. **نکته بسیار مهم:** در صورتی که مایل باشید نتایج آمار توصیفی برای هر مقطع نیز ارائه شود در همین پنجره و در بخش Series/ Group for Classify دستور Crossid@ را وارد کنید. در این صـــورت نتایج آمار توصـــیفی برای هر مقطع و همچنین برای کل نمونه ارائه می شود.

Descriptive Statistics for FRD Categorized by values of @CROSSID Date: 02/05/13 Time: 15:43 Sample (adjusted): 1971 1990 Included observations: 440 after adjustments

| @CROSSID       | Mean     | Std. Dev. | Obs. |
|----------------|----------|-----------|------|
| 1              | 0.823050 | 0.329523  | 20   |
| 2              | 0.857000 | 0.169526  | 20   |
| 3              | 0.893250 | 0.153560  | 20   |
| $\overline{4}$ | 0.870250 | 0.170139  | 20   |
| 5              | 0.913400 | 0.106301  | 20   |
| 6              | 0.839050 | 0.184148  | 20   |
| $\overline{7}$ | 0.865650 | 0.174743  | 20   |
| 8              | 0.860900 | 0.205281  | 20   |
| 9              | 0.844000 | 0.226664  | 20   |
| 10             | 0.882750 | 0.147099  | 20   |
| 11             | 0.940250 | 0.199533  | 20   |
| 12             | 0.876000 | 0.232249  | 20   |
| 13             | 0.973600 | 0.124876  | 20   |
| 14             | 0.781800 | 0.238805  | 20   |
| 15             | 0.820250 | 0.132656  | 20   |
| 16             | 0.834050 | 0.167274  | 20   |
| 17             | 0.863000 | 0.247619  | 20   |
| 18             | 0.799700 | 0.185269  | 20   |
| 19             | 0.662100 | 0.160519  | 20   |
| 20             | 0.853350 | 0.116893  | 20   |
| 21             | 0.854800 | 0.198757  | 20   |
| 22             | 0.865100 | 0.184872  | 20   |
| All            | 0.853332 | 0.195387  | 440  |

در صیورتی که مایل به بررسیی آزمو برربری مواناون مقاطع هتی ود، متیور زیرر رر طی کنود:

View < Equality Tests by Classification...

برری رین منرور سری مورد نرر رر باز کنود و سپس متور زیرر رر طی کنود:

View > Descriptive Statistics & Tests < Equality Tests by Classification....

در فولید Classify for Group > Series، FN رر وررد کنوید و سیییپس OK رر کلویک کنید. نتایج آزمون ANOVA برای سری F ارائه خواهد شد:

259.3607

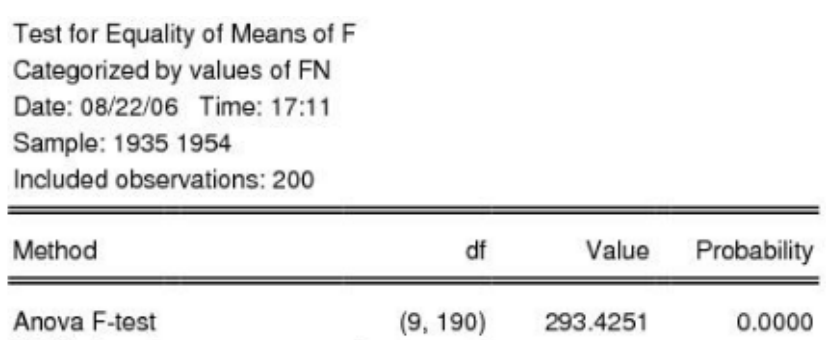

 $(9, 71.2051)$ 

\*Test allows for unequal cell variances

### Analysis of Variance

Welch F-test\*

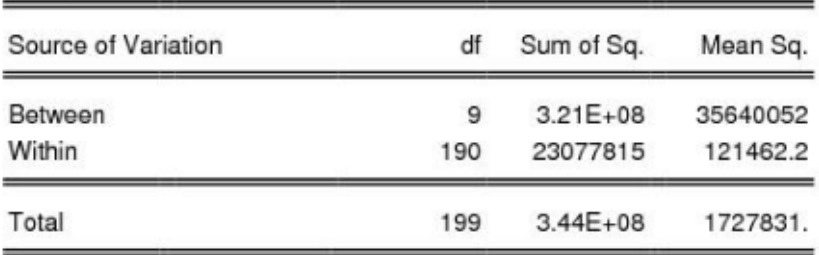

## **کوواریانس**

0.0000

برای محاسبات کوواریانس در دادههای پانلی، بهصورت زیر عمل کنید:

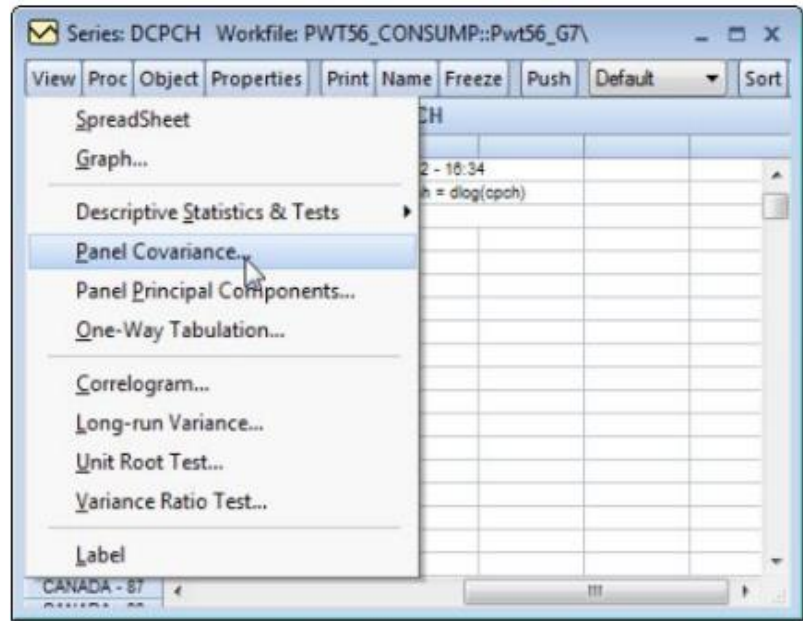

مطابق شـكل بالا، گزینه View و ســپس Panel Covariance را انتخاب كنید. پنجره زیر باز میشود:

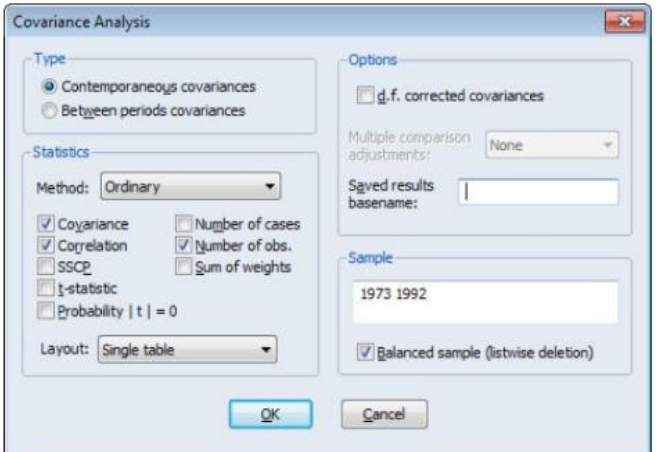

پنجره پائین باز میشــود. موارد مورد نظر را میتوانید انتخاب و ســـپس گزینه OK را کلیک نمائید.

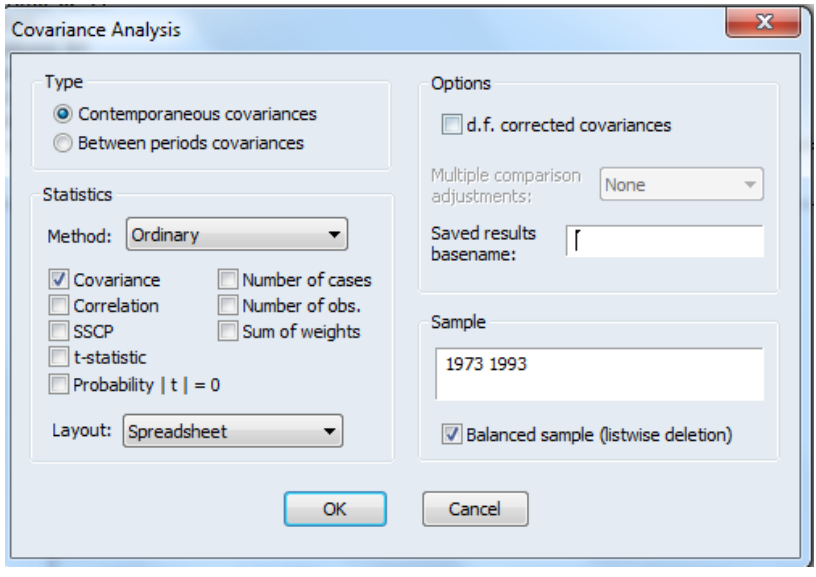

نتایچ بهصورت زیر ارائه خواهد شد:

Panel Covariance Analysis: Ordinary<br>Series: DCPCH<br>Date: 08/17/12 Time: 14:12<br>Sample: 1973 1992 Included observations: 140<br>Analysis of contemporaneous (between cross-sections) relationships Number of cross-sections employed: 7 Covariance Correlation GERMANY. Observations<br>CANADA CANADA U.S.A. JAPAN FRANCE WEST **ITALY** U.K. 0.000929 20 U.S.A. 0.000364 0.000344 0.643323 1.000000 20  $\overline{20}$ JAPAN 239E-05 0.000156 0.000280 0.046872 0.504028 1.000000 20 20 20 0.000107<br>1.000000 FRANCE 7.83E-05 9.83E-05 0.000117 0.248871 0.513199 0.680323 20  $20$  $\infty$  $_{20}$ 9.58E-05 GERMANY, WEST 0.000211 0.000173 0.000114 0.000283 0.411637 0.554703 0.403295 0.551423 1.000000 20 20 20 20 20 4.42E-05<br>0.134410 6.15E-05<br>0.207144 4.88E-05<br>0.266630 **ITALY** 0.000236<br>0.436899 8.84E-05<br>0.296038 0.000315<br>1.000000 20 20 20 20 20 20 U.K. 0.000364<br>0.401499 0.000358<br>0.648652 0.000293<br>0.588630 0.000133<br>0.434526 0.000198<br>0.394636 0.000160<br>0.302919 0.000885<br>1.000000 20 20 20 20 20  $\infty$ 20

مسیر بالا همبستگی بین مقاطع را برای متغیر مورد بررسی نشان میدهد. در صـورتی که مایل باشـید کوواریانس بین زمانها (Periods) را انجام دهید، پنجره باز شده را مطابق شکل زیر پر کنید: **اقتصادسنجی کاربردی پیشرفته با نرم افزار ایویوز 11**

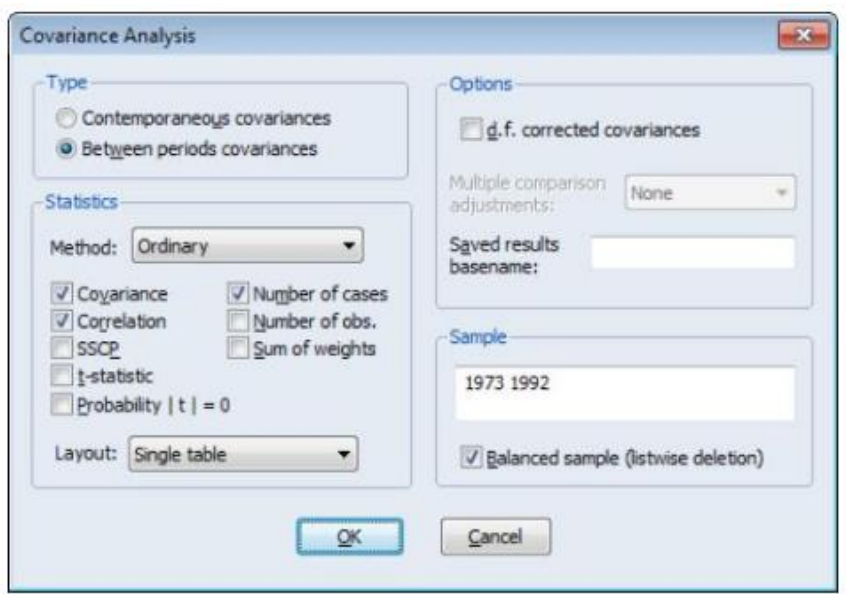

در صـــورتی که گزینه OK را کلیک نمائید، ماتریس همبســـتگی بین زمانی ( 1972" .<br>(1992) ا<sub>د</sub>ائه خواهد شد.

**1 واریانس بلندمدت پانل** تفاوتهای جزئی در محاسـبات واریانس و کوواریانس بلند مدت در دادههای پانلی و غیر پیانلی وجود دررد. در مثیال مورد بررسیییی ییک گروه رز دو سیییری LCARPCAP و LGASPCARترکول شده رست. پس رز باز کرده دو سری فو ، متور زیر رر طی کنود:

View > Long-run Covariance

برای نمایش پنجره در بخش Panel Matrix عبارت "pan\_results" را وارد کنید.

<sup>1</sup> Panel Long-Run Variances

**فصل هفتم: دادههای ترکیبی** 

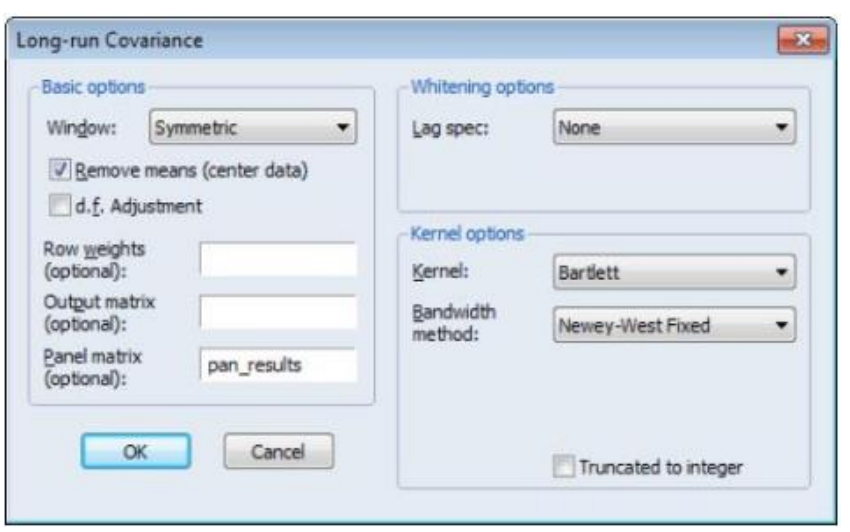

سپس  $\rm{OK}$  را کلیک نمائید:

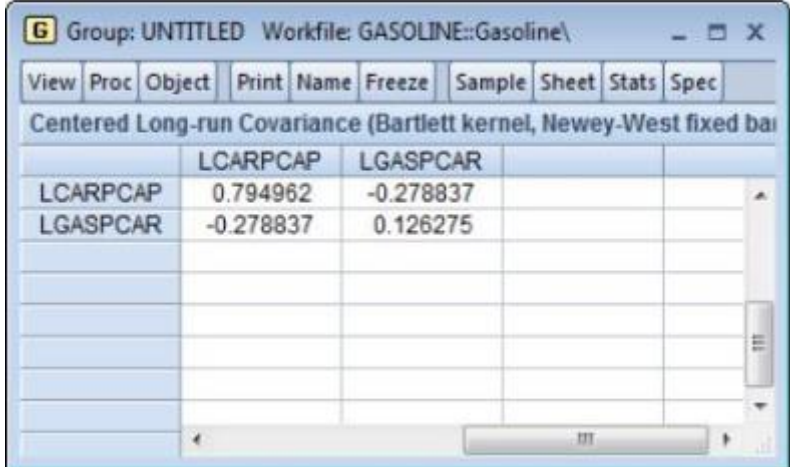

نتايج بهصورت بالا خواهد بود:

نتایج انفرادی برای مقاطع هم در سری PAN\_RESULTS ذخیره خواهد شد.

**اقتصادسنجی کاربردی پیشرفته با نرم افزار ایویوز 11**

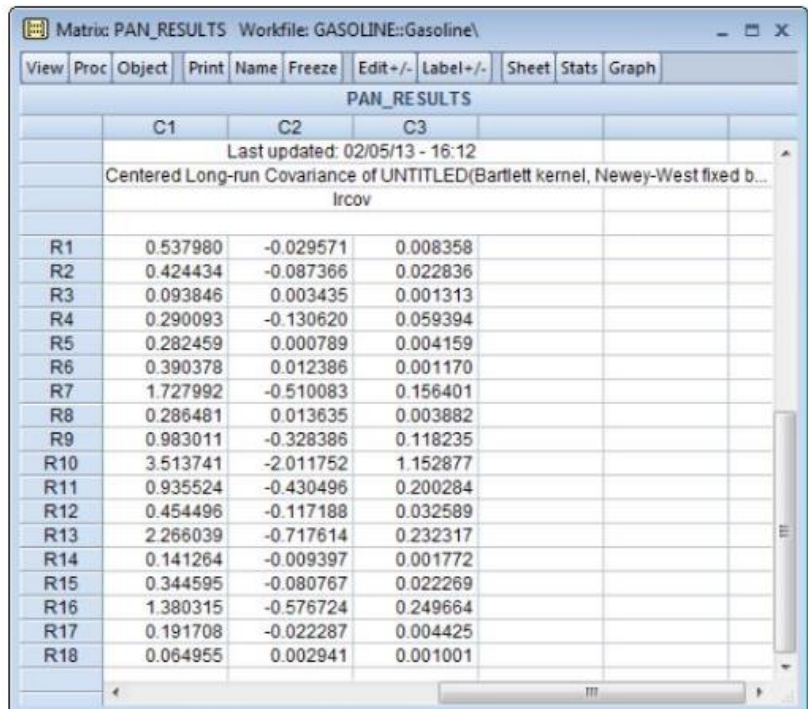

**آزمونهای وابستگی مقاطع**

ایویوز برای بررسی وابستگی بین مقاطع چندین آزمون به شرح زیر ارائه میکند:

Breusch-Pagan (1980) LM Pesaran (2004) scaled LM Baltagi, Feng, and Kao (2012) bias-corrected scaled LM Pesaran (2004) CD

برای بررسی وابستگی مقاطع، پس از برآورد مدل، مسیر زیر را طی کنید:

View > Residual Diagnostics > Cross-section Dependence Test

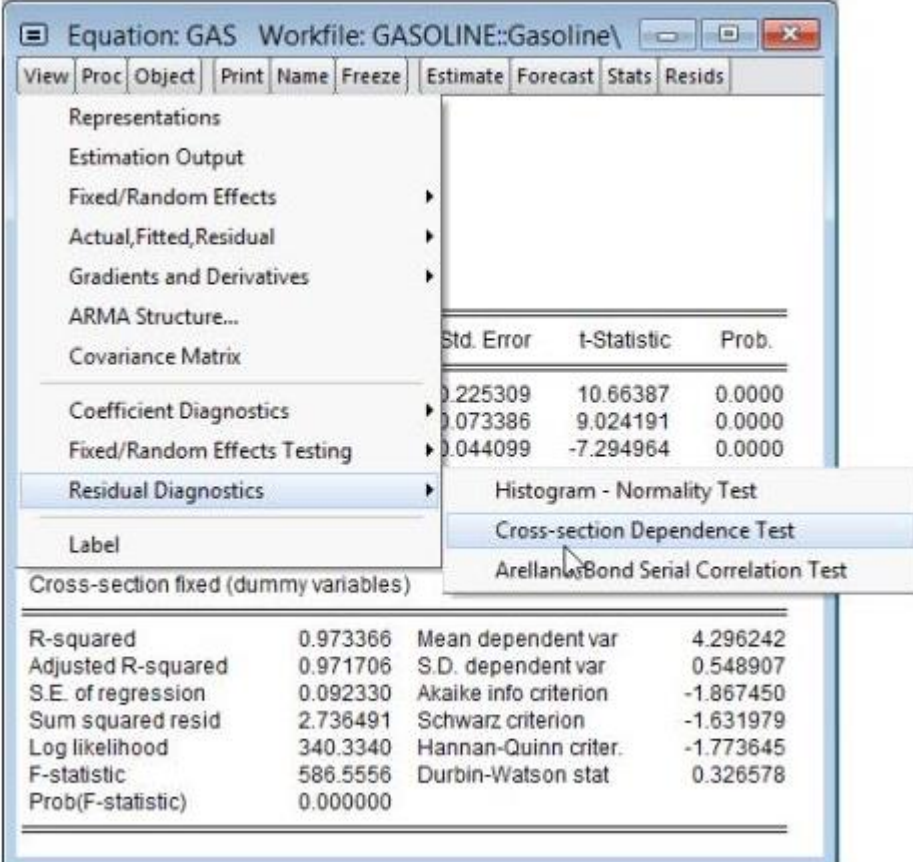

با طی مسیر بالا، ایویوز نتایج آزمون وابستگی مقاطع را بهصورت زیر ارائه خواهد داد:

**اقتصادسنجی کاربردی پیشرفته با نرم افزار ایویوز 11**

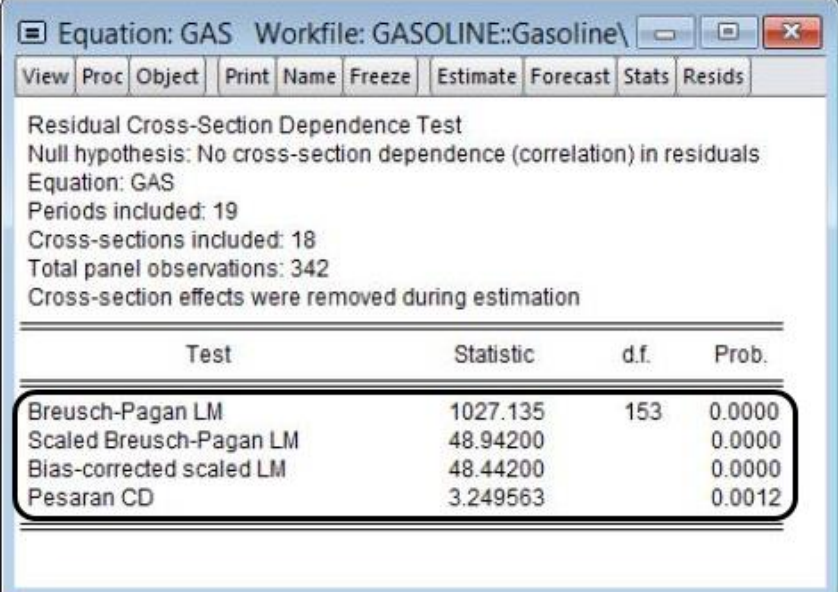

فرضیه صـفر این آزمون عدم وابسـتگی بین مقاطع در باقیماندهها اسـت. در صـورت رد فرضیه صفر، وابستگی بین مقاطع پذیرفته میشود. '

**2 آزمون همبستگی سریالی آرالنو و باند**

در هنگام برآورد مدلها با اســتفاده از روش GMM، باید پس از برآورد مدل، نتایج خودهمبستگی مرتبه اول، دوم و یا بالاتر را آزمون کنید. ای آزمون توسط آرلانو و بوند (۱۹۹۱) ارائه شـده اسـت. برای انجام آزمون فوق، پس از برآورد مدل، مسـیر زیر را طی کنید:

<sup>۱</sup> در آزمونهای آماری در ایویوز در صورتی که میزان Prob زیر ۰/۰۵ باشد فرضیه صفر در سطح ۰/۰۵ خطا (۹۵ درصد اطمینان) رد میشود.

<sup>2</sup> Arellano-Bond Serial Correlation Testing

View > Residual Diagnostics > Arellano-Bond Serial Correlation Test

Arellano-Bond Serial Correlation Test Equation: Untitled Date: 02/04/13 Time: 23:58 Sample: 1976 1984 Included observations: 611 Test order m-Statistic tho SE(rho) Prob.  $AR(1)$  $-2.427825$  $-2.106427$ 0.867619 0.0152  $AR(2)$  $-0.332535$  $-0.075912$ 0.228281 0.7395

با توجه به مقدرر Prob، هم تیی ای سییریاعی رز درجه 1 وجود دررد رما رز درجه 2 وجود ندارد.

**آموزش دانلود داده از منابع معتبر** جمعآوری داده برای یک پروژه کلاسی غالبا آموزنده، جالب و برخی مواقع مشکل است. شـما باید ابتدا تصـمیم گیری کنید چه نوع دادهای برای پاسـخ به سـوالات تحقیق لازم اســت. در ادامه توضــيح خواهيم داد که مجموعههای مختلفی از دادهها وجود دارند که عمومیترین انواع آنها عبارت از دادههای مقطعی، ســـریهای زمانی، دادههای مقطعی آمیخته و دادههای ترکیبی است. سوالات زیادی می توانند به کمک هر یک از ساختارهای دادهای ذکر شـده در بالا پاسـخ داده شـوند. برای مثال، برای مطالعه در مورد این که آیا فشارهای قانونی بیشتر منجر به جرم کمتر میشود را به کمک دادهها مقطعی شهرهای مختلف، دادههای سری زمانی یک شـهر خاص و یا دادههای ترکیبی شـهرها (که شـامل دادههای تعدادی شهر مشخص طی دو سال یا بیشتر است) انجام داد. تصمیم گیری در **اقتصادسنجی کاربردی پیشرفته با نرم افزار ایویوز 11**

مورد نوع دادههایی که جمع خواهند شــد بســتگی به نوع تجزیه و تحلیل ما دارد. برای یاسخ به سوالات مربوط به اشخاص یا خانوارها، اغلب به یک داده مقطعی تکی دسترسی داریم که نوعا از طریق روشهای میدانی به دست میآید. سپس باید پرسید آیا میتوان مجموعه داده نســـبتا بزرگی را جمعآوری کرد که به کمک آن تحلیلی معتبر انجام داد؟ برای مثال، فرض کنید میخواهید بدانید آیا خانوارهایی که از طریق صندوق بازنشستگی پسانداز میکنند (این روش پس انداز در برخی ازکشورها دارای مزیت مالیاتی است؛چرا که پس انداز از این طریق مشـمول مالیات نمی شـود) نسـبت به سـایر روشها دارای مزیت بیشــتری هســتند یا خیر. به عبارتی دیگر، آیا پس|نداز از این طریق دارای نرخ بازدهی بیشــتری اســت یا نه؟ مجموعههای دادهای زیادی مانند دادههای مالی مصــرفکنندگان وجود دارد که حاوی اطلاعاتی در مورد روشهای مختلف پس لنداز برای خانوارها اســـت (مبتنی بر آمارگیری نمونهای هســتند)، اســتفاده از این مجموعهها مســایلی به وجود میآورند که شــاید مهمترین آنها این اســت که آیا کنترلهای کافی بر متغیرهایی مانند میزان درآمد، خصـوصـیات جمعیتشــناســی و بدیل ســلایق افراد وجود دارد. اگر تنها مجموعه در دسـترس همین مجموعه فعلی اسـت، باید اقدامات لازم در مورد آن را انجام داد.

مسایل مشابهی در رابطه با استفاده از دادههای مقطعی بنگاهها، ایالات و نظایر آن وجود دارد. در بیشتر موارد مشخص نیست که آیا می توانید با استفاده از دادههای یک مقطع خاص تحلیل معتبری انجام دهید یا خیر. برای مثال، در بررسـی اثر فشــارهای قانونی بر وقوع جرم، باید مشکل درونزایی مخارج این فشارها را در مدل تشخیص داده و کنترل کنید. زمانی که از روشهای استاندارد رگرسیونی استفاده میکنید، بسیار مشکل است که از معتبر بودن تحلیلمان مطمئن شـوید، صـرفنظر از این که چه تعداد اقدام کنترلی را در پیش گرفتهاید. این ســالنامهها در اشـــکال گوناگونی ارایه میشـــوند. برخی از آنها خصـوصـاً دادههای سـری زمانی (مجموعه دادههای بزرگ) تنها به صـورت پرینت شـده منتشر می شوند. برای مجموعه دادههای کوچک، وارد کردن دادهها از منابع پرینت شده به کامپووتر توسیین شییما، مطمئن و قابل مدیریت خورهد بود. برخی رز مورقع مقاالتی به چاپ می رســند که در آنها از مجموعه دادههای کوچک (خصــوصــا ســریهای زمانی) اســتفاده شــده اســت. این مقالات می توانند با دادههای تکمیلی به خصــوص دادههای سال های اخیر تکمیل و دوباره انجام شوند.

بسیاری از دادهها نیز به صورت الکترونیکی در دسترس هستند. بسیاری از سایت های نهادهای دولتی اقدام به انتشـــار نســخه الکترونیک دادههای خود می کننـد. اغلب، نویسیندگان مقالات تمایل دارند دادههای اسیتفاده شیده در مطالعه خود را به صیورت الکترونیکی ارایه نمایند. مجموعه دادههای زیادی روی اینترنت در دســترس هســتند. به بیانی دیگر، اینترنت یکی از عمومی ترین منابع دسـتیابی به دادههای مورد نیاز اسـت. به این گونه بانکهای اطلاعاتی، بانکهای اطلاعاتی آنلاین ٰ گویند. بسـیاری از وبسـایتها دادههای اقتصـــادی یا مرتبط به آن را تولید می کنند. در ادمه مهمترین وبســـایتهای ارائه دهنده دادههاق اقتصــادی، مالی و اجتماعی در ایران و خارج از کشــور شــرح داده شده است.

**مهمترین سایتهای خارجی ارائه دهنده آمارهای اقتصادی** در ابتدا مهم ترین سایتهای ارائه دهنده آمارهای اقتصادی ارائه میشود و در ادامه نحوه دانلود داده از وبسـایت بانک جهانی به عنوان کاملترین مرجع برای دادههای اقتصـادی شرح داده خواهد شد.

<sup>&</sup>lt;sup>1</sup>Online databases

## **وبسایت بانک جهانی**

دارای گســترهی وســیعی از دادههای خام آماری برای تمامی کشــورهای دنیا در دوره ۱۹۶۰ تاکنون اسـت، لازم به ذکر اسـت این دادهها هر سـاله جمعآوری شـده و در یک سیی.دی نوز تکثور میشیوده بنابررین رین بانک رطالعاتی په به صیورت آنالین و په به صیورت هارد دیسیک قابل استخاده اسیت. بانک جهانی به عنوان کامل ترین منبع برا دادههای اقتصادی، برای حدود دویست کشور دنیا و برای هر کشور حدود ۱۰۰۰ متغیر اقتصادی و اجتماعی ارائه میدهد.آدرس سایت بانک جهانی به صورت زیر است:

### **www.worldbank.org**

#### **Nation Master وبسایت**

این سایت نیز گسترهی وسیعی از آمارها را برای تمامی کشورهای دنیا داراست، ویژگی این وبسیایت این اسیت که استفاده کننده میتواند به صورت آنلاین بین متغیرها تحلیلهای همبستگی ساده انجام داده و یا نمودار مربوط به متغیرها را رسم کند. ویژگی خاص مربوط به این وبسـایت این اســت که بســیاری از آمارهای مربوط به متغیرهای کیفی را گردآوری کرده است. آدرس وبسایت Nation Master به صورت زیر است:

#### **www.nationmaster.com**

### **سایت کشورهای OECD**

سایت مربوط به کشورهای OECD است و دارای اطلاعات اقتصادی اجتماعی دقیقی از این کشـورها می باشـد. بسـیاری از دادههای مربوط به این سـایت فقط برای کشـورهای OECD موجود رسیت و برری سیایر کریورها موجود نوتیت. رین سیایت مرجعی کامل برری
آشـنایی با سـاختار اقتصـادی این کشـورها اسـت. آدرس سـایت **OECD** به صـورت زیر رست:

## **www.oecd.org**

## **وبسایت UNCTAD**

در این وبسایت شما میتوانید اطلاعات بسیار کاملی در زمینه سرمایهگذاری خارجی و داخلی، سرمایه گذاری مستقیم خارجی و ... برای تمامی کشورهای دنیا کنید. آدرس سایت UNCTAD به صورت زیر رست:

## **www.unctad.org**

## **Penn World Data وبسایت**

در این لینک هم میتوانی آمار اقتصادی کشورهای دنیا و به ویژه آمریکا را بیابید. آدرس سایت Data World Penn به صورت زیر رست:

### **www.bized.co.uk**

**وبسایت سازمان جهانی کار** ILO سازمان جهانی کار، از این لینک می توانید تمامی، آمار و اطلاعات مربوط به نیروی کار و تمام موارد جانبی مربوط به آن را به دست آوردید.

**www.ilo.org**

### **سایتهای داخلی**

عمده دادههای اقنصادی و مالی در ایران در سایت بانک مرکزی ایران و مرکز آمار ایران موجود است.

## **بانک مرکزی**

fانک مرکزی ایران جهت نیل به اهداف خود که همانا کنترل تورم و توسیعه اقتصـادی است، اقدام به گردآوری و تهیه طیف وسیعی از آمارهای اقتصادی می کند که این آمارها بهطور عمده شــامل انواع شـــاخصهای قیمت، گزارش بررســـی بودجه خانوار، آمارهای صنعتی، آمار فعالیتهای ساختمانی و آمار فعالیتهای خدماتی است. همچنین در این بخش حسابهای ملی ایران شامل حسابهای ملی فصلی و حسابهای ملی سالانه از سال ۱۳۳۸ تا کنون ارائه شده است. آدرس سایت مرکز آمار ایران نیز www.cbi.ir است و بخش سری زمانی نیز در آدرس www.tsd.cbi.ir قابل دسترس است.

**مرکز آمار ایران** ماموریت مرکز آمار ایران، مدیریت تهیه و انتشار آمارهای رسـمی کشـور و اسـتقرار نظام آمارهای ثبتی مبنا با رعایت اصول بنیادین آمارهای رسمی است. آدرس سایت مرکز آمار ایران نیز www.amar.org.ir است.

**آموزش شیوه دانلود داده از بانک مرکزی ایران** برای دانلود داده از بلنک اطلاعات ســـری زمانی بلنک مرکزی ایران ابتدا وارد آدرس زیر شوید:

Tsd.cbi.ir

با ورود به آدرس فوق پنجره زیر باز میشود:

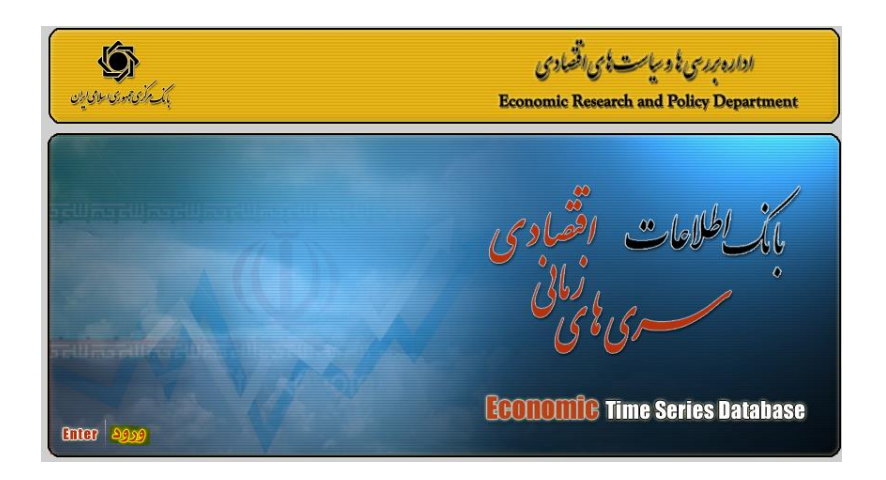

رز صییفحه فو گزینه **ورود** رر برری بخش فارسییی و گزینه **Enter** رر برری بخش التون کلیک کنید:

وررد صفحه زیر میشوید:

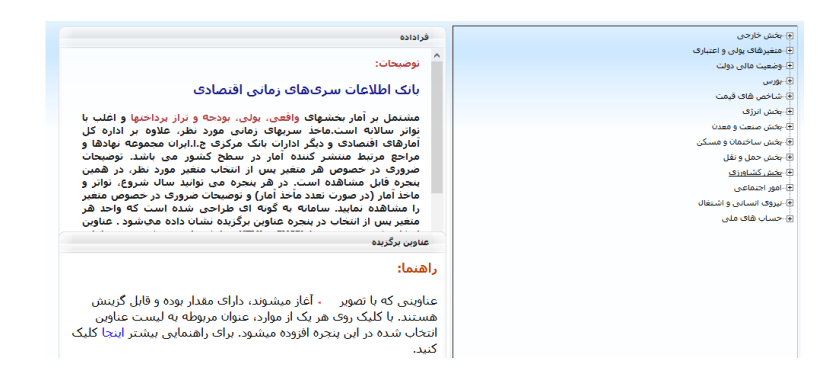

ابتدا بخشی که مایل به دریافت داده آن هستید مشخص کنید و بر روی + کلیک کنید تا زیربخشها و جزئیات آن باز شـود. به عنوان مثال در صـورتی که مایل به دریافت داده GDP هستید وارد بخش حساب های ملی به صورت زیر میشوید:  ${\rm GDP}$ 

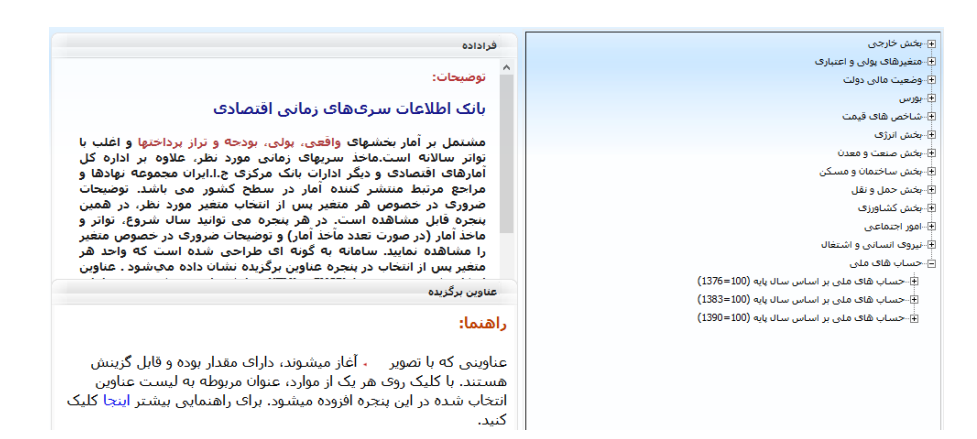

در این بخش حسابهای ملی به سال پایه برای سال ۱۳۷۶، ۱۳۸۳ و سال ۱۳۹۰ موجود میباشد. وارد یک بخش دلخواه، بعنوان مثال بخش سال پایه ۱۳۹۰ شوید. برای این کا<sub>ر</sub> گزینه + کنا<sub>ر</sub> آن را کلیک کنید:

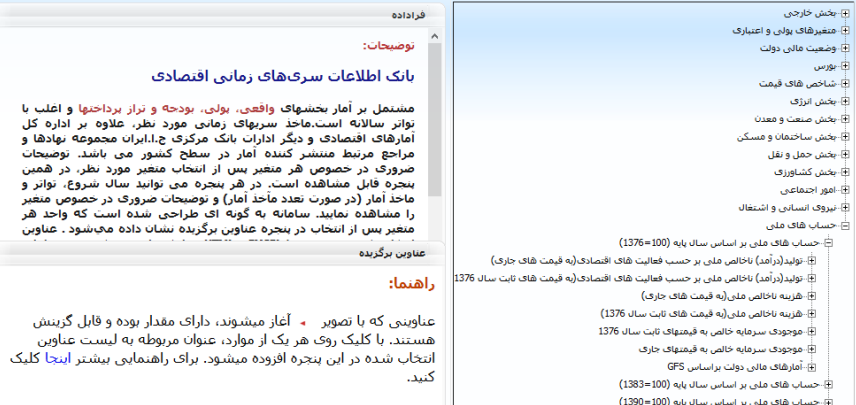

عناوینی که با تصیویر آزاز موریوند، دررری مقدرر بوده و قابل درنلود هتی ند. با کلوک روی هر یک از موارد، عنوان مربوطه به لیست عناوین انتخاب شده در این پنجره افزوده میشود.

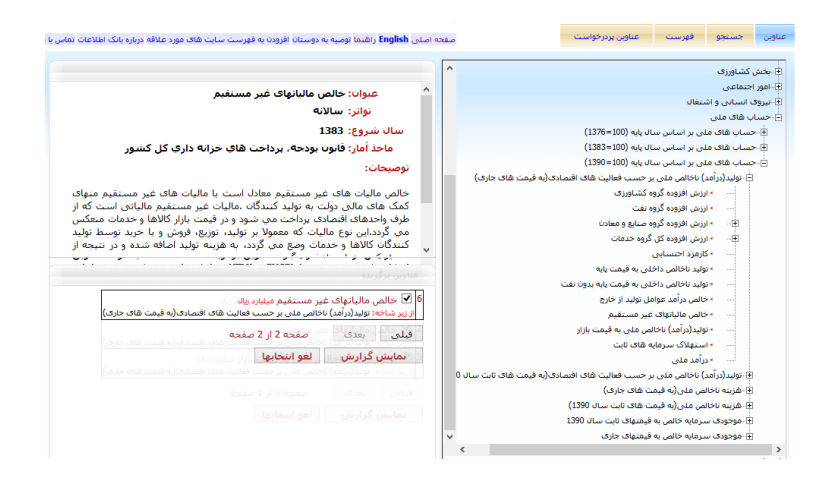

پس از اینکه عناوین موردنظر خود را انتخاب کردید، دکمه "نمایش گزارش" را از پنجره "عناوین برگزیده " انتخاب کنید. به عنوان نمونه به شـــکل زیر دقت کنید. در پنجره " عناوین برگزیده " سه عنوان برگزیده شدهاند . با فشردن دکمه "نمایش گزارش" که زیر این عناوین قرار دارد صفحه جدیدی مشابه شکل زیر باز می شود:

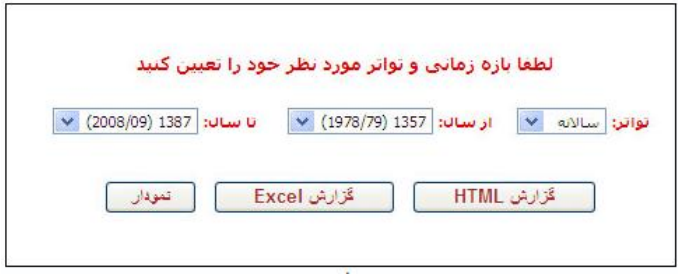

در این صفحه تواتر و بازه سالانهای مورد نظر انتخاب می شود. این انتخاب باعث می شود اطلاعات آماری عناوین انتخاب شـــده تنها در تواتر و دوره زمانی موردنظر شـــما ظاهر شوند. اکنون با انتخاب هر یک از دکمه های "گزارش "HTML ، "گزارش "Excel و یا "نمودار"، گزارش را در قللب مورد نظر خود دریافت خواهید کرد. برخی عناوین انتخاب شده، به جای تاریخ خورشیدی بر اساس تاریخ میلادی مقدار گذاری شدهاند، از این, و در صورتی که ترکیبی از عناوین خورشیدی و میلادی را برگزیده باشید، با انتخاب هر یک رز دکمه های زیر دو صیفحه برری نمایش گزررش در تاریمهای خورشیودی و موالدی باز می شوند. به عنوان مثال با کلیک بر روی "نمودار" روند متغیرهای انتخاب شده در دوره مورد نظر ظاهر می شود

## **جستجوی عناوین اطالعاتی**

با کلیک دکمه "جسـتجو" جعبه کوچکی برای وارد کردن عبارت مورد جسـتجوی کاربر یدیدار می شــود. عبارت مورد نظر خود را وارد کرده و دکمه جســـتجو را انتخاب کنید. همه عناوینی که عبارت مورد نظر شـما در آنها یافت می شـود در کادر سـمت راسـت به ترتیب حروف الفبا لیست میشـوند. پایین هر عنوان شـاخههایی که عنوان مزبور از آنها مشـتق شـده درج شـدهاند تا کاربر از جایگاه دقیق هر عنوان در سـاختار اطلاعات آگاهی یابد. در صــورتی که عنوانی حاوی مقدار عددی باشــد علاوه بر اینکه ســمت راســت آن تصویر پیکانی قرمز رنگ ظاهر میشود، روبهروی عنوان دکمه "انتخاب" درج میشود که با انتخاب این دکمه، عنوان مربوطه به لیســت پنجره "عناوین برگزیده" افزوده میشــود (پنجره پائین سمت چپ در شکل زیر) همه عناوین لیست شده دارای دکمه "فراداده" هسـتند، که با انتخاب این دکمه فراداده مرتبط با موضـوع در پنجره فراداده نمایش داده میشود (پنجره بالا سمت چپ در شکل زیر). در صورتی که نتیجه جستجو بیشتر از ۱۰ مورد باشـد بقیه عناوین در صـفحات بعد نمایش داده میشـوند، دکمه "صـفحه بعد" در انتهای کادر سمت راست، دیگر صفحات دستاورد جستجو را نمایش میدهد. سمت چپ دکمه "جستجو" پیوند "جستجوی پیشرفته" قرار دارد که برای دریافت آگاهی بیشتر به بخش"جستجوی پیشرفته عناوین اطلاعاتی" مراجعه کنید (مطابق شکل زیر).

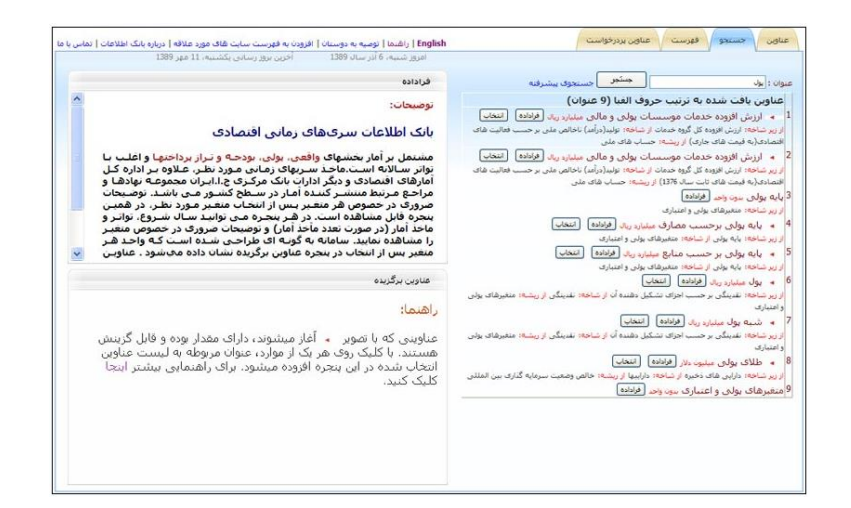

### **جستجوی پیشرفته عناوین اطالعات**

با کلیک دکمه "جســتجو" جعبه کوچکی برای وارد کردن عبارت مورد جســتجوی کاربر پدیدار میشود (شکل زیر). سمت چپ دکمه "جستجو" پیوند "جستجوی پیشرفته" قرار دارد که با انتخاب آن فرم جستجوی پیشرفته باز مطابق شکل زیر میشود. این فرم به شـما اجازه می۵هد عناوین مورد نظر خود را دقیقتر مورد جسـتجو قرار دهید. لیسـت "تواتر" و لیستهای "سال شروع" به کاربر امکان میدهد که جستجو را تنها در عناوینی انجام دهد که تواتری مشخص دارند و یا سـال شـروع آمارگیری آنها در بازه خاصـی قرار دارد. لیست دیگری وجود دارد که نحوه جستجوی کلمات درج شده را مشخص می کند.

این لیست شامل این موارد است: "عین عبارت"، "هر یک از کلمات" و "همه کلمات". اگر گزینه "عین عبارت" انتخاب شود نتیجه جستجو مشابه جستجوی ساده خواهد بود. در صــورتی که مورد "هر یک از کلمات" را انتخاب کنید، همه عناوینی که حداقل یکی از کلمات مورد نظر شما را دارا باشند لیست میشوند. به شکل زیر نگاه کنید:

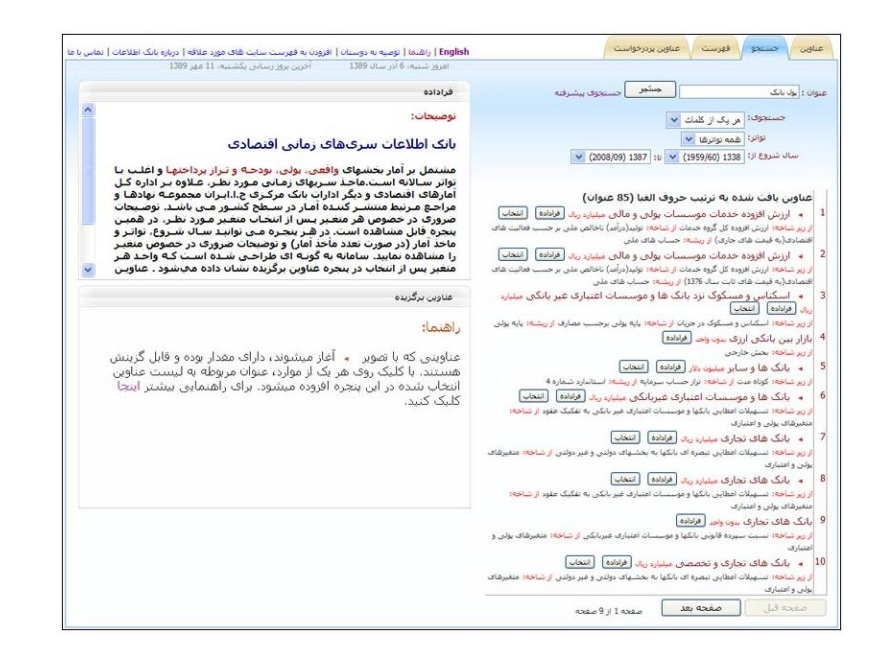

در این مورد کاربر عبارت "پول بانک" را در جعبه جســتجو وارد کرده و گزینه "هر یک از کلمات" را برگزیده است. با فشردن دکمه جستجو همه عناوینی که یا کلمه "پول" و یا "بانک" و یا هر دو را دارند لیست شـدهاند .در صـورت انتخاب گزینه "همه کلمات" تنها عناوینی لیست می شـوند که همه کلمات مورد نظر شـما در سـاختار آنها موجود باشد. مثلاً در این مورد عناوینی که هم کلمه "پول" و هم کلمه "بانک" در ساختار آنها وجود دارد بدون در نظر کرفتن ترتیب یا جایگاه این کلمات لیســـت میشـــوند. پس از فشردن دکمه "جستجو" همه عناوین یافت شده در کادر سمت راست به ترتیب حروف الفبا لیست می شوند. پایین هر عنوان شاخههایی که عنوان مزبور از آنها مشتق شده درج شدهاند تا کاربر از جایگاه دقیق هر عنوان در ساختار اطلاعات آگاهی یابد. در صورتی که عنوانی حاوی مقدار عددی باشـد علاوه بر اینکه سـمت راسـت آن تصـویر <del>+ من</del>ظاهر می شــود، روبهروی عنوان دکمه "انتخاب" درج می شــود که با انتخاب این دکمه، عنوان مربوطه به لیست پنجره "عناوین برگزیده "افزوده می شـود (پنجره پائین سـمت چپ در شیکل بالا). همه عناوین لیست شیده دارای دکمه "فراداده" هستند، که با انتخاب این دکمه فراداده مرتبط با موضـوع در پنجره فراداده نمایش داده میشـود (پنجره بالا سـمت چپ در شکل بالا). در صورتی که نتیجه جستجو بیشتر از ۱۰ مورد باشد بقیه عناوین در صـفحات بعد نمایش داده می شـوند، دکمه "صـفحه بعد" در انتهای کادر سـمت راسـت، دیگر صفحات دستاورد جستجو را نمایش می دهد. سـمت چپ دکمه "جسـتجو" پیوند "جسـتجوی پیشـرفته" قرار دارد که برای دریافت آگاهی بیشـتر به بخش "جسـتجوی پیشرفته عناوین اطلاعاتی" مراجعه کنید

**نحوه دانلود داده از بانک جهانی**  در این بخش نحوه دانلود داده از بانک جهانی به عنوان کاملترین منبع ارائه دهنده دادههای اقتصادی به صورت تصویری و مرحله به مرحله شرح داده خواهد شد.

ابتدا از طریق آدرس زیر وارد وبسایت بانک جهانی شوید:

www.data.worldbank.org

پنجرهری به شکل زیر باز میشود:

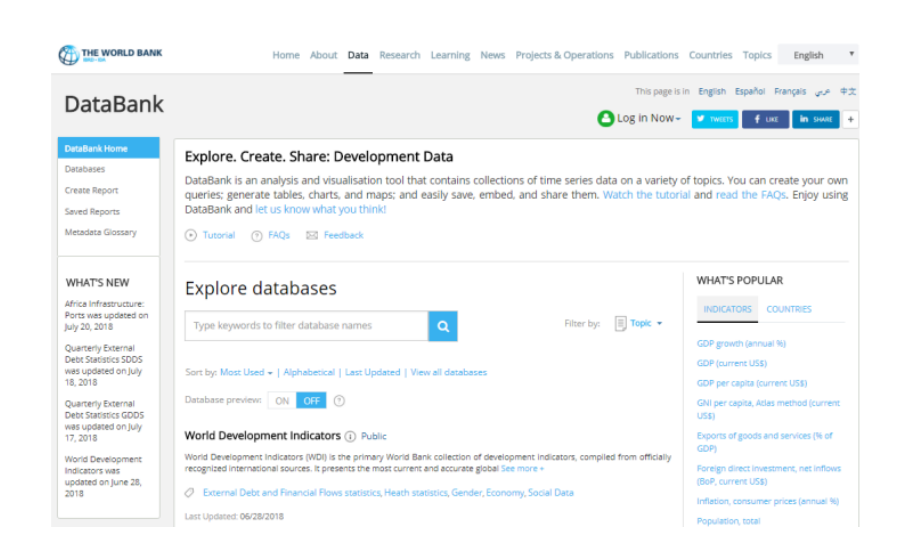

مسیرهای مختلفی برای دانلود داده در این قسمت براساس، کشور، موضوع و یا شاخص مورد نظر وجود دارد. در ادامه سـادهترین راه و در عین حال کاملترین مســیر که امکان دسترسی به کلیه کشورها و متغیرها فراهم باشد توضیح داده میشود:

بر روی World Development Indicators به صورت زیر کلیک کنید:

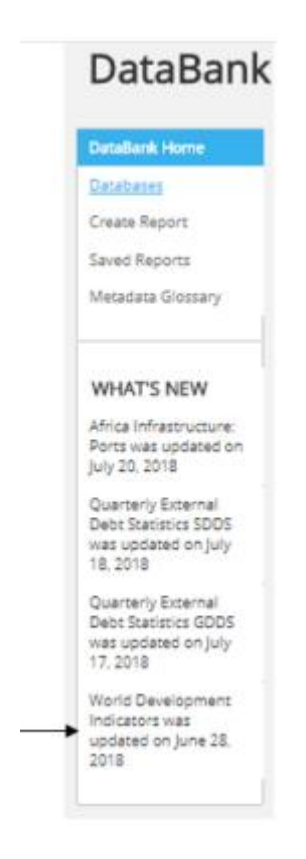

پنجره زیر باز میشود که باید کشـور (کشـورهای) مورد نظر یا متغیر (متغیرهای مورد نظر) و دوره زمانی مورد نیاز انتخاب شود:

#### THE WORLD BANK

This page is in English Español Français and #%

## DataBank | World Development Indicators

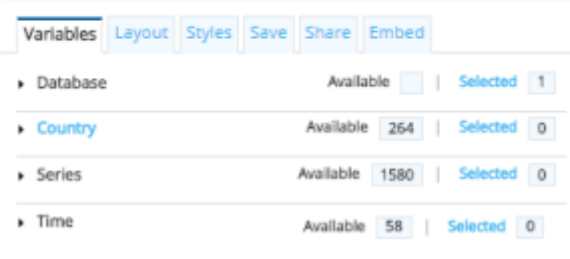

# **در بخش Country**

در این بخش کشور و یا کشورهای مورد نیاز برای مطالعه را با زدن تیک انتخاب کنید.

# **در بخش Series**

متغیرهای مورد نظر (که در اینجا حدود ۱۰۰۰ متغیر برای هر کشــور موجود اســت) را انتخاب کنید

# **در بخش Time**

دوره زمانی مورد مطالعه را انتخاب را انتخاب کنید.

پس از تکمیل بخشهای فوق، در همین پنجره گزینـه Apply Changes را مطابق شکل زیر کلیک کنید:

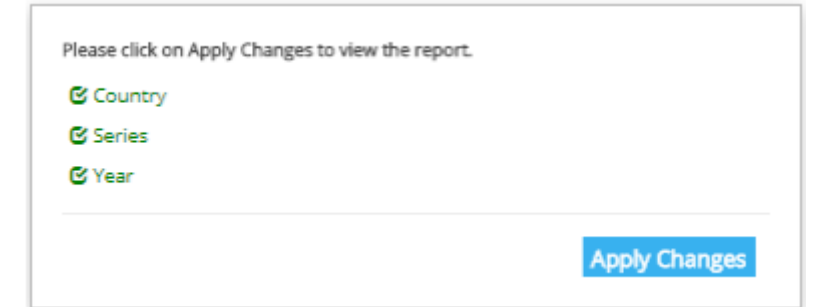

پس از طی مسیر بالا، پنجره زیر باز میشود:

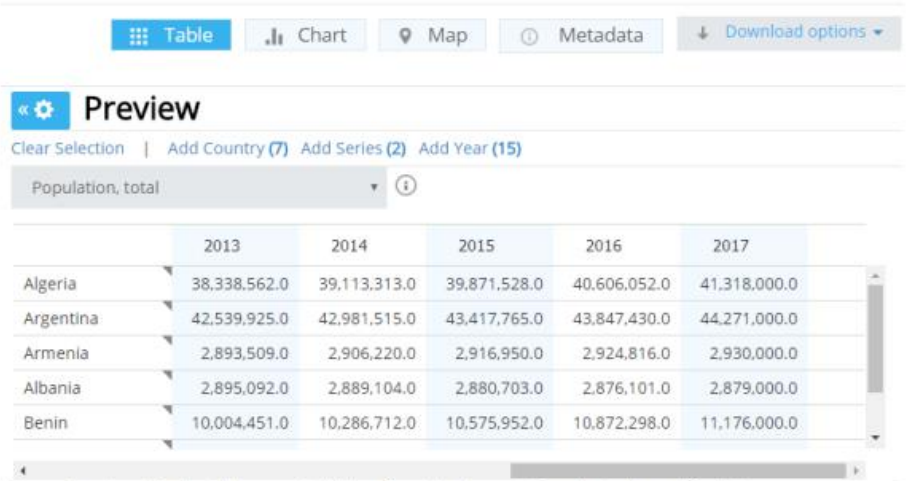

Source: Poverty and Equity. Click on a metadata icon for original source information to be used for citation.

پس از طی مراحل بالا برای دانلود دادههای انتخاب شـــده، کافی اســـت بر روی گزینه **Download** در بخش باال و سمت ررست صفحه، به صورت زیر کلوک کنود:

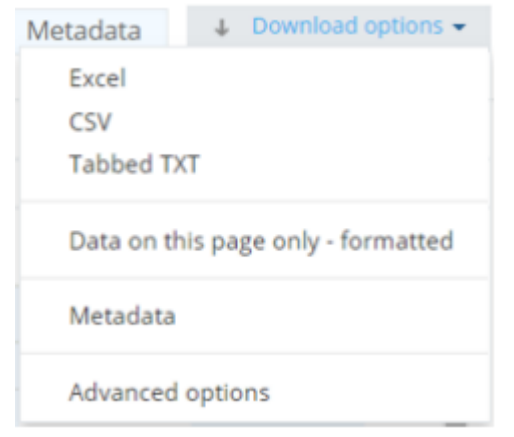

با انتخاب گزینه اول، فایل داده را بهصورت اکسل دریافت کنید.

**فصل هفتم: دادههای ترکیبی** 

**فصل هفتم: دادههای ترکیبی** 

**فصل هفتم: دادههای ترکیبی**